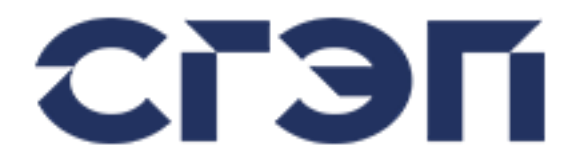

### **УТВЕРЖДАЮ**

Генеральный директор ООО «НПП СГЭП» А.А. Гудыма

«\_\_\_» \_\_\_\_\_\_\_\_\_\_\_\_\_\_\_\_ 2023 г.

# **Источник бесперебойного питания СГП9**

# **Руководство по эксплуатации**

ТУ 88.20.22.136-089-16344102-2022 Технический регламент Таможенного союза "О безопасности низковольтного оборудования" (ТР ТС 004/2011) Технический регламент Таможенного союза "Электромагнитная совместимость технических средств" (ТР ТС 020/2011)

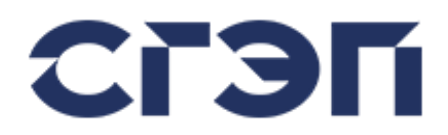

### **ВАЖНО**

Это руководство пользователя содержит информацию по установке, эксплуатации и техническому обслуживанию источников бесперебойного питания серии СГП9.

Перед началом настройки и эксплуатации оборудования необходимо внимательно прочитать полное руководство пользователя.

Перед эксплуатацией источник бесперебойного питания должен быть подготовлен уполномоченным техническим персоналом, утвержденным ООО «НПП СГЭП». Гарантия будет аннулирована, если это указание не будет выполнено.

Пожалуйста, свяжитесь со службой поддержки клиентов ООО «НПП СГЭП», если вы обнаружите какие-либо проблемы с любым процессом, описанным в этом руководстве пользователя.

Производитель оставляет за собой право изменять конструкцию оборудования без предварительного уведомления.

#### **ВЫСОКИЙ ТОК УТЕЧКИ**

Из-за высокого тока утечки данное оборудование следует эксплуатировать только после его заземления.

#### **ЭЛЕКТРОМАГНИТНАЯ СОВМЕСТИМОСТЬ**

Данное оборудование совместимо с директивой по электромагнитной совместимости 89/336/EEC и условиями опубликованных технических спецификаций. Совместимость сохраняется только при соблюдении соответствующих указаний и только в том случае, если оборудование используется с принадлежностями, одобренными производителем.

#### **ВАЖНО**

В нестандартных конструкциях могут быть незначительные различия между данным руководством и оборудованием.

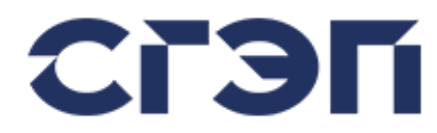

#### **ВНИМАНИЕ**

Внутри нет деталей, обслуживаемых пользователем.

Даже после того, как оборудование отключено от аккумуляторов, входных и выходных соединений, вмешательство во внутреннюю часть оборудования сопряжено с риском поражения электрическим током.

Вентиляционные отверстия должны быть открыты, в них не должны вставляться никакие предметы.

В среде, где будет эксплуатироваться оборудование, температура и влажность должны быть соответствующими.

Батареи следует хранить вдали от высоких температур, иначе они могут взорваться.

Оборудование нельзя эксплуатировать в среде, имеющей легковоспламеняющиеся и взрывоопасные устройства.

Настройка, техническое обслуживание и ремонт оборудования должны выполняться только обученным, опытным и уполномоченным техническим персоналом.

При работе с работающим оборудованием всегда должен присутствовать второй человек, знающий обо всех мерах предосторожности и действиях в чрезвычайных ситуациях.

Знание национальных и местных законов и правил объекта, регулирующих работу и вопросы безопасности, является личной ответственностью каждого работника.

Используйте только качественные изолированные инструменты и принадлежности, правильно обслуживаемые и калиброванные инструменты, а также подходящие и адекватные опоры и подъемное оборудование.

Электрическая энергия может подаваться от источника переменного тока, внутренних/внешних батарей или клемм внешней сигнализации или вспомогательного управления.

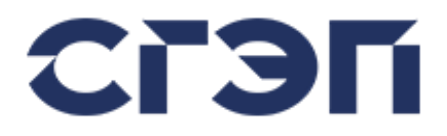

# **СОДЕРЖАНИЕ**

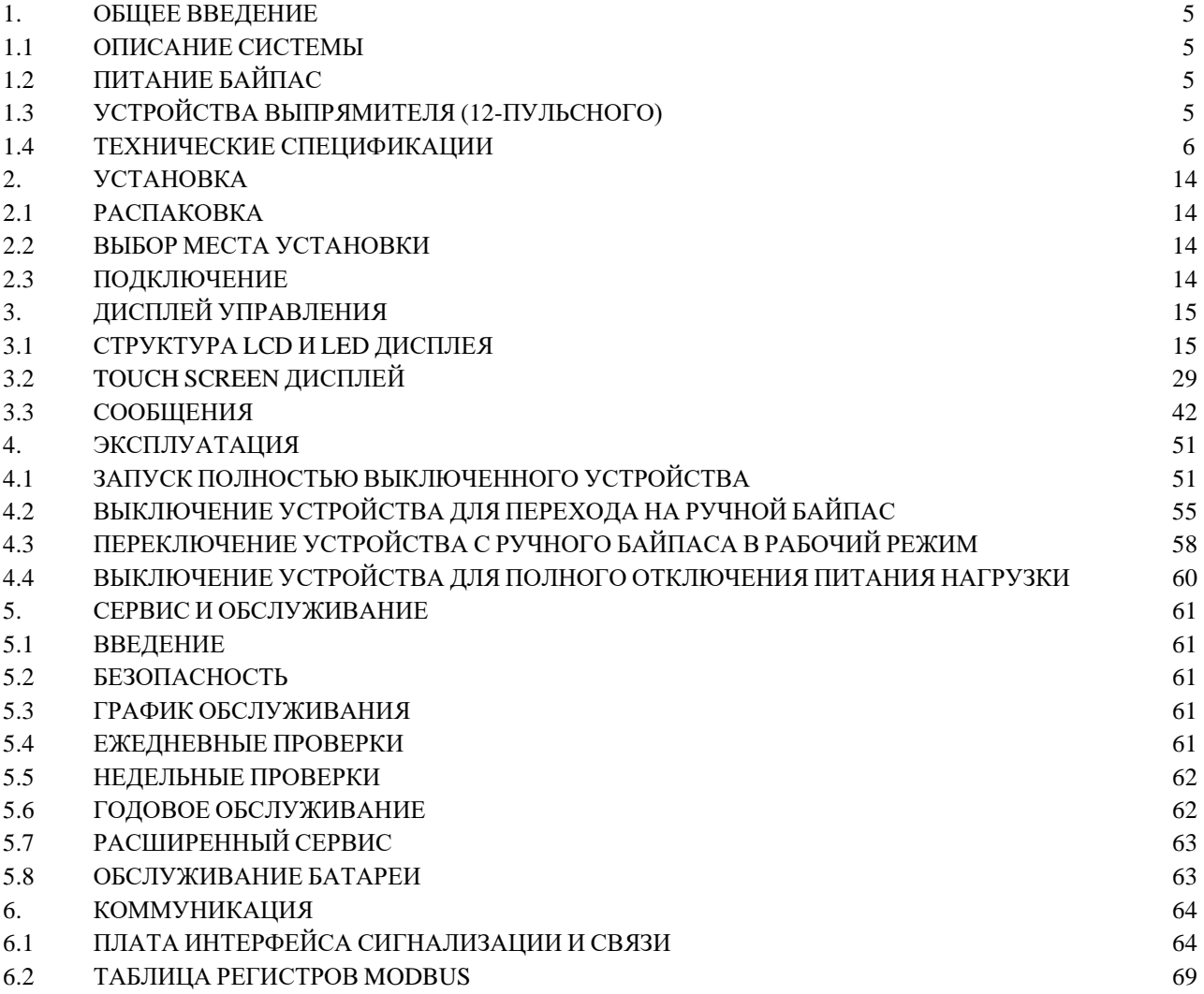

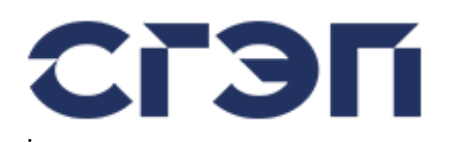

# **1. ОБЩЕЕ ВВЕДЕНИЕ**

### **1.1 ОПИСАНИЕ СИСТЕМЫ**

Система бесперебойного питания (ИБП) серии СГП9 предназначена для подключения критически важной нагрузки, такой как компьютер, медицинские системы, промышленные системы, и их трехфазного источника питания. Это обеспечивает повышенное качество электропитания и бесперебойность при критических нагрузках.

Система имеет модульную структуру. Каждый основной блок управляется отдельно. Есть 3 основных блока:

Выпрямитель: преобразует 3-фазное входное переменное напряжение в регулируемое постоянное напряжение, питает инвертор и заряжает аккумуляторы.

Инвертор: преобразует постоянное напряжение в трехфазное переменное напряжение.

Статический автоматический переключатель (STS, СТС): подключает напряжение линии байпаса или напряжение инвертора к выходу ИБП.

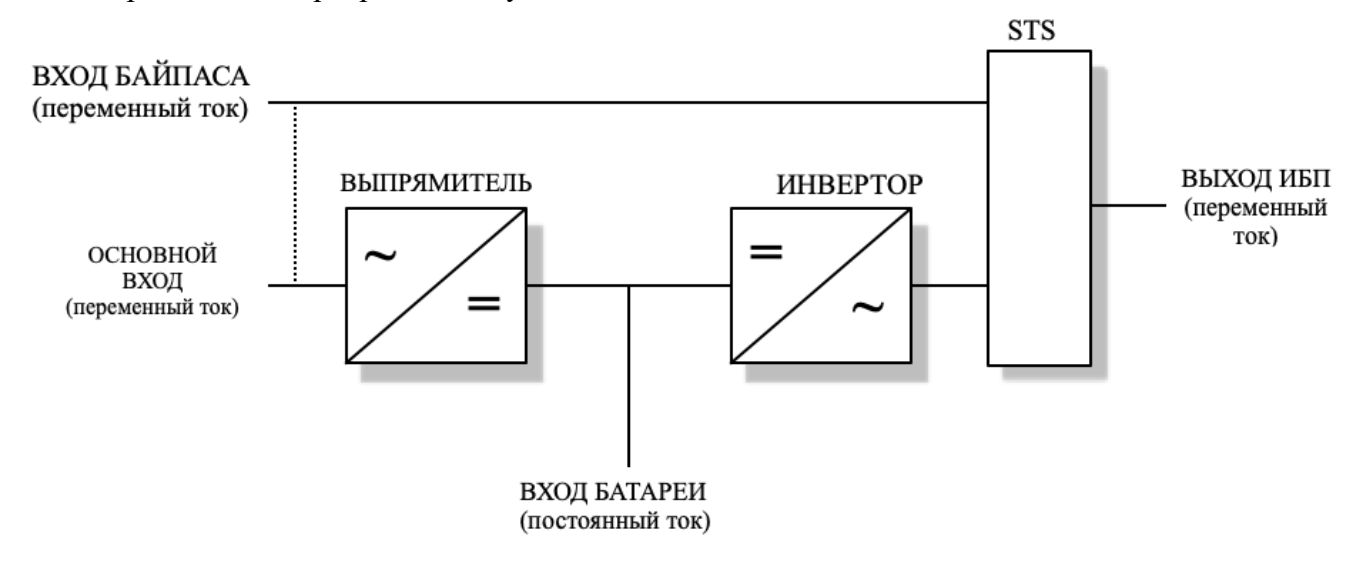

#### **1.2 ПИТАНИЕ БАЙПАС**

Система позволяет пользователю иметь отдельную входную линию байпаса. Таким образом, вход сети и вход байпаса могут быть разъединены, а линия байпаса может питаться от отдельного источника. Байпасная линия и входы сети по умолчанию соединены.

#### **1.3 УСТРОЙСТВА ВЫПРЯМИТЕЛЯ (12-ПУЛЬСНОГО)**

Для снижения гармоник входного тока, особенно в более высоких диапазонах мощности, ИБП серии СГП9 также изготавливаются с 12-импульсным выпрямителем. В таких устройствах 2 полностью отдельных выпрямителя работают параллельно. Дополнительный выпрямитель содержит фазосдвигающий трансформатор, рассчитанный на половину мощности ИБП.

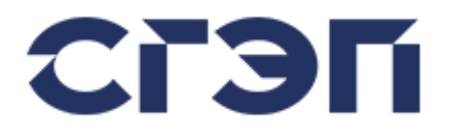

### **1.4 ТЕХНИЧЕСКИЕ СПЕЦИФИКАЦИИ**

### **1.4.1 СПЕЦИФИКАЦИИ ДЛЯ 15 – 20 – 30 - 40 кВА**

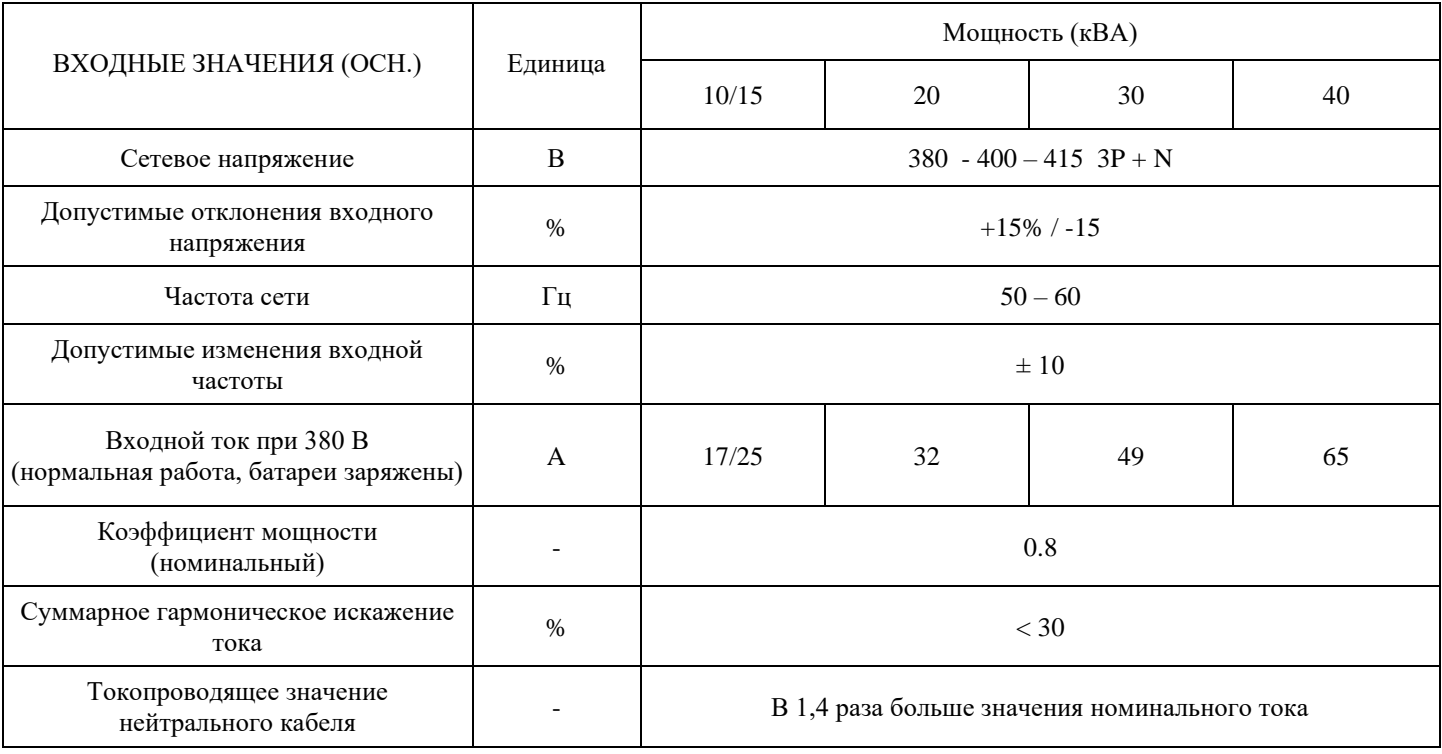

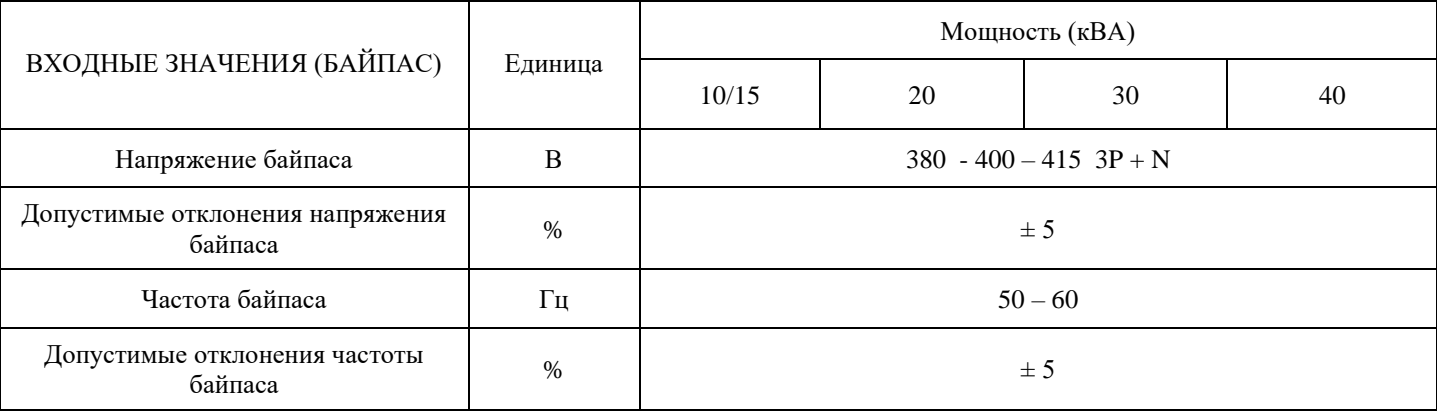

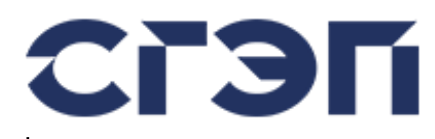

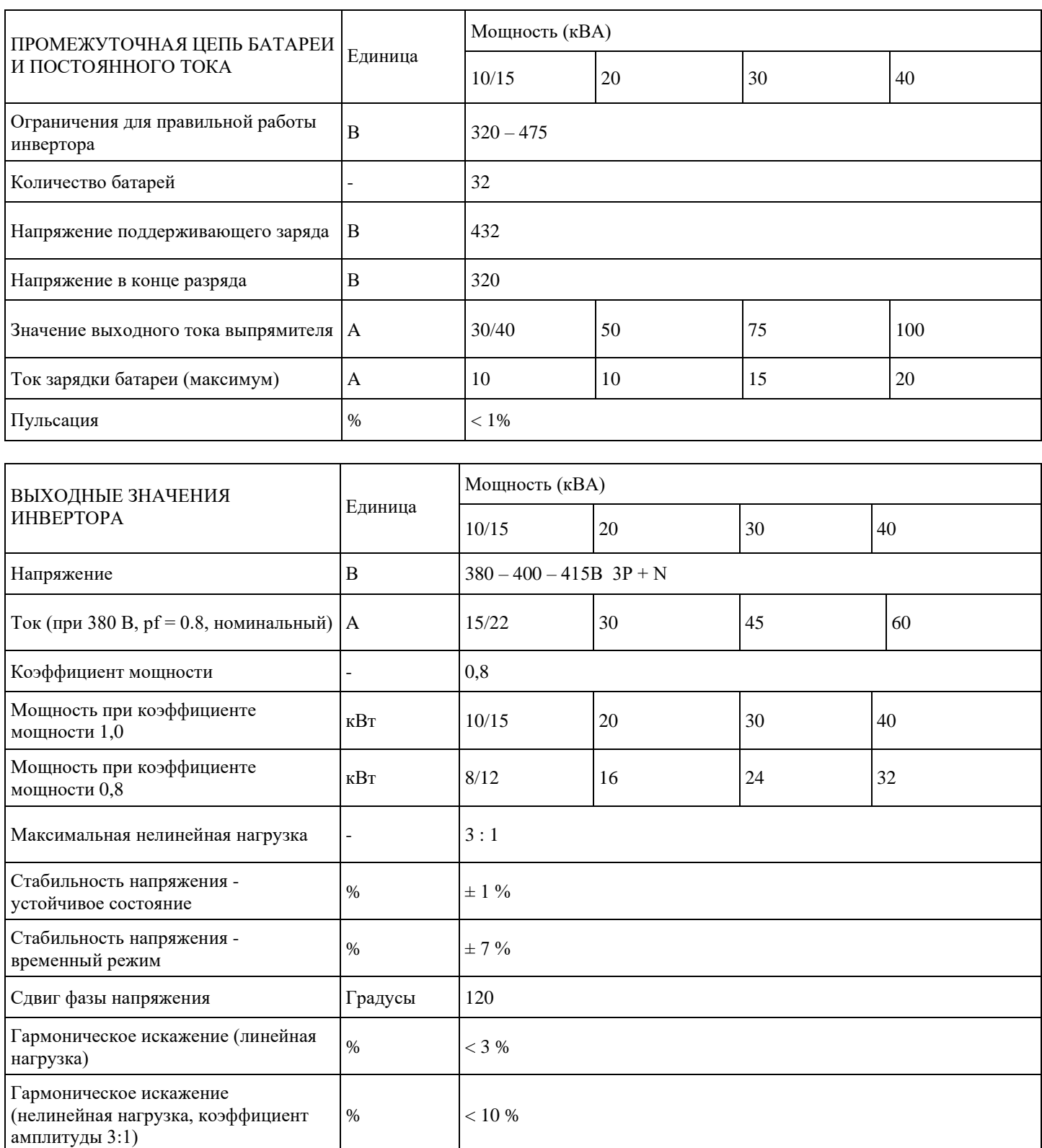

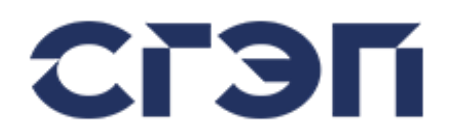

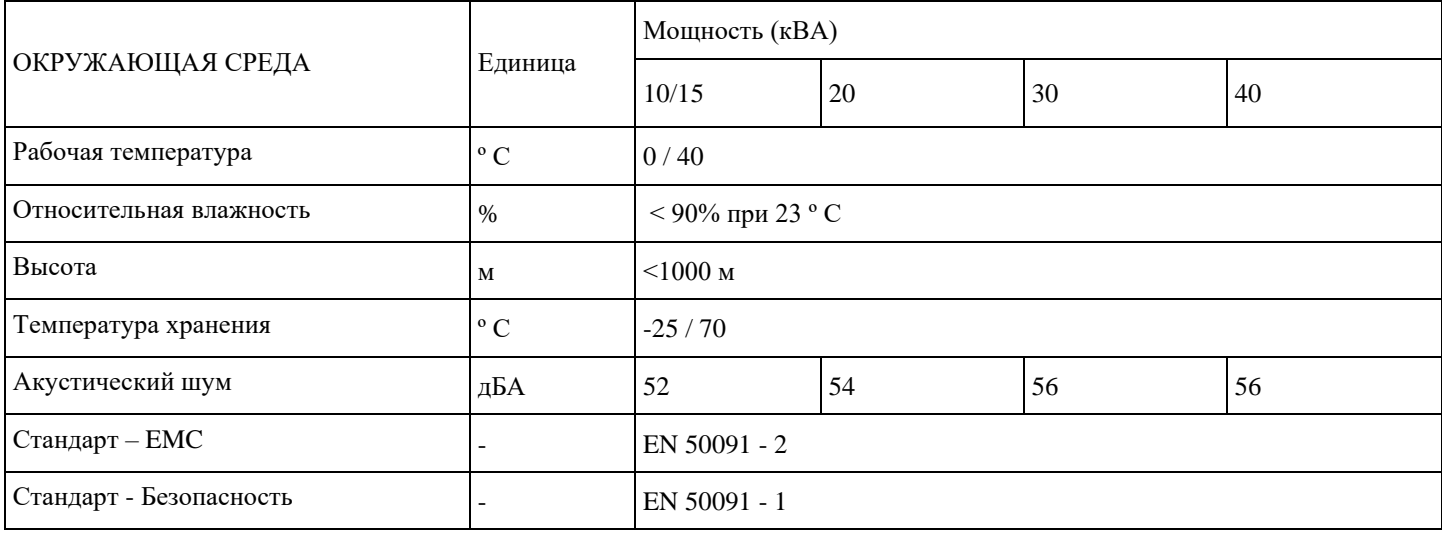

#### **1.4.2 СПЕЦИФИКАЦИИ ДЛЯ 60 – 80 - 100 кВА**

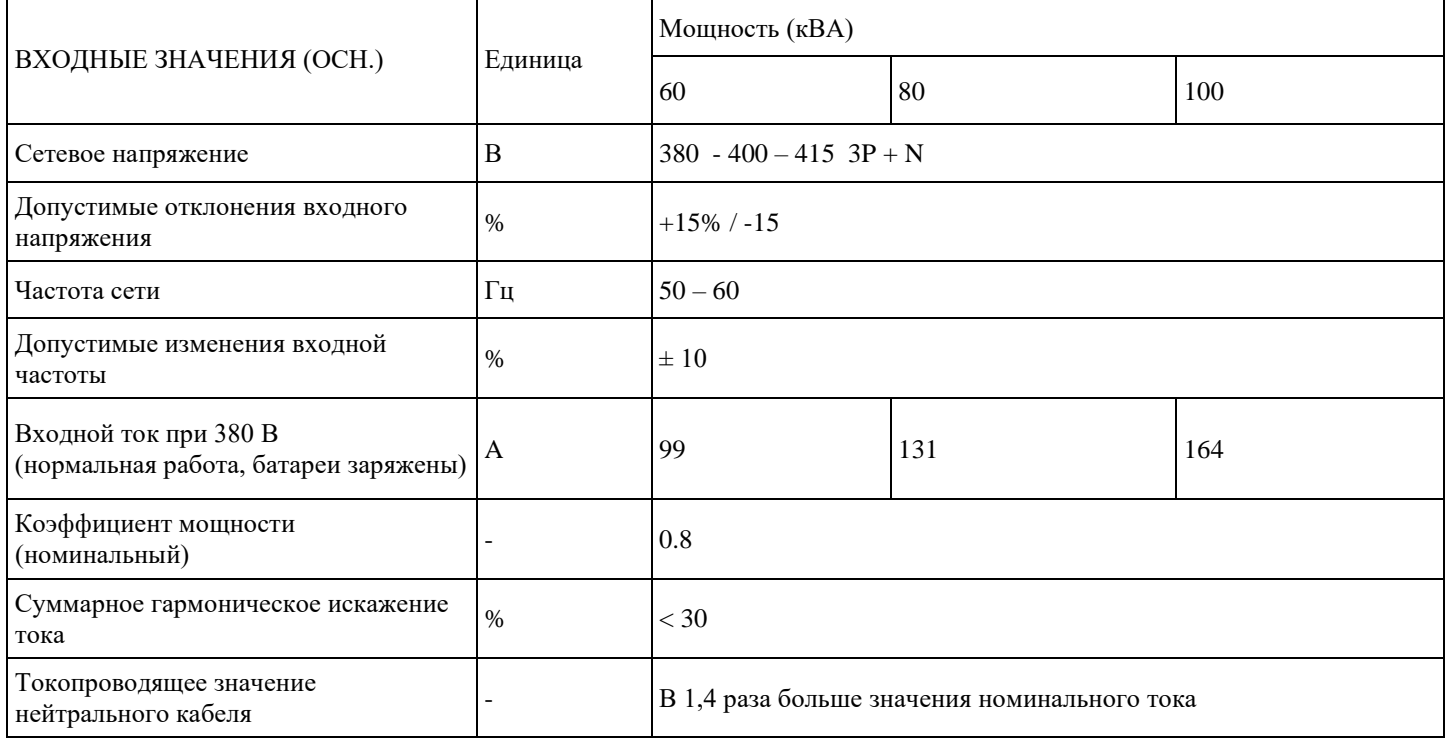

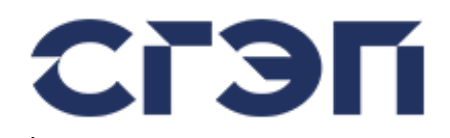

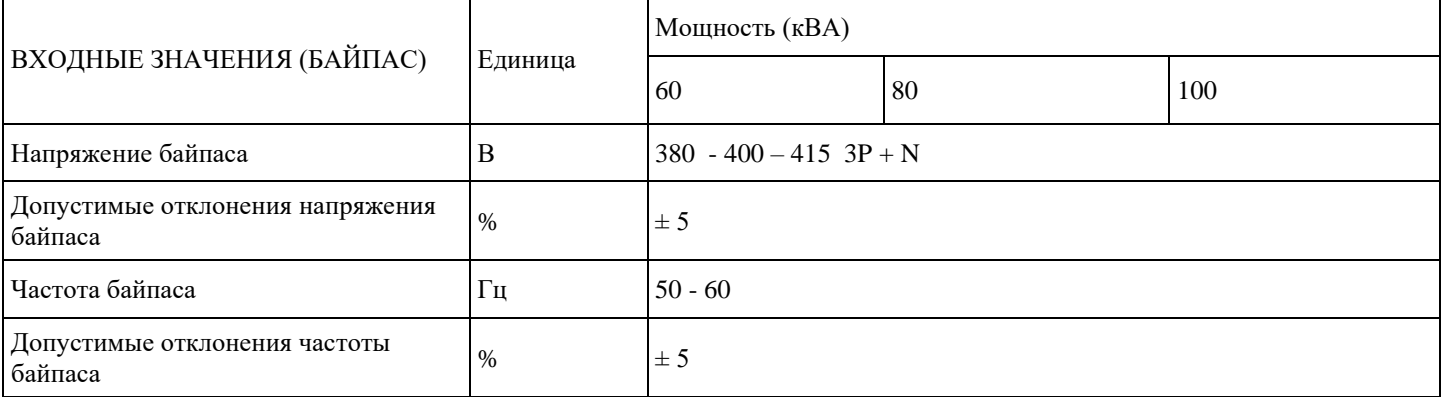

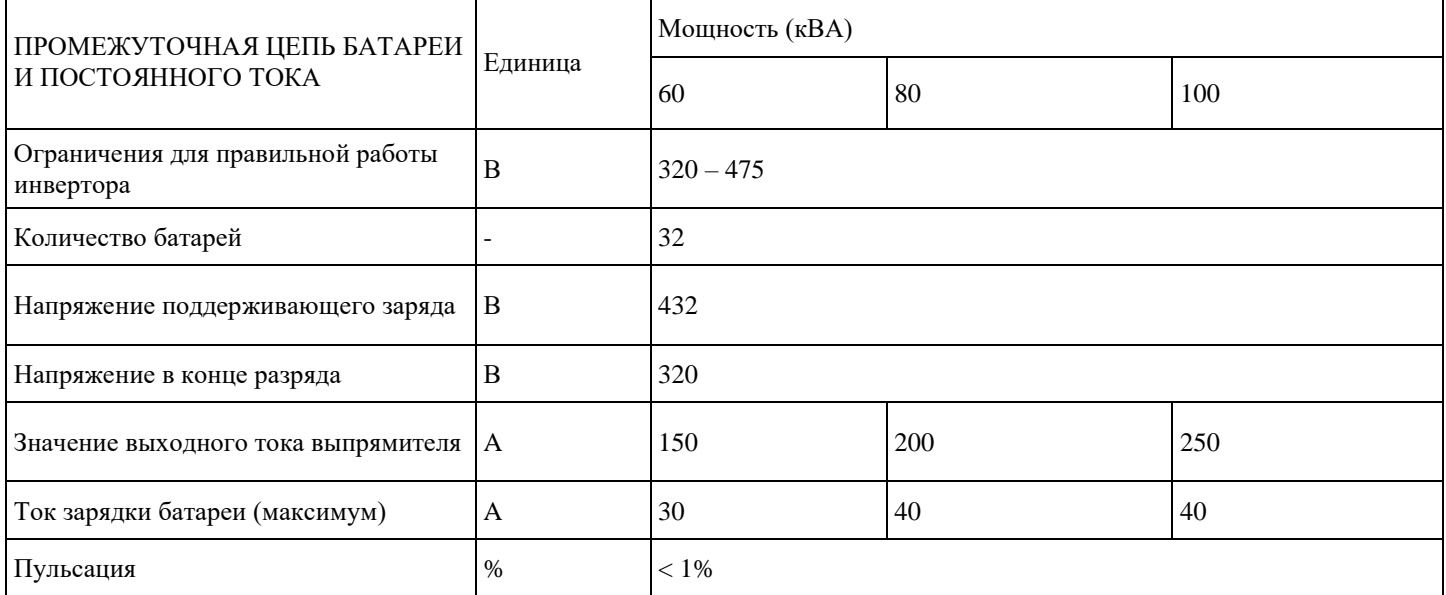

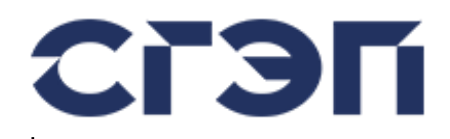

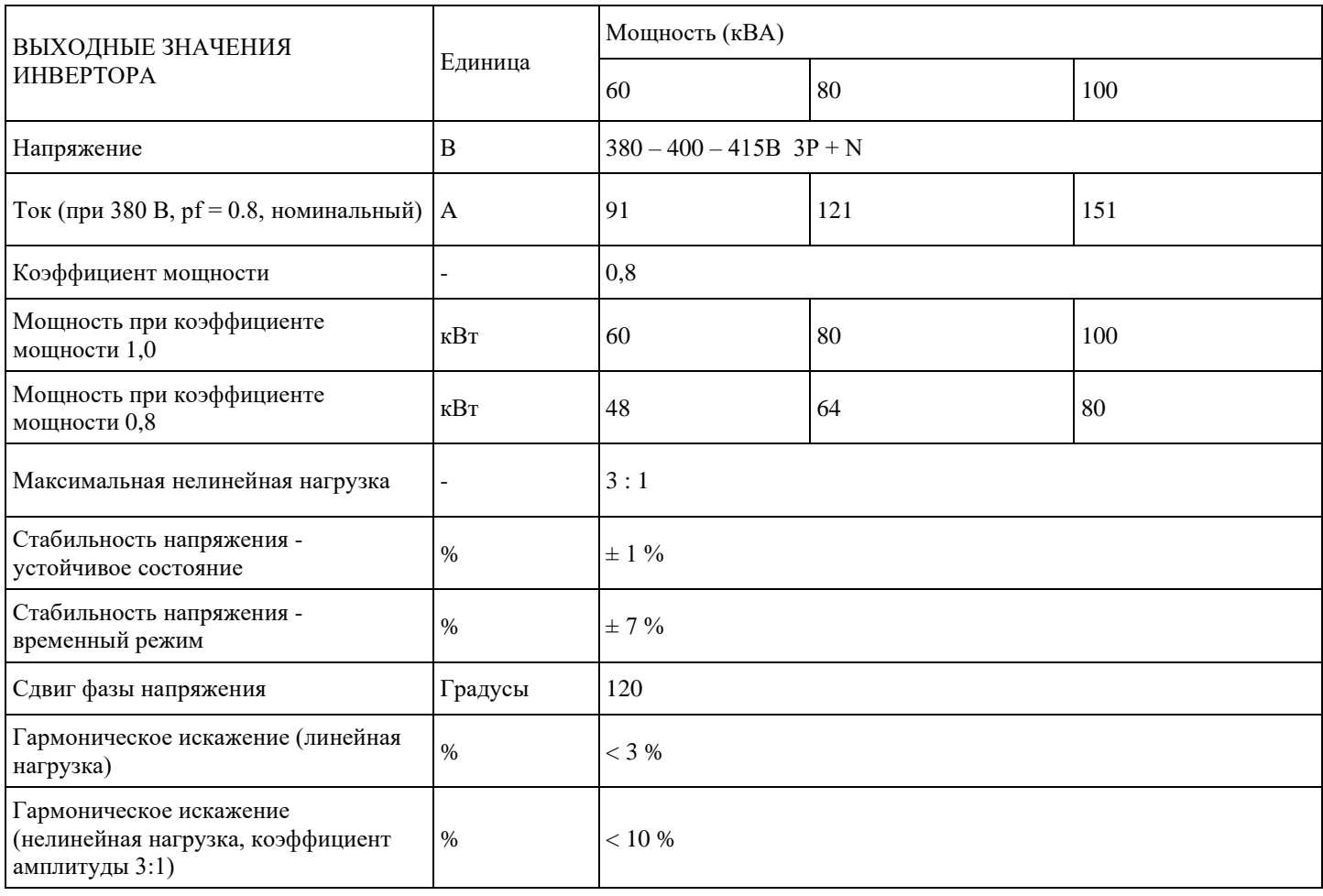

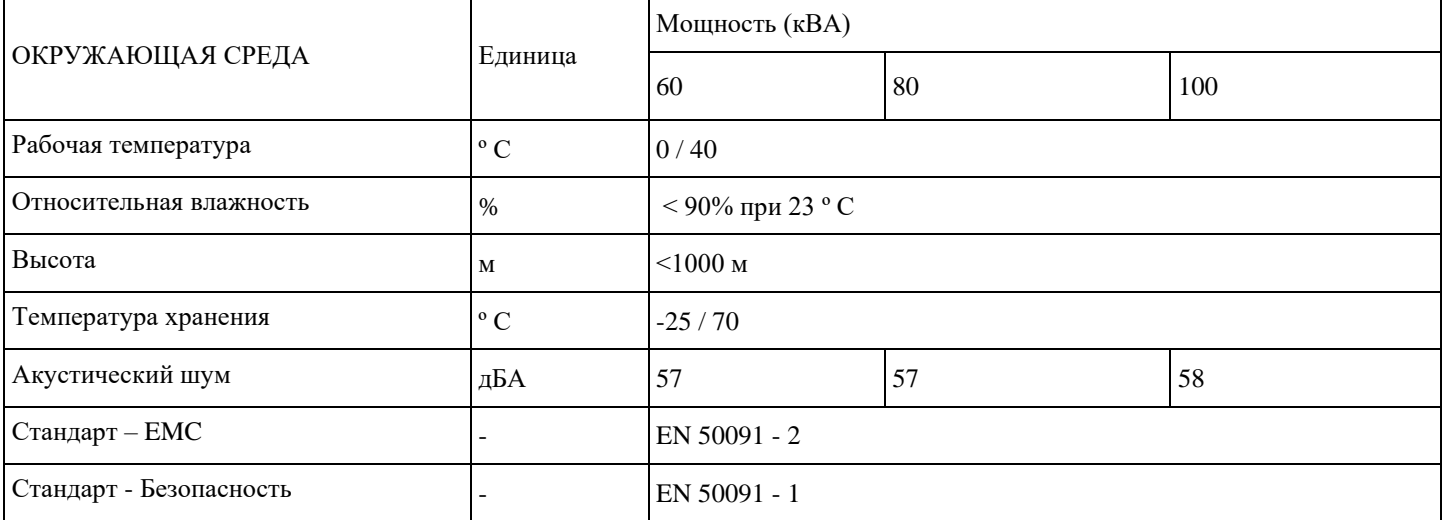

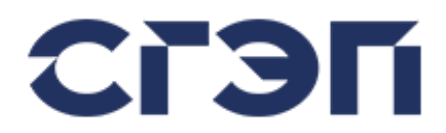

#### **1.4.3 СПЕЦИФИКАЦИИ ДЛЯ 120 – 160 - 200 кВА**

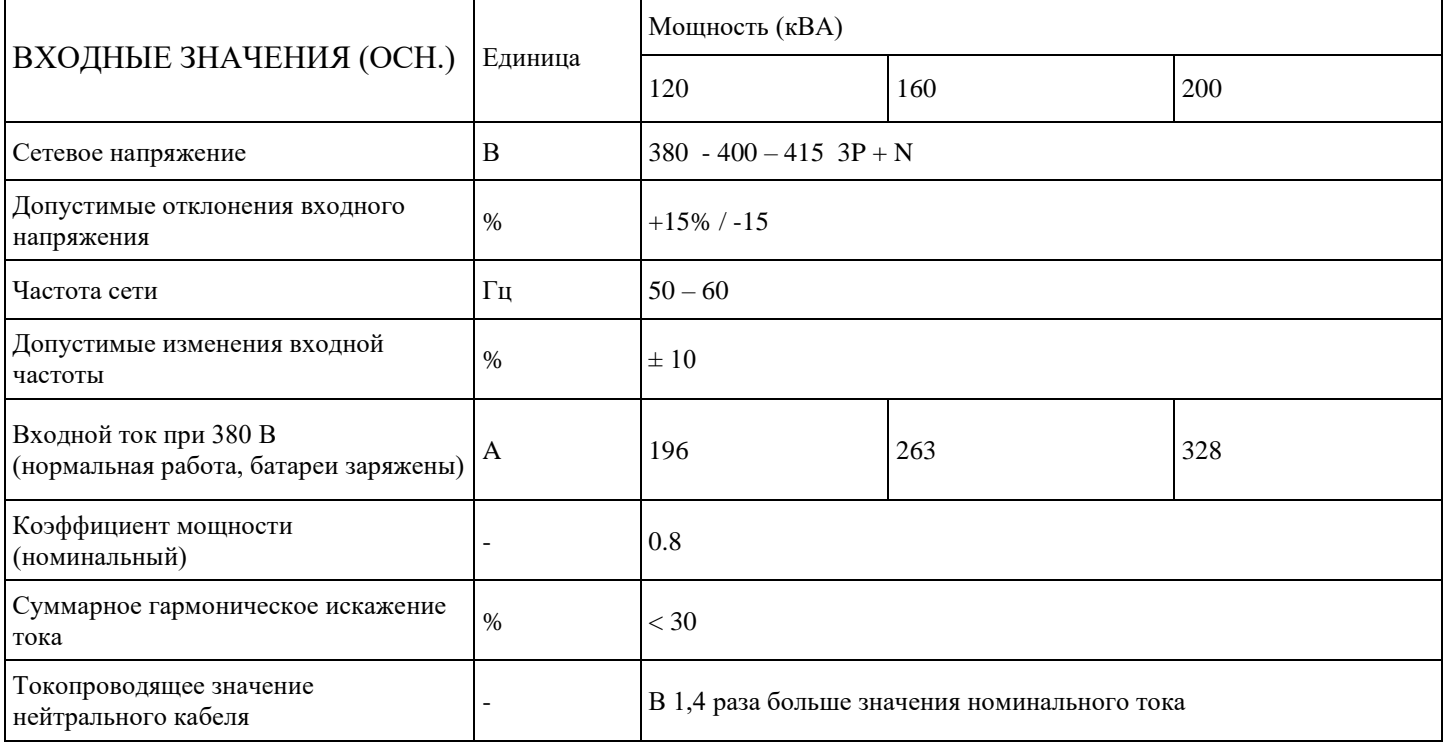

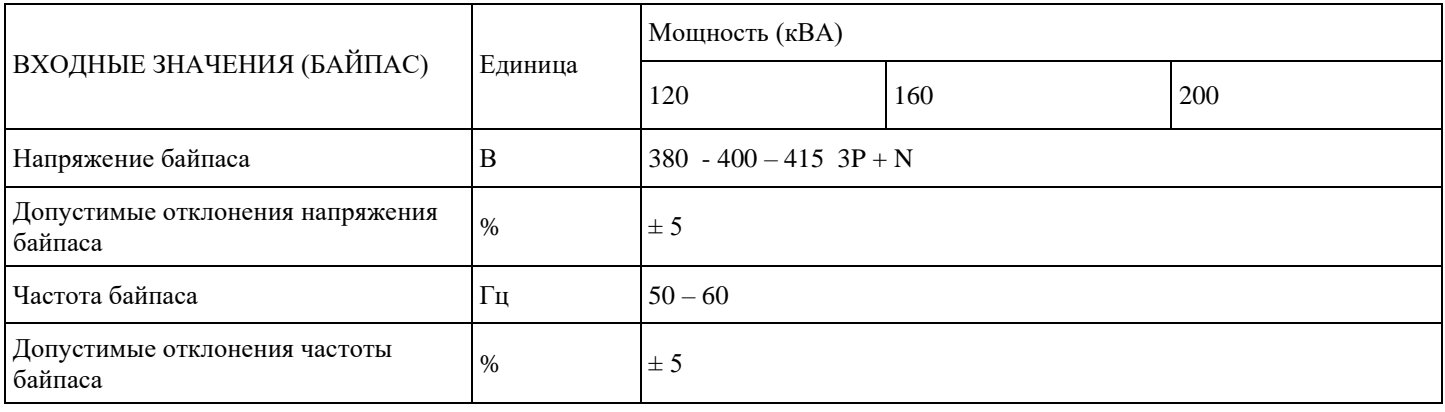

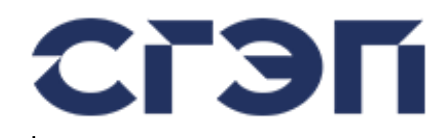

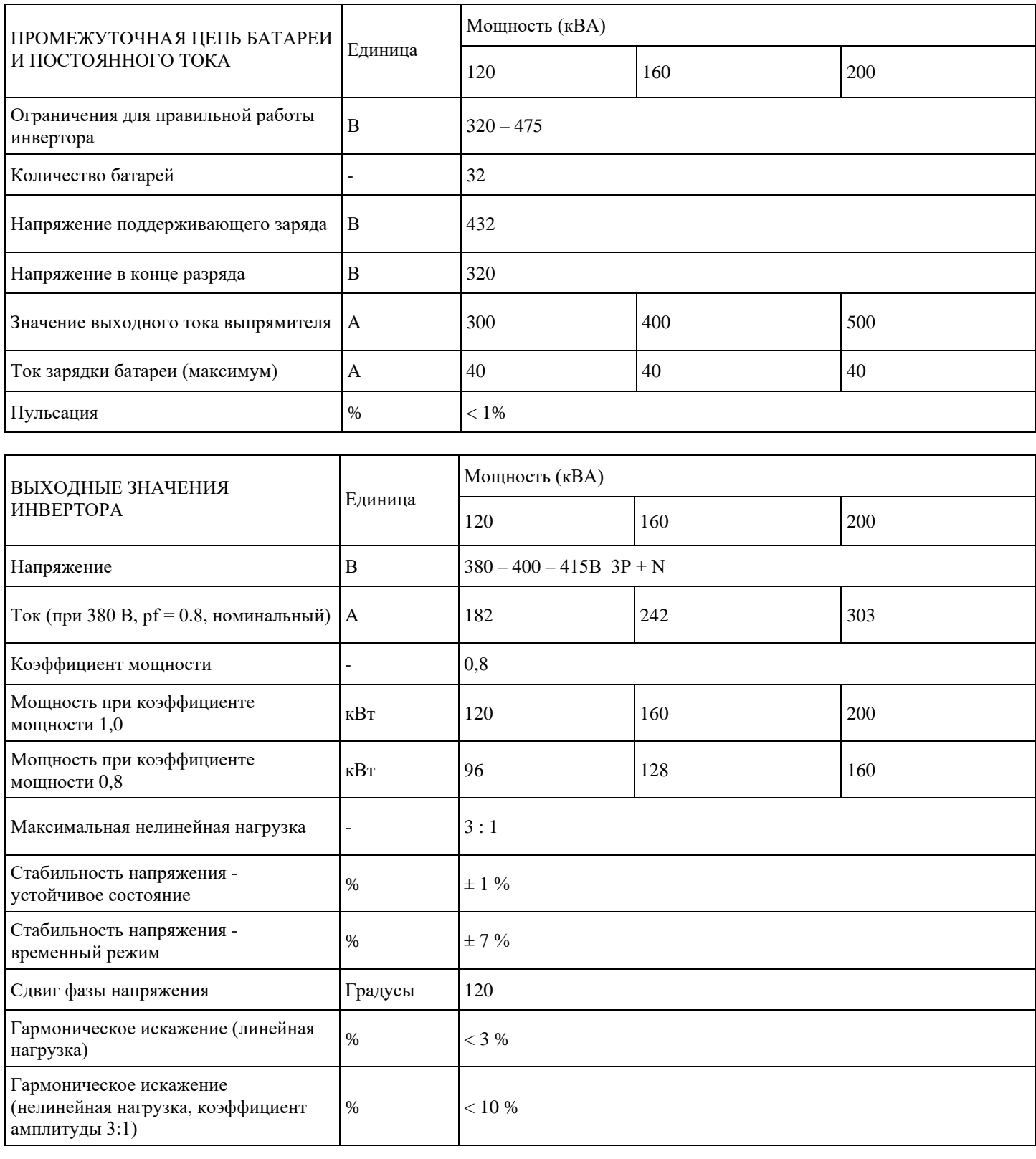

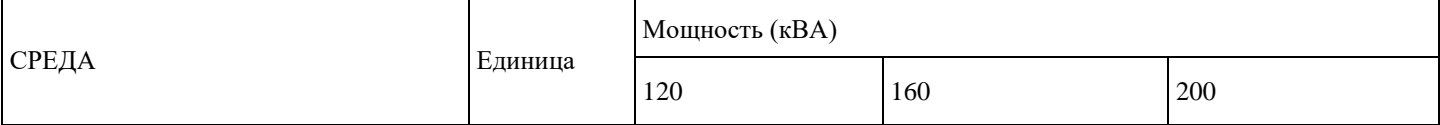

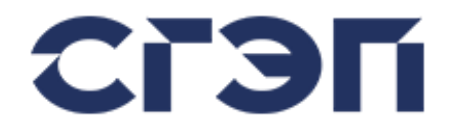

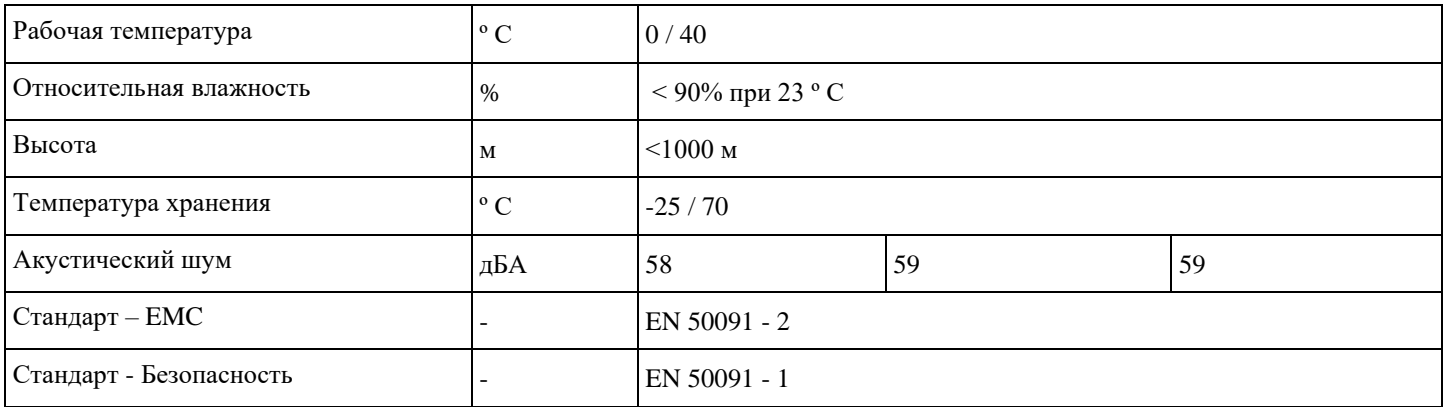

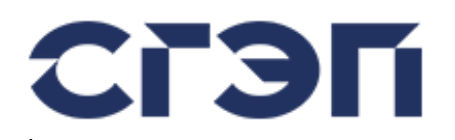

# **2. УСТАНОВКА**

#### **2.1 РАСПАКОВКА**

После получения устройства, первое, что нужно проверить, это наличие возможного повреждения во время транспортировки. По этой причине внимательно изучите упаковку. После распаковки устройства, сохраните коробку и деревянный поддон для дальнейшего использования.

### **2.2 ВЫБОР МЕСТА УСТАНОВКИ**

Для обеспечения вентиляции устройства, убедитесь, что сзади и по бокам устройства есть не менее 20 см до ближайшего объекта (если другое не предусмотрено специальной конструкцией устройства).

Выберите место с надлежащей температурой и влажностью.

Не выбирайте места, которые могут привести к попаданию пыли и к коррозии.

На выбранное место не должен падать прямой солнечный свет, а рядом не должно быть никакого источника тепла.

Применение в соответствующих местах продлит срок службы устройства.

#### **2.3 ПОДКЛЮЧЕНИЕ**

Все электрические соединения ИБП находятся на задней стороне передней дверцы шкафа. Все необходимые подключения к соединительной панели ИБП должны выполняться обслуживающим персоналом ООО «НПП СГЭП» или с разрешения обслуживающего персонала ООО «НПП СГЭП».

Перед выполнением подключений все силовые выключатели, изоляторы и автоматические выключатели должны быть в положении ВЫКЛ.

Заземление должно быть подключено к распределительному щиту.

#### **ВНИМАНИЕ**

Подключить и контролировать заземление (PE). Оборудование не должно эксплуатироваться без заземления.

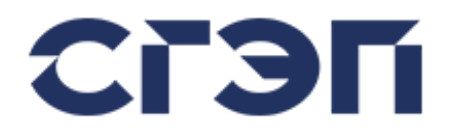

# **3. ДИСПЛЕЙ УПРАВЛЕНИЯ**

### **3.1 СТРУКТУРА LCD И LED ДИСПЛЕЯ**

Панель дисплея ИБП серии СГП9 может содержать 4x20-символьный ЖК-дисплей (жидкокристаллический дисплей), клавиатуру и светодиоды. На ЖК-дисплее отображаются измерения и сообщения о состоянии/предупреждениях. Компоненты панели дисплея и их функции приведены ниже.

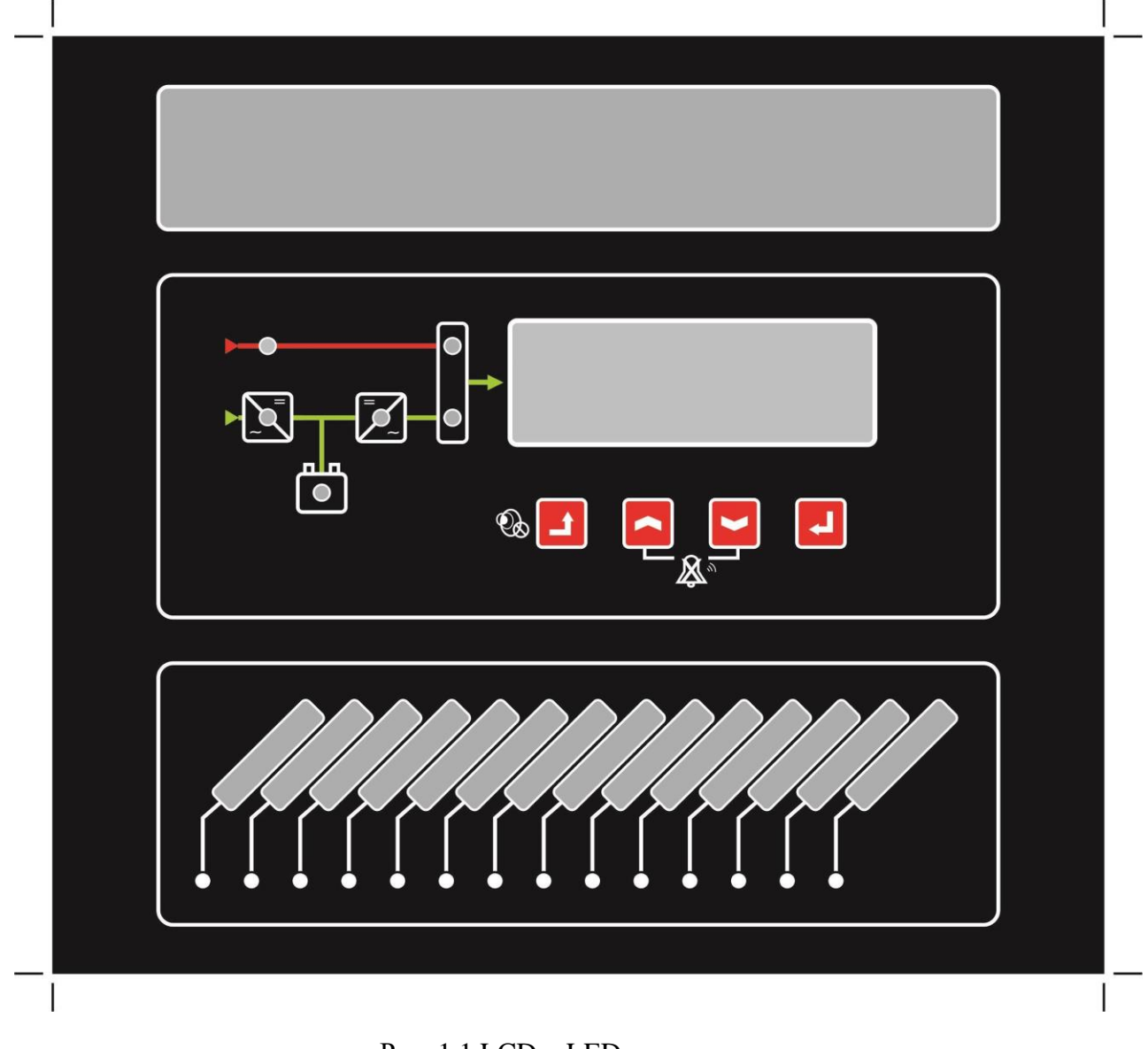

Рис. 1.1 LCD и LED панель

### **3.1.1 LCD ДИСПЛЕЙ И КЛАВИАТУРА**

Предусмотрена четырехклавишная клавиатура и дисплей на 4x20 символов. Существуют клавиши ESC, UP, DOWN и ENTER для навигации по структуре меню. Все рабочие параметры можно изменить с помощью ЖК-дисплея и клавиатуры.

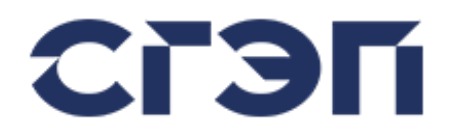

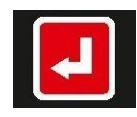

ENTER : Нажатие ENTER при выборе опций отображает следующее окно. Следующее окно определяется опцией, выбранной в текущем окне. При выборе новых параметров сохраняет новые параметры.

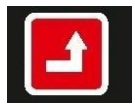

ESCAPE : Нажатие ESCAPE отменяет самые последние действия; т.е. при выборе опций возвращает предыдущее окно на ЖКИ; при настройке параметров выходит из окна без сохранения новых настроек. Нажатие этой кнопки более 10 секунд отключает текущий

звуковой сигнал. Отключенная звуковая сигнализация включается только в том случае, если все сигналы тревоги исчезли.

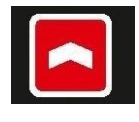

UP : Эта кнопка перемещает курсор вверх по ЖК-дисплею по параметрам, предлагаемым в определенных окнах, и перемещает прямоугольный курсор к следующей цифре справа при изменении значений параметров в других окнах.

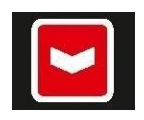

DOWN : Эта кнопка перемещает курсор вниз по ЖК-дисплею по опциям, предлагаемым в одних окнах, и изменяет выделенные значения параметров в других.

Существует защита паролем для изменения параметров работы. Символ ключа на самом правом символе второй строки ЖК-дисплея отображается до тех пор, пока не будет введен правильный пароль (пароль отключен).

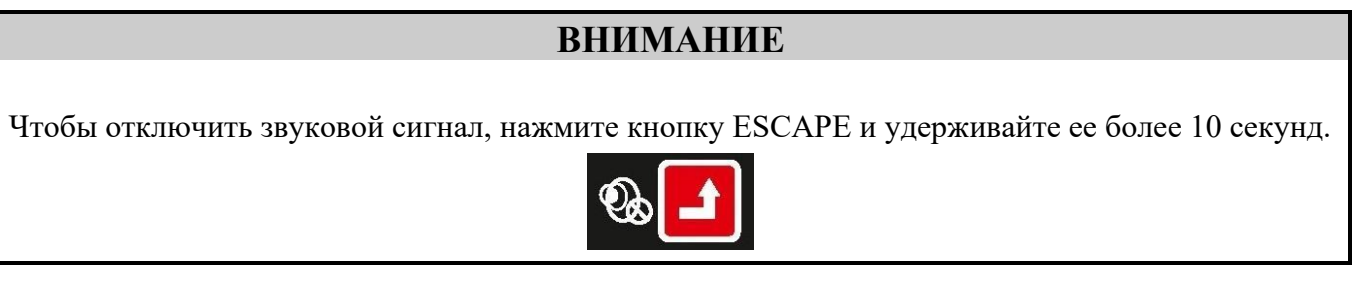

### **3.1.1.1 LED ИНДИКАТОРЫ**

Некоторые состояния отдельных сигналов тревоги и сообщений отображаются отдельно с помощью светодиодных индикаторов.

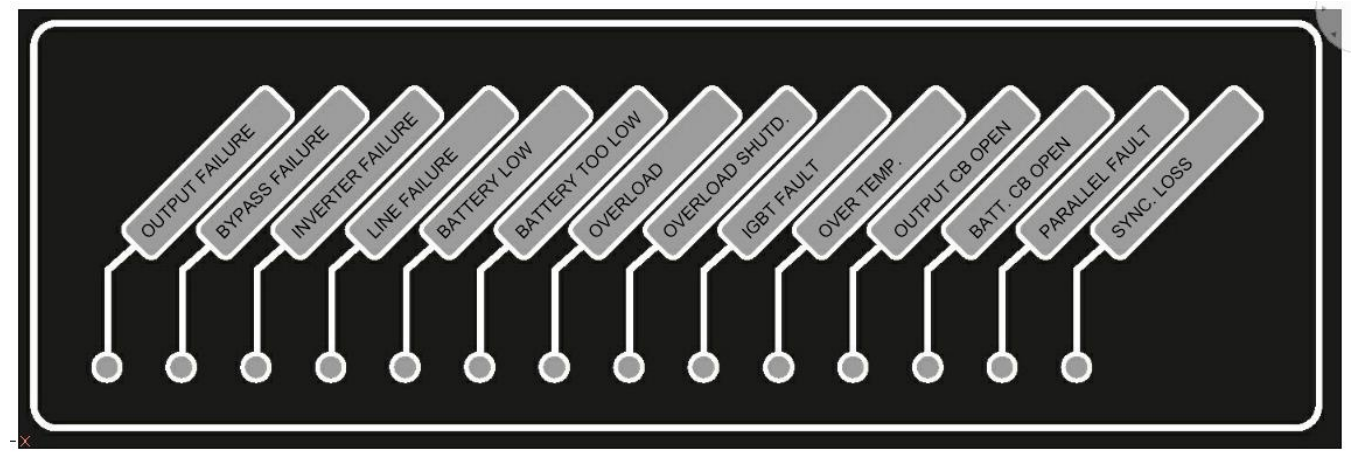

Рис. 1.2 LED индикаторы

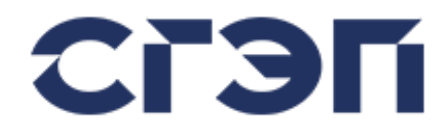

### **ВНИМАНИЕ**

Содержимое отображаемых аварийных сигналов является лишь примером. Оно может отличаться в зависимости от устройства и проекта.

#### **3.1.1.2 LED ИНДИКАТОРЫ БЛОК-СХЕМЫ ИБП**

Поток мощности ИБП и рабочее состояние выпрямителя, инвертора и STS отображаются на индикаторах блок-схемы ИБП. Индикаторы помогают легко и быстро увидеть текущее состояние ИБП.

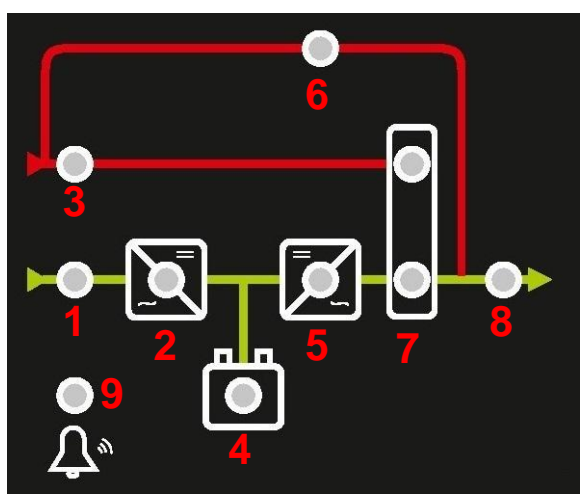

Рис. 1.3 Индикаторы блок-схемы ИБП

#### Индикаторы:

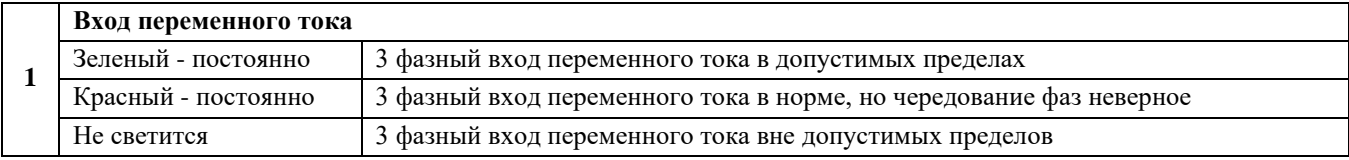

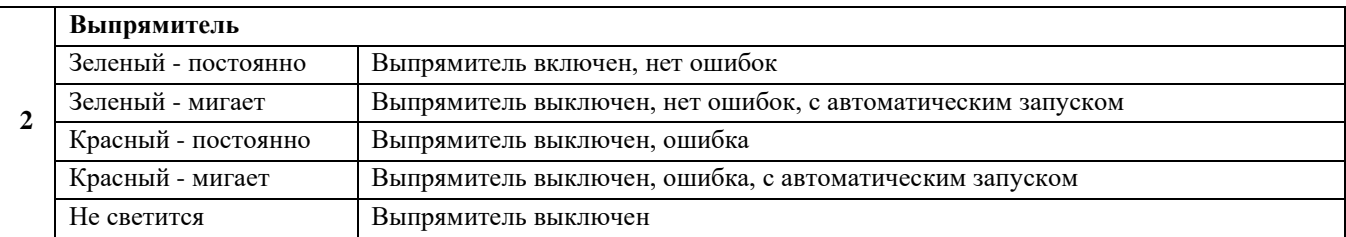

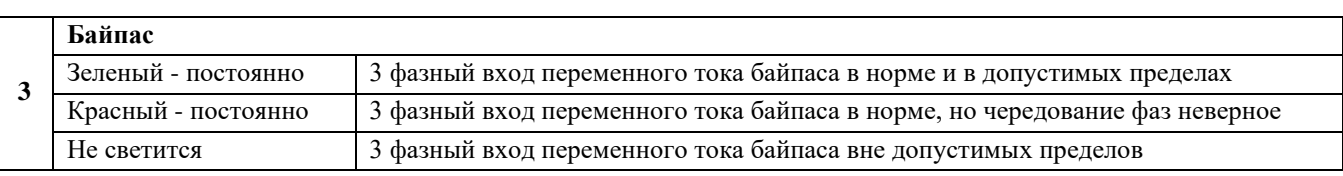

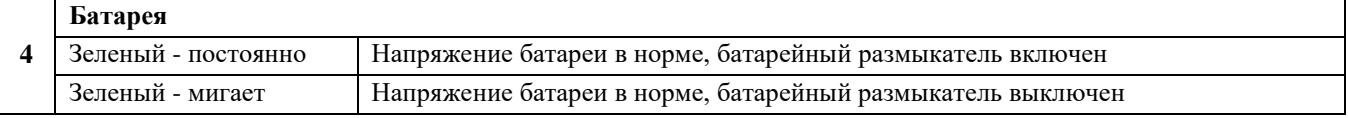

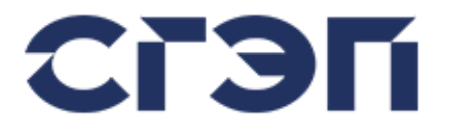

Не светится Инвертор выключен

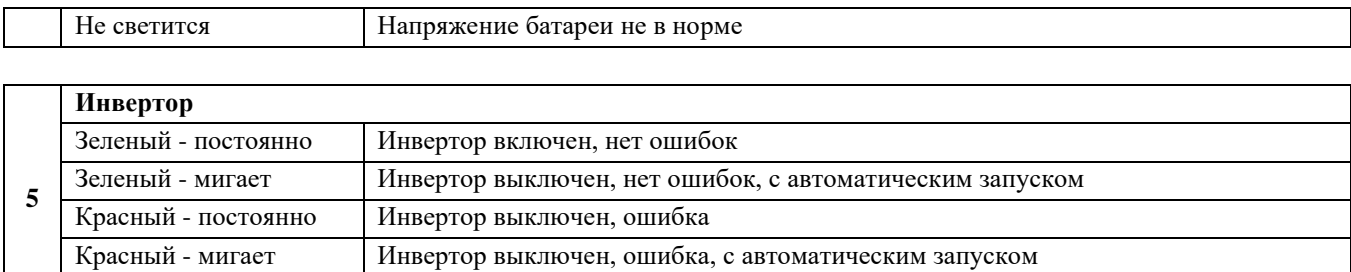

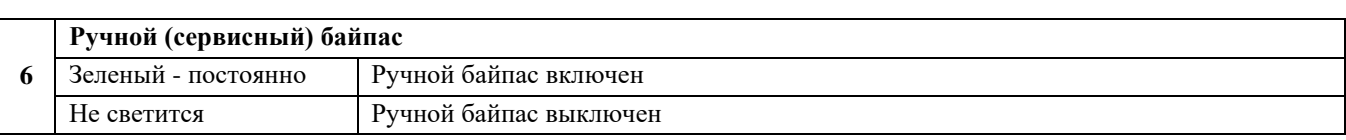

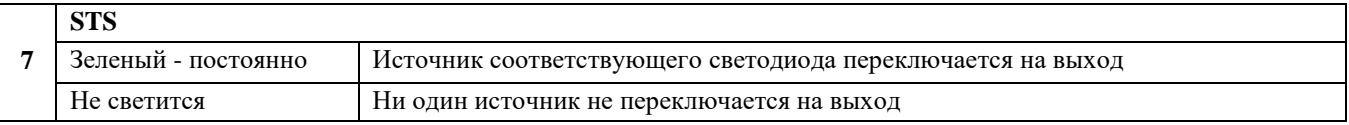

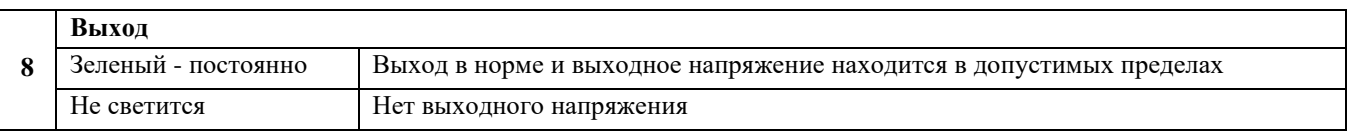

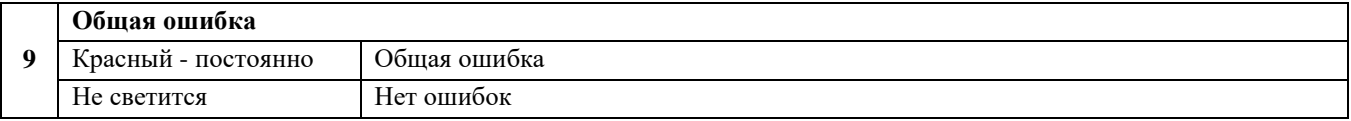

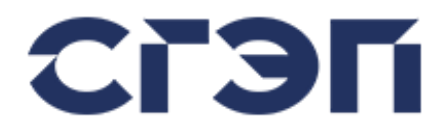

#### **3.1.2 СТРУКТУРА МЕНЮ ИЗМЕРЕНИЙ, УПРАВЛЕНИЯ И НАСТРОЕК**

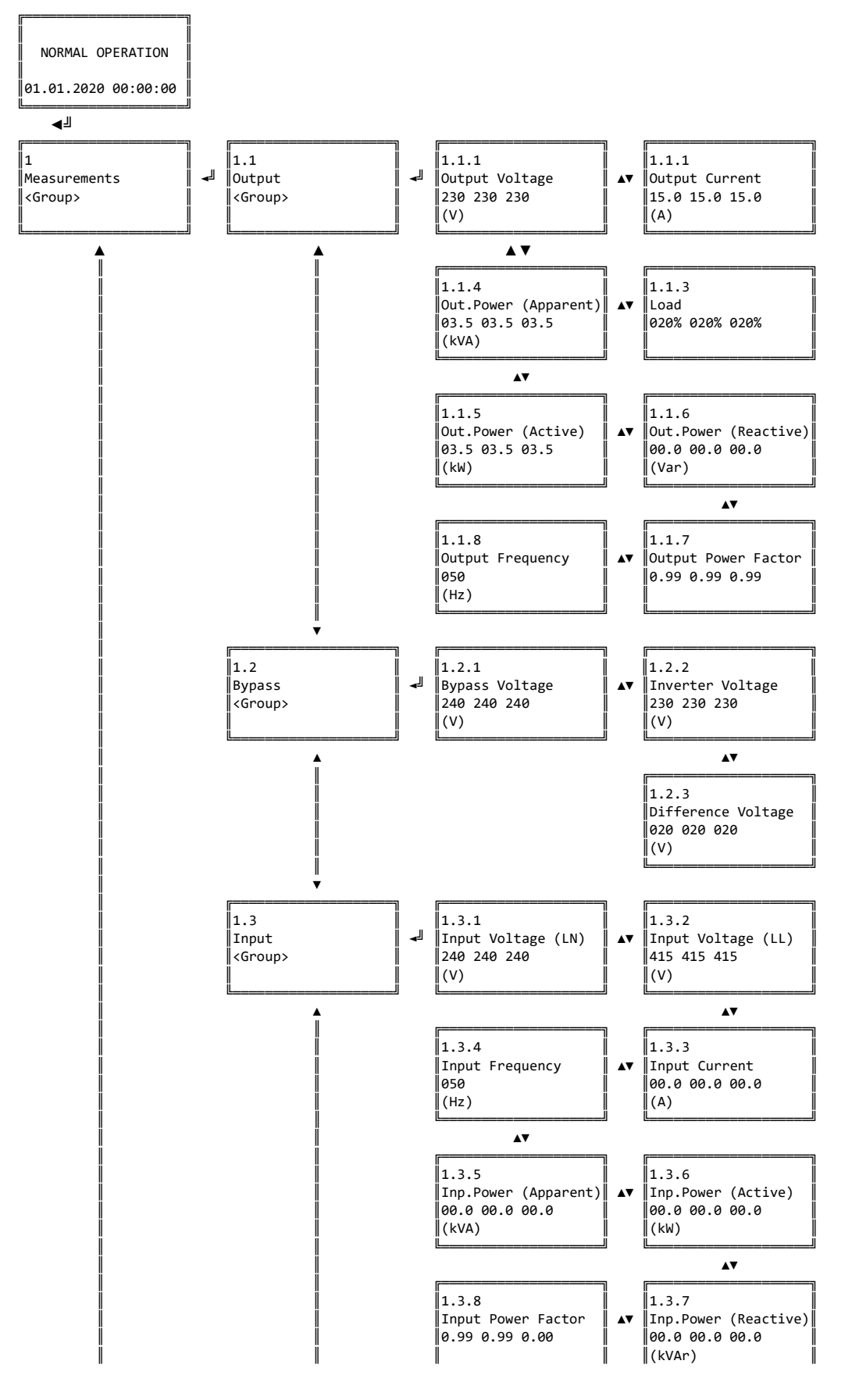

Страница 19

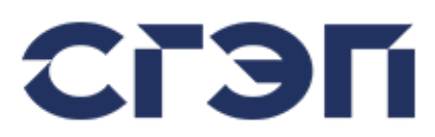

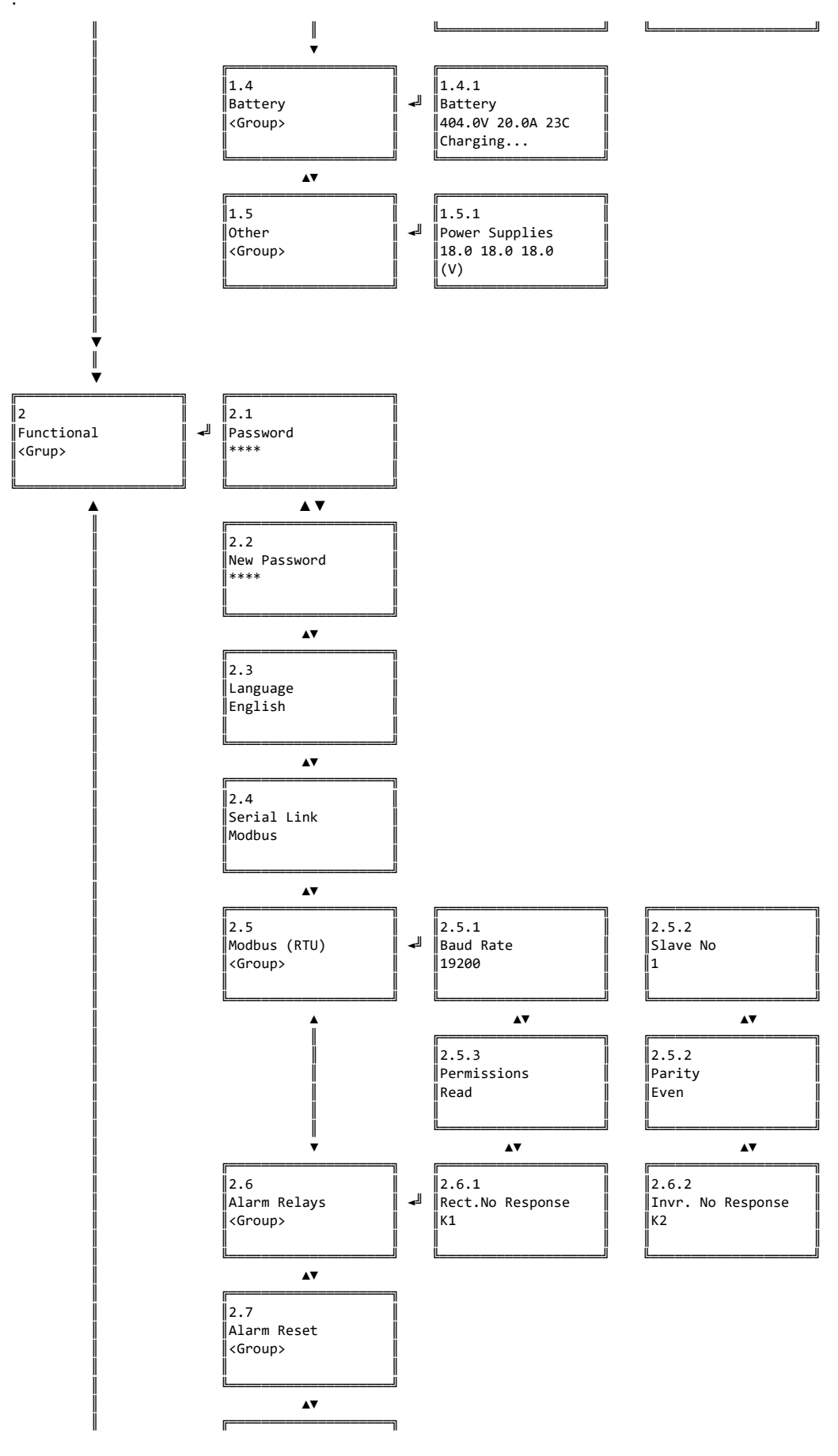

Страница 20

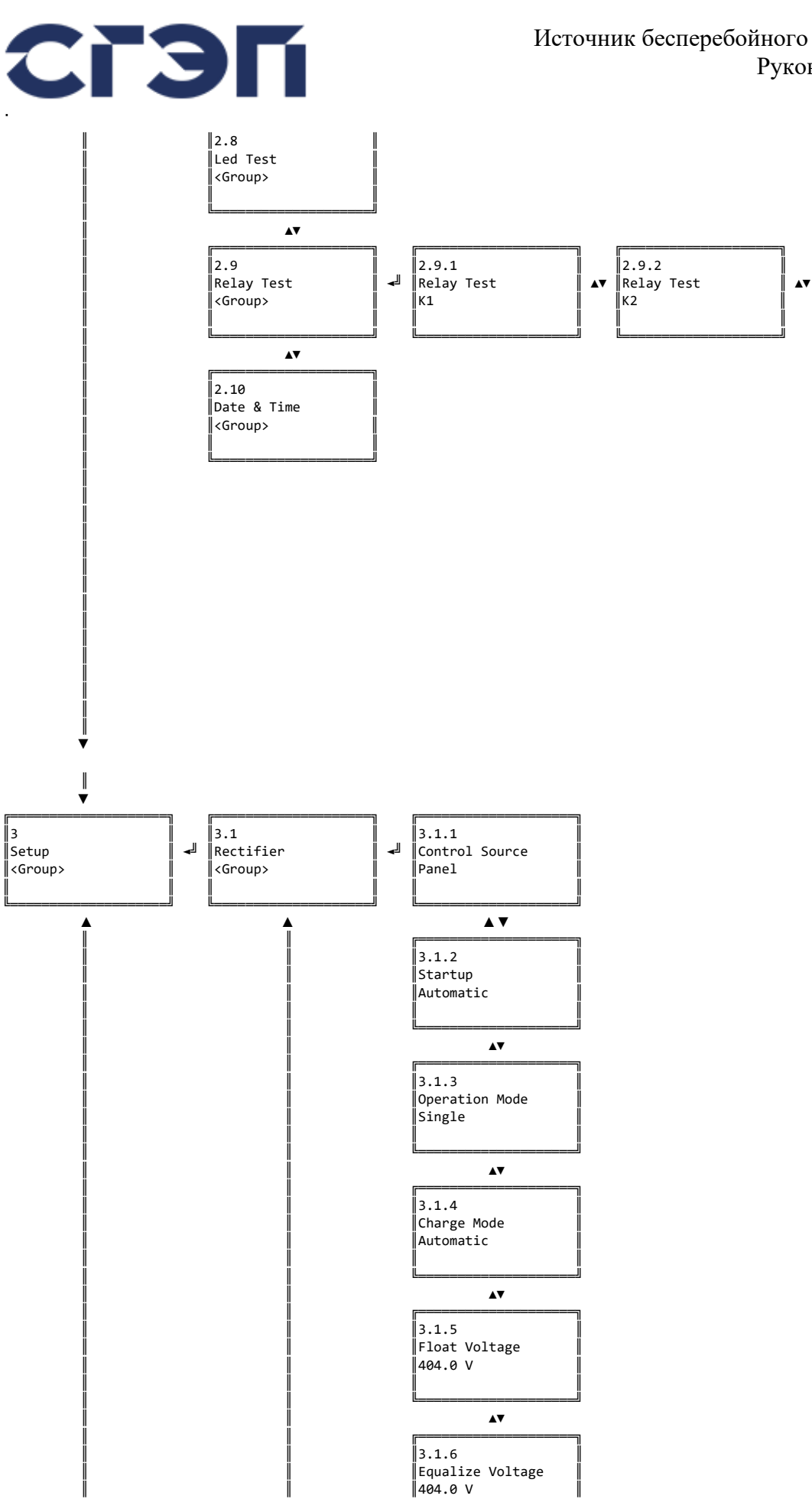

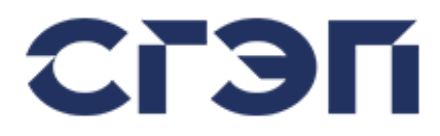

 $\sqrt{3.2}$ 

#### Источник бесперебойного питания серии СГП9 Руководство пользователя

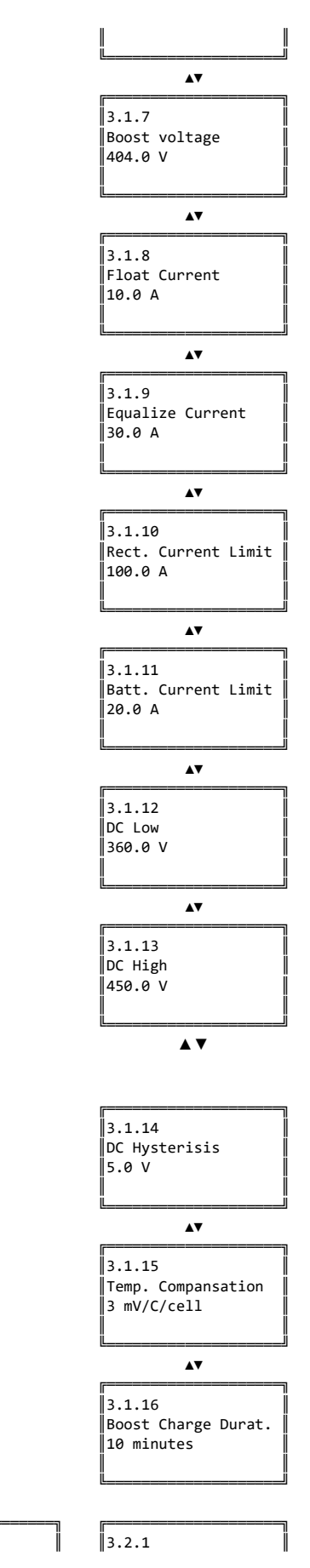

Страница 22

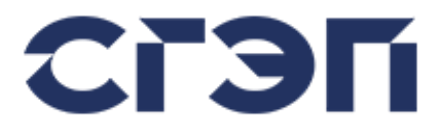

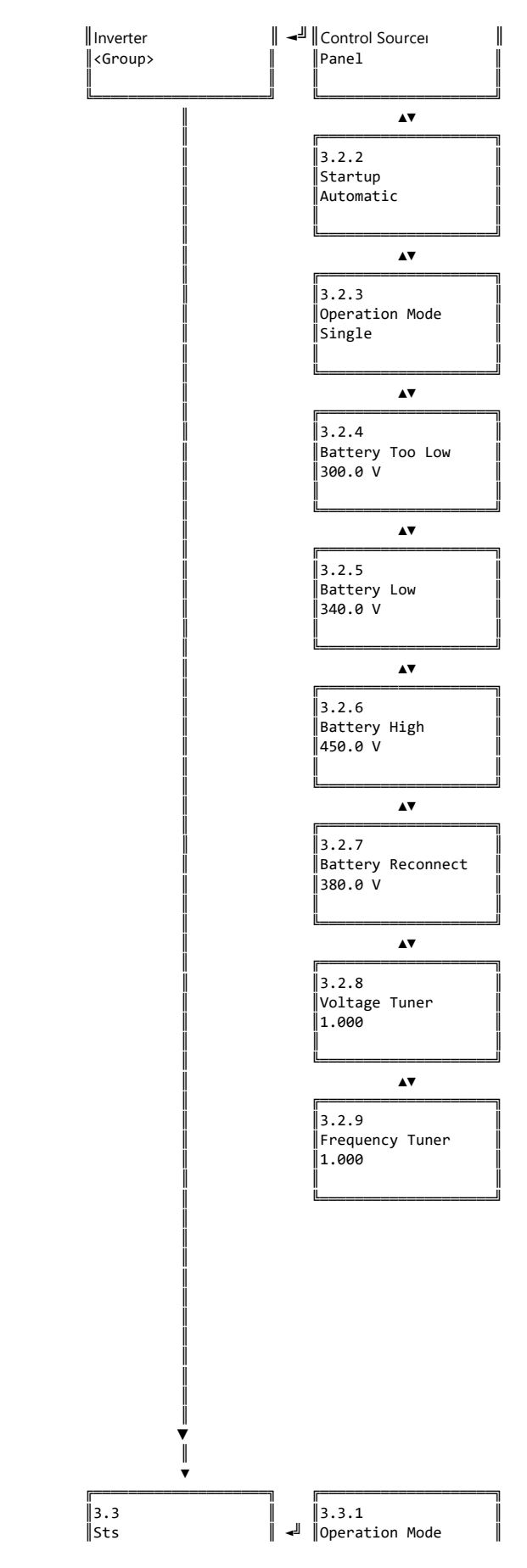

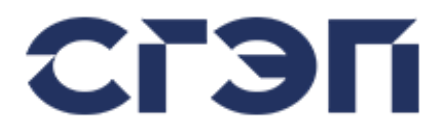

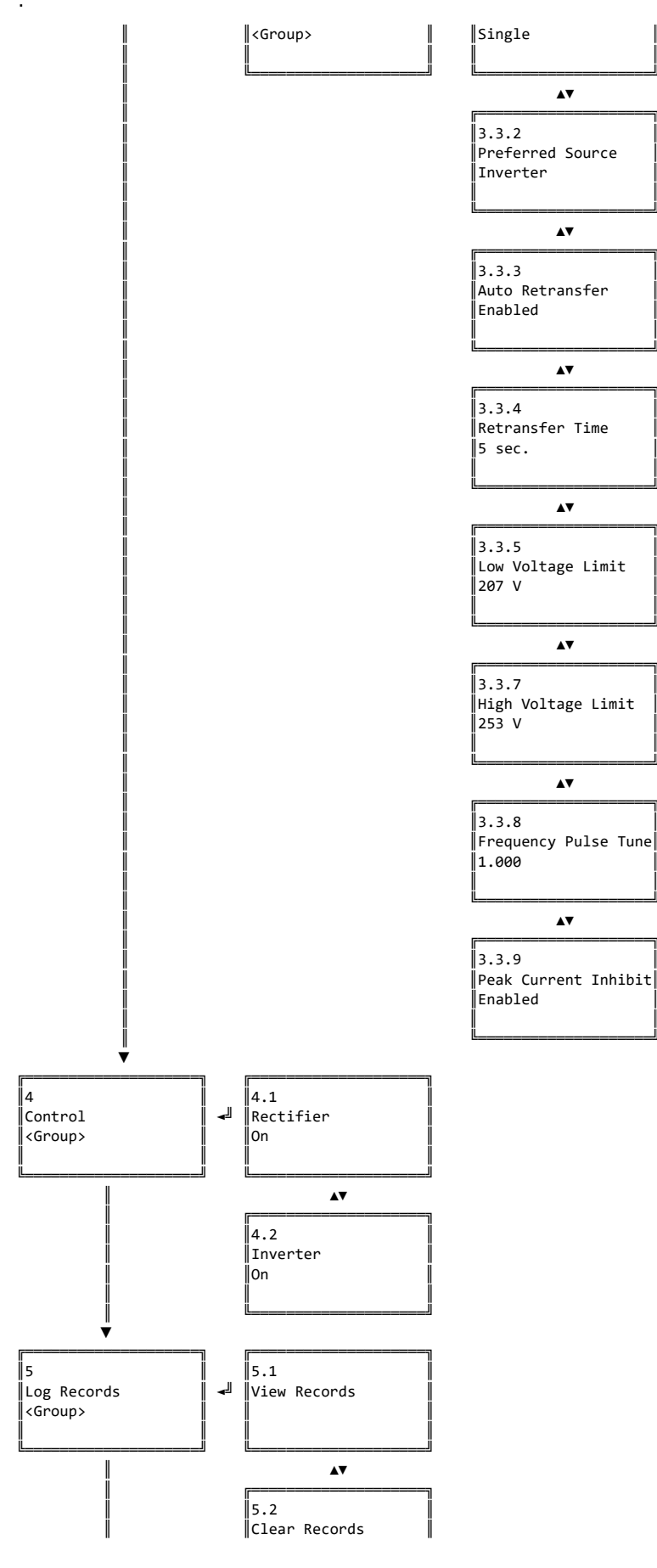

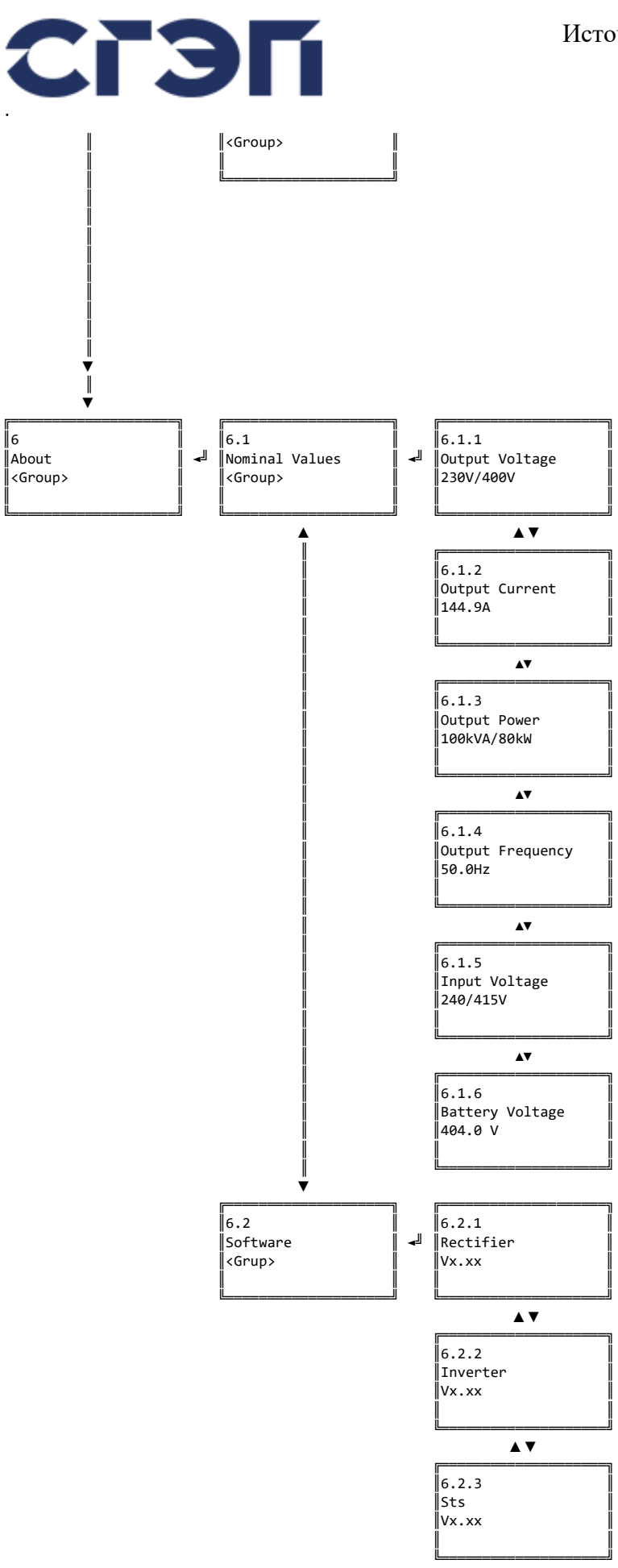

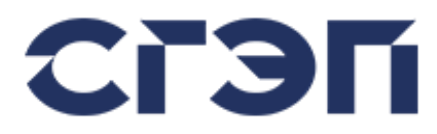

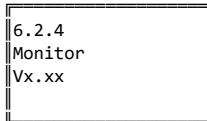

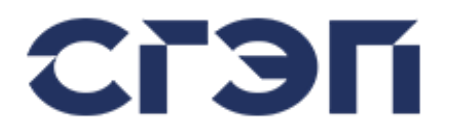

#### **3.1.3 ВВОД ПАРОЛЯ**

Параметры, которые может регулировать пользователь, можно просматривать без ввода пароля.

Однако для изменения параметра необходимо ввести пароль пользователя.

Пароль пользователя можно ввести, нажав кнопку Main Screen / Functional / Password item.

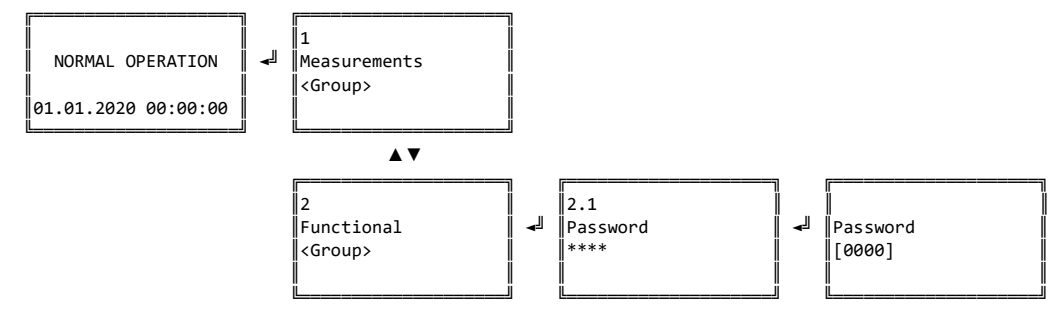

#### **3.1.4 ИЗМЕНЕНИЕ ЯЗЫКА LCD ДИСПЛЕЯ**

Язык передней панели устройства можно изменить из Functional /Language.

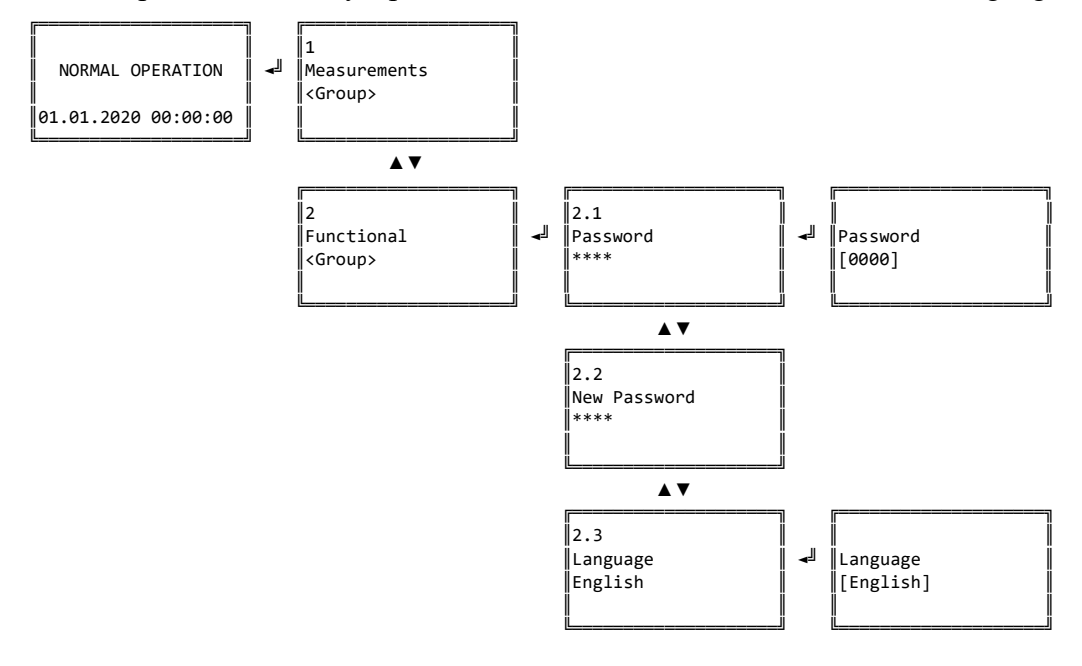

#### **3.1.5 ИЗМЕНЕНИЕ ПАРАМЕТРОВ УСТРОЙСТВА**

Параметры устройства можно настроить отдельно для выпрямителя, инвертора и STS в меню настроек. В следующем примере показано, как отрегулировать напряжение плавающего (поддерживающего) заряда выпрямителя. Перед этим процессом необходимо ввести пароль пользователя, как указано в разделе 3.1.3.

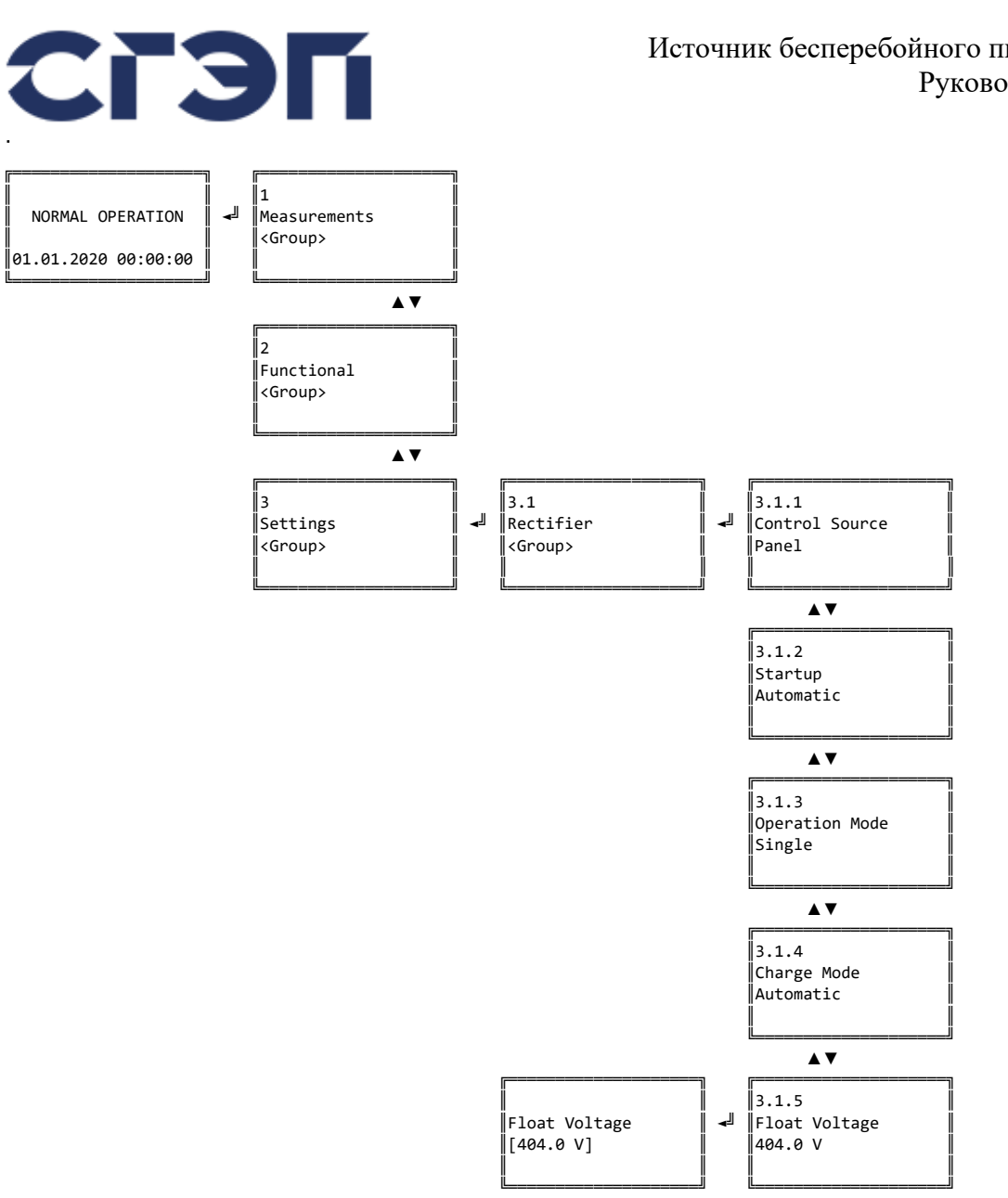

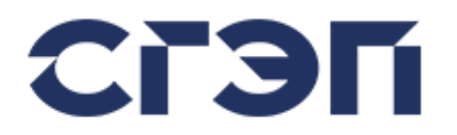

### **3.2 TOUCH SCREEN ДИСПЛЕЙ**

Графический сенсорный дисплей обеспечивает мониторинг и управление ИБП в цветной графической среде.

| Нагрузка<br>⊙              | Байпас<br>$\Omega$ | Вход<br>D      | Батарея (АБ)<br>ſM |                | Схема<br>⚠          | Огр. Тока Выпр. |   |
|----------------------------|--------------------|----------------|--------------------|----------------|---------------------|-----------------|---|
| Нагрузка                   |                    | L1             | L2                 | L3             |                     |                 |   |
| Hanp. (LN)                 |                    | 230            | 230                | 230            | V                   |                 |   |
| Ток                        |                    | 1.0            | 1.1                | 1.2            | A                   |                 |   |
| Процент Нагрузки           |                    | $\overline{2}$ | $\overline{2}$     | $\overline{2}$ | $\%$                |                 |   |
| Полная Мощность            |                    | 0.0            | 0.0                | 0.0            | <b>kVA</b>          |                 |   |
| Активная Мощность          |                    | 0.0            | 0.0                | 0.0            | kW                  |                 |   |
| Реактив. Мощность          |                    | 0.0            | 0.0                | 0.0            | <b>kVAr</b>         |                 |   |
| Коэф. Мощности             |                    | 0.00           | 0.00               | 0.00           |                     | цÍх             |   |
|                            |                    |                |                    |                |                     | <b>C)</b>       | 爬 |
| ГЛАВНОЕ.<br>MEHIO <b>E</b> |                    |                |                    |                | R <sup>n</sup>      |                 |   |
|                            |                    |                |                    |                | 01.01.2000 01:00:00 |                 |   |

Рис. 1.4 Графический TOUCH SCREEN (сенсорный) дисплей

### **3.2.1 РАЗДЕЛЫ TOUCH SCREEN ДИСПЛЕЯ**

#### **3.2.1.1 ИЗМЕРЕНИЯ И БЛОК-СХЕМА ИБП**

На графическом экране, на главном экране, измерения различных частей ИБП могут отображаться как группа, или общее состояние всего ИБП может отображаться с помощью единой блок-схемы.

#### **ИЗМЕРЕНИЯ НАГРУЗКИ**

| Нагрузка<br>⊙              | Байпас<br>$\mathbf{A}$ | Вход<br>D    | Батарея (АБ)   | - III          | Схема<br>⚠                            | Огр. Тока Выпр. |    |
|----------------------------|------------------------|--------------|----------------|----------------|---------------------------------------|-----------------|----|
| Нагрузка                   |                        | L1           | L2             | L <sub>3</sub> |                                       |                 |    |
| Hanp. (LN)                 |                        | 230          | 230            | 230            | v                                     |                 |    |
| Ток                        |                        | 1.0          | 1.1            | 1.2            | A                                     |                 |    |
| Процент Нагрузки           |                        | $\mathbf{2}$ | $\overline{2}$ | $\overline{2}$ | %                                     |                 |    |
| Полная Мощность            |                        | 0.0          | 0.0            | 0.0            | <b>kVA</b>                            |                 |    |
| Активная Мощность          |                        | 0.0          | 0.0            | 0.0            | <b>kW</b>                             |                 |    |
| Реактив. Мощность          |                        | 0.0          | 0.0            | 0.0            | <b>kVAr</b>                           |                 |    |
| Коэф. Мощности             |                        | 0.00         | 0.00           | 0.00           |                                       | цÍх             |    |
|                            |                        |              |                |                |                                       | C)              | 16 |
| ГЛАВНОЕ.<br>MEHIO <b>E</b> |                        |              |                |                | R <sup>n</sup><br>01.01.2000 01:00:00 |                 |    |

Рис. 1.5 Измерения нагрузки

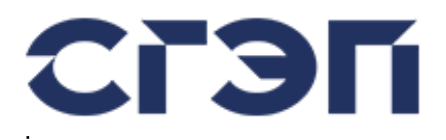

### **ИЗМЕРЕНИЯ БАЙПАСА**

| Нагрузка<br>⊙            | Байпас<br>௸                           | Вход<br>♣ | Батарея (АБ)<br>$\Box$ |       | Схема<br>▵          |                           | Огр. Тока Выпр. |
|--------------------------|---------------------------------------|-----------|------------------------|-------|---------------------|---------------------------|-----------------|
| Байпас                   |                                       | L1        | L2                     | L3    |                     |                           |                 |
| Напр. Байпас             |                                       | 240       | 240                    | 240   | V                   |                           |                 |
| Напр. Инв.               |                                       | 230       | 230                    | 230   | v                   |                           |                 |
|                          | Напр. Байпас-Инвертор                 | 20        | 20                     | 20    | v                   |                           |                 |
| Напр. Инвертора (Inv)    |                                       | 230.0     | 230.0                  | 230.0 | v                   |                           |                 |
|                          |                                       |           |                        |       |                     |                           |                 |
|                          |                                       |           |                        |       |                     | $\mathbf{I}$ $\mathbf{I}$ |                 |
|                          |                                       |           |                        |       |                     | $\Omega$                  | l≡              |
|                          |                                       |           |                        |       |                     |                           |                 |
| ГЛАВНОЕ■<br><b>MEHIO</b> | Выпр. Поддерж. заряд<br>Инвертор ВКЛ. |           |                        |       | <b>To</b>           |                           |                 |
|                          | Выход на Инверторе                    |           |                        |       | 01.01.2000 01:00:00 |                           |                 |

Рис. 1.6 Измерения байпаса

### **ИЗМЕРЕНИЯ ВХОДА ПЕРЕМЕННОГО ТОКА**

| Нагрузка<br>⊙              | Байпас<br>$\mathbf{A}$                                      | Вход<br>♣ | Батарея (АБ)<br>- III) |      | Схема<br>◬                       | Огр. Тока Выпр. |   |
|----------------------------|-------------------------------------------------------------|-----------|------------------------|------|----------------------------------|-----------------|---|
| Вход                       |                                                             | L1        | L2                     | L3   |                                  |                 |   |
| Hanp. (LN)                 |                                                             | 230       | 230                    | 230  | v                                |                 |   |
| Hanp. (LL)                 |                                                             | 400       | 400                    | 400  | $\vee$                           |                 |   |
| Ток                        |                                                             | 80.0      | 80.0                   | 80.0 | A                                |                 |   |
| Полная Мощность            |                                                             | 18.0      | 18.0                   | 18.0 | <b>kVA</b>                       |                 |   |
| Активная Мощность          |                                                             | 14.0      | 14.0                   | 14.0 | <b>kW</b>                        |                 |   |
| Реактив. Мощность          |                                                             | 11.3      | 11.3                   | 11.3 | <b>kVAr</b>                      |                 |   |
| Коэф. Мощности             |                                                             | 0.70      | 0.70                   | 0.70 |                                  | ųk              | Ε |
|                            |                                                             |           |                        |      |                                  | C)              |   |
| ГЛАВНОЕ■<br>MEHIO <b>i</b> | Выпр. Поддерж. заряд<br>Инвертор ВКЛ.<br>Выход на Инверторе |           |                        |      | <b>To</b><br>01.01.2000 01:00:00 |                 |   |

Рис. 1.7 Измерения входа переменного тока

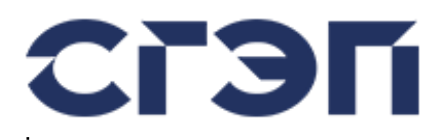

#### **ИЗМЕРЕНИЯ БАТАРЕИ**

| Нагрузка<br>⊙              | Байпас<br>$\mathbf{A}$                | Вход<br>♣ | Батарея (АБ)<br>$\square$ | Схема<br>▵          |                           | Огр. Тока Выпр. |
|----------------------------|---------------------------------------|-----------|---------------------------|---------------------|---------------------------|-----------------|
| Батарея (АБ)               |                                       |           |                           |                     |                           |                 |
| Напр. АБ                   |                                       | 400.0     |                           | $\vee$              |                           |                 |
| Ток АБ                     |                                       | 20.0      |                           | A                   |                           |                 |
| Напр. DC Шины              |                                       | 400.0     |                           | v                   |                           |                 |
| Температура АБ<br>23       |                                       |           | C                         |                     |                           |                 |
|                            |                                       |           |                           |                     |                           |                 |
|                            |                                       |           |                           |                     |                           |                 |
|                            |                                       |           |                           |                     | $\mathbf{u}$ $\mathbf{x}$ | 目               |
|                            |                                       |           |                           |                     | $\mathbf{C}$              |                 |
| ГЛАВНОЕ.<br>MEHIO <b>E</b> | Выпр. Поддерж. заряд<br>Инвертор ВКЛ. |           |                           | <b>To</b>           |                           |                 |
|                            | Выход на Инверторе                    |           |                           | 01.01.2000 01:00:00 |                           |                 |

Рис. 1.8 Измерения батареи

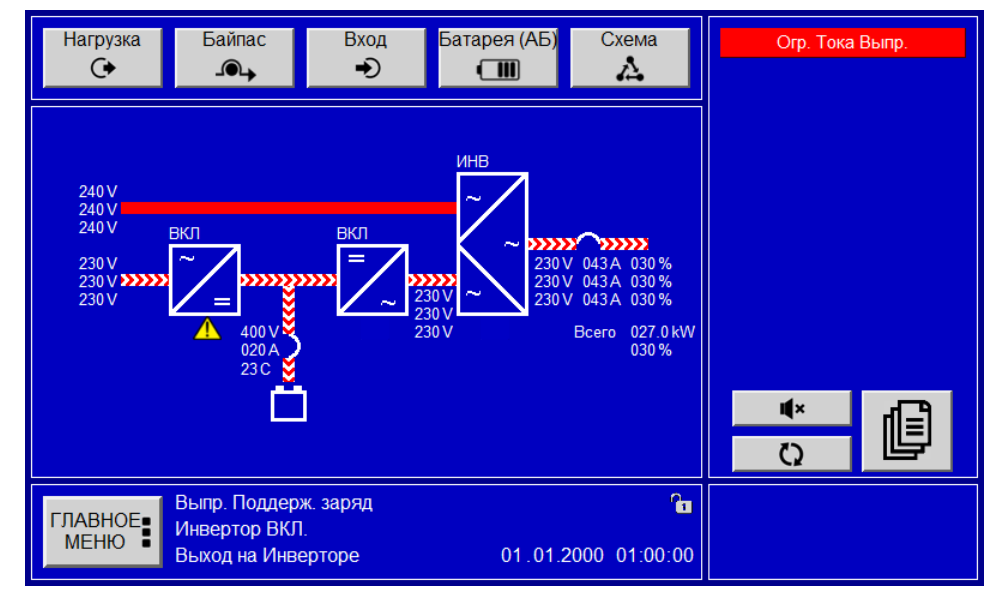

# **БЛОК-СХЕМА ИБП**

Рис. 1.9 Блок-схема ИБП

Экран Блок-Схемы ИБП предоставляет простое отображение текущего состояния ИБП. Здесь блоки выпрямителя, инвертора и STS (СТС), переключатели с контролируемым состоянием и направление потока мощности могут контролироваться отдельно. На каждом блоке есть информация о том, где он находится в данный момент.

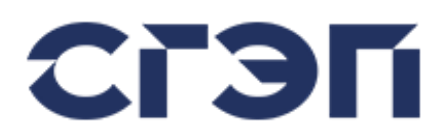

Значок указывает на наличие тревоги относительно блока, в котором он находится. Например, поскольку аварийный сигнал «Ограничение тока выпрямителя» касается выпрямителя, при получении этого аварийного сигнала под блоком выпрямителя отображается предупреждающий знак.

Значок «вопросительный знак» появляется рядом с батареей, когда переключатель батареи находится в положении OFF, потому что батарея и ИБП отключены, и указывает на то, что ИБП не знает, есть ли батарея на другом конце переключателя.

#### **3.2.1.2 РАЗДЕЛ ТРЕВОГИ**

В окне тревог отображаются существующие тревоги. При отсутствии тревоги отображается текст «Нет Тревог».

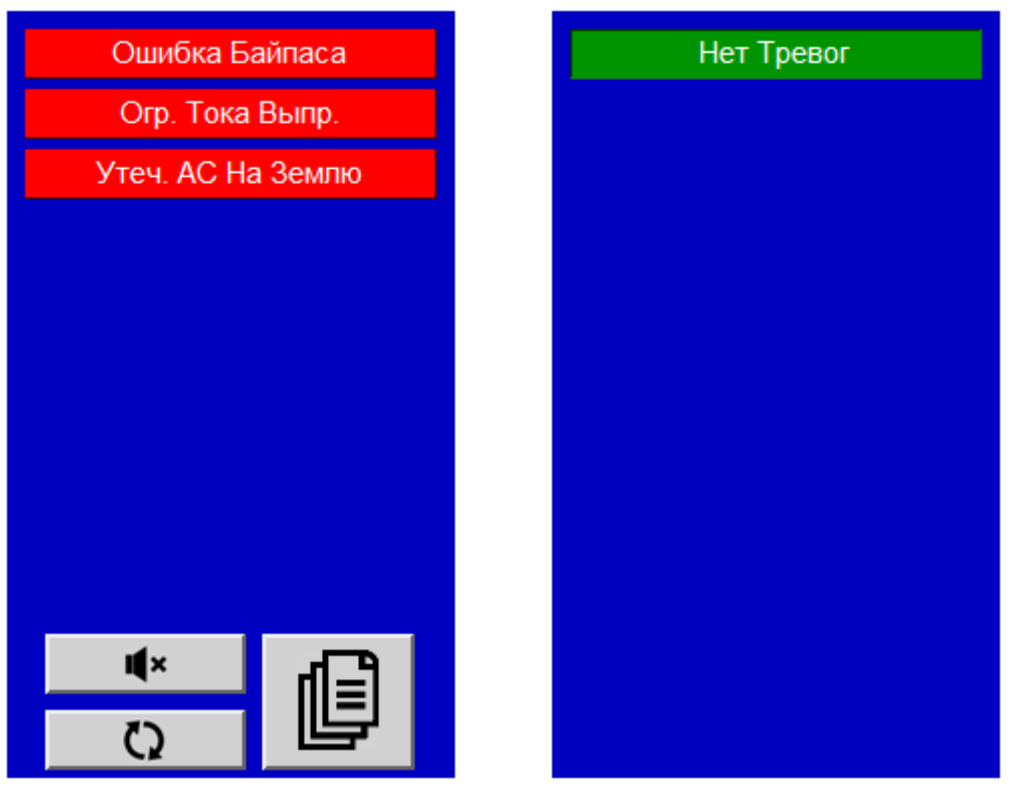

Рис. 1.10 Раздел тревоги

Кнопка «Mute» используется для отключения звукового сигнала. После нажатия этой ц(× кнопки, если будет обнаружен другой новый сигнал тревоги, звуковой сигнал автоматически активируется снова. Эта кнопка не появляется, когда нет сигнала тревоги.

O Кнопка обновления используется для обновления отображаемых аварийных сигналов. Эта кнопка не появляется, когда нет сигнала тревоги.

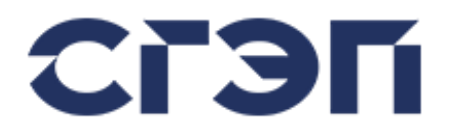

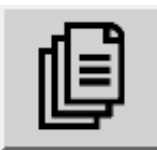

Кнопка окна аварийных сигналов используется для отображения всех доступных аварийных сигналов в одном окне, когда в окне аварийных сигналов должно отображаться более 10 аварийных сигналов. Таким образом, в одном окне могут отображаться 30 различных аварийных сигналов. Эта кнопка не появляется, когда

нет сигнала тревоги.

#### **3.2.1.3 РАЗДЕЛ СОСТОЯНИЯ**

В окне состояния отображается текущее состояние выпрямителя, инвертора и STS (СТС), информация о текущем времени и дате, а также состояние пароля пользователя. В этом же разделе находится кнопка перехода в главное меню.

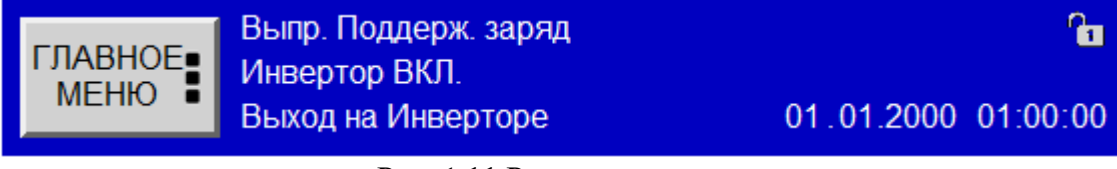

Рис. 1.11 Раздел состояния

Знак замка в правом верхнем углу этого раздела показывает текущий статус пароля пользователя.

#### **3.2.2 СТРУКТУРА ГЛАВНОГО МЕНЮ**

Доступ к главному меню осуществляется нажатием значка ГЛАВНОЕ МЕНЮ на главном экране.

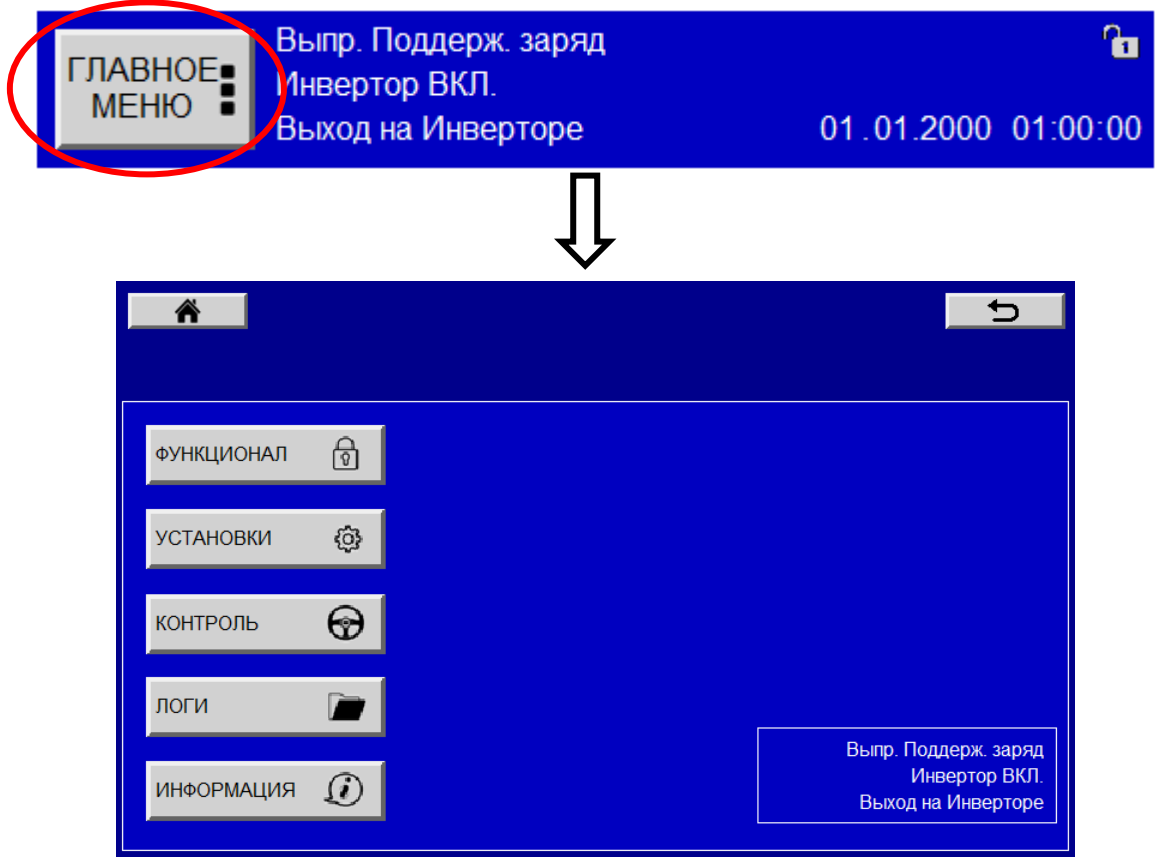

Рис. 1.12 Главное меню

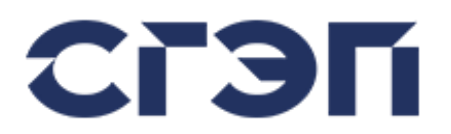

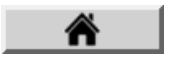

Знак «Домой» возвращает к основному экрану измерений.

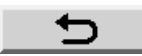

Знак «Назад» возвращает на предыдущую страницу.

→

Знак «Следующая страница» обеспечивает переход на следующую страницу.

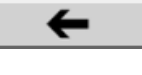

Знак «Предыдущая страница» обеспечивает переход на предыдущую страницу.

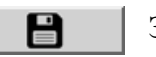

Знак «Сохранить» позволяет сохранить сделанные настройки.

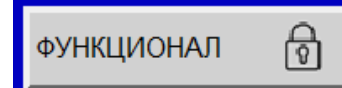

Функциональное подменю — это среда, в которой устанавливаются функции пароля, языка, связи и даты и времени устройства.

| ₩                             | ๖                                                           | 俗                             |                            | $\overline{\phantom{0}}$ |
|-------------------------------|-------------------------------------------------------------|-------------------------------|----------------------------|--------------------------|
|                               |                                                             | <b>ФУНКЦИОНАЛ</b>             |                            | $\bigoplus$              |
| $\Theta$<br><b>ФУНКЦИОНАЛ</b> |                                                             | Пароль<br>Новый Пароль        | ****<br>Включено<br>****   |                          |
| හි<br><b>УСТАНОВКИ</b>        |                                                             | Язык<br>Соединение            | Изменить<br><b>Нет</b>     |                          |
| $\odot$<br>КОНТРОЛЬ           |                                                             | Modbus (RTU)<br>Контакты Реле | Еще<br>Еще                 |                          |
| ЛОГИ                          |                                                             | Тест Реле<br>Дата и Время     | Еще<br>01.01.2000 01:00:00 | $\blacksquare$           |
| $\Omega$<br>ИНФОРМАЦИЯ        | Выпр. Поддерж. заряд<br>Инвертор ВКЛ.<br>Выход на Инверторе | <b>Modbus TCP</b>             | Еще                        | $\bullet$<br>$\bullet$   |

Рис. 1.13 Функциональное подменю

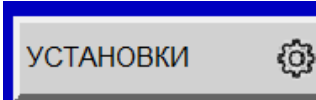

Подменю установок представляет собой среду, в которой рабочие параметры устройства, такие как напряжение и ток, задаются отдельно для выпрямителя, инвертора и STS (СТС).

| 俗                                                      | ๖                                   | ₩                                                                |                                                | ๖                                                     |
|--------------------------------------------------------|-------------------------------------|------------------------------------------------------------------|------------------------------------------------|-------------------------------------------------------|
| $\Theta$<br><b>ФУНКЦИОНАЛ</b><br>ශ<br><b>УСТАНОВКИ</b> |                                     | УСТАНОВКИ<br>Источник Управления<br>Режим Старта<br>Режим Работы | සූ<br><b>LCD Панель</b><br>Ручной<br>Одиночный | ⊙ Общие<br>• Выпрямитель<br>⊘ Инвертор<br>$\circ$ CTC |
| $\odot$<br>КОНТРОЛЬ                                    |                                     |                                                                  |                                                |                                                       |
| <b>ПОГИ</b>                                            | Выпр. Поддерж. заряд                |                                                                  |                                                |                                                       |
| $\Omega$<br>ИНФОРМАЦИЯ                                 | Инвертор ВКЛ.<br>Выход на Инверторе |                                                                  | $\bullet$                                      | e.                                                    |

Рис. 1.14 Подменю установок

С правой стороны отображаются параметры, которые можно настроить, выбрав устройство, на котором параметр будет изменен. Выпрямитель, инвертор и СТС имеют разные параметры.

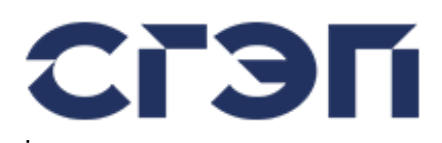

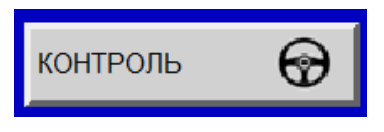

Подменю «Контроль» содержит элементы управления для включения и выключения блоков устройства.

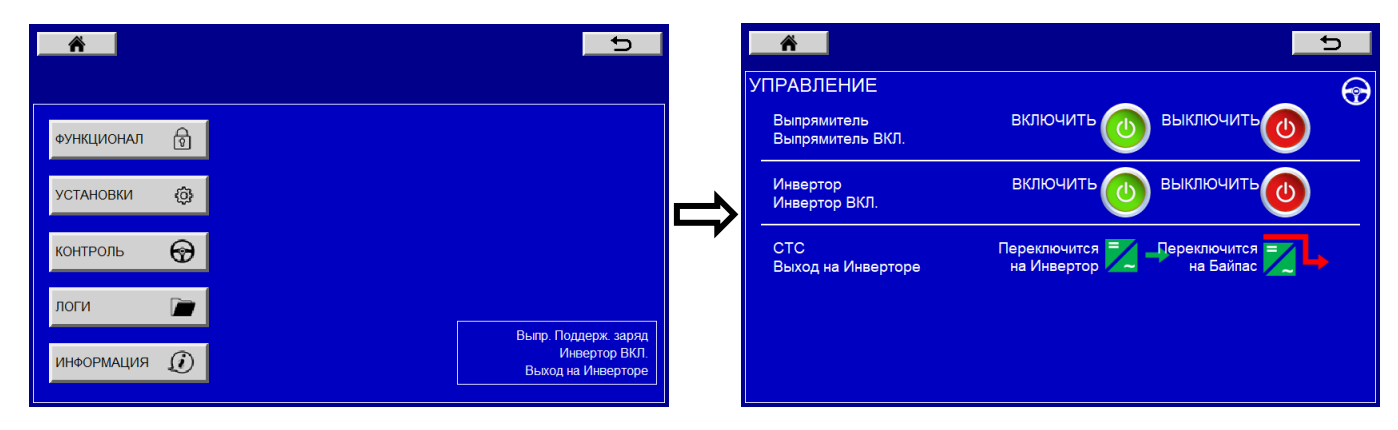

Рис. 1.15 Подменю «Контроль» - управление ИБП

Доступ к подменю управления защищен паролем для предотвращения несанкционированного использования.

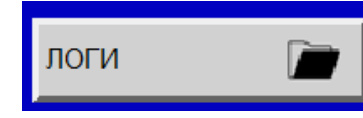

Подменю «Логи» обеспечивает доступ к архивным журналам аварийных сигналов ИБП. Записи сигналов тревоги хранятся с информацией о дате и времени.

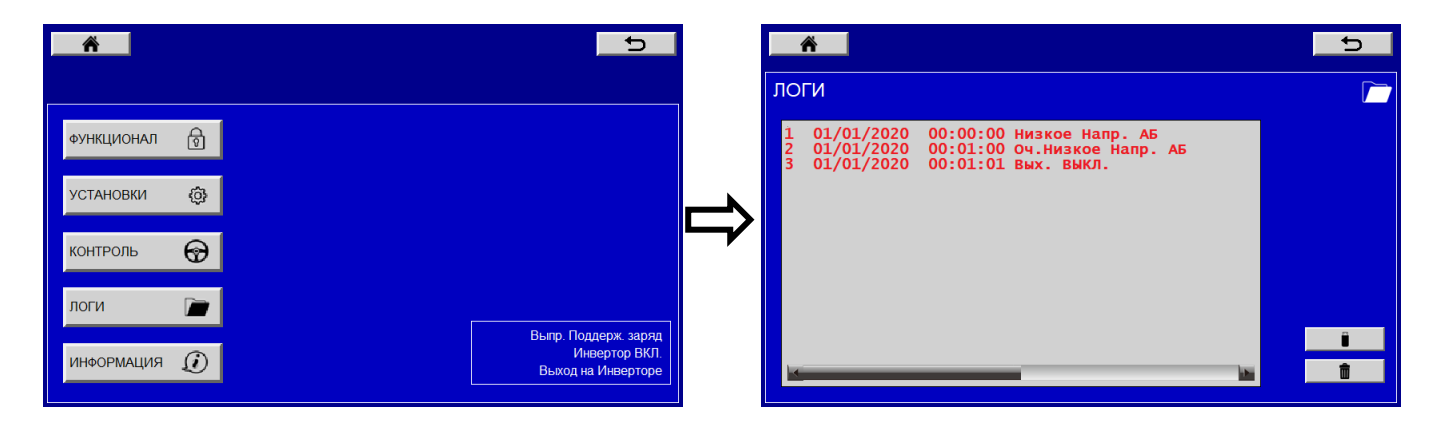

Рис. 1.16 Подменю «Логи»

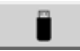

Значок USB позволяет перенести существующие записи сигналов тревоги на USBнакопитель.

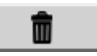

Значок «Корзина» позволяет удалить существующие записи сигналов тревоги. Он защищен паролем.
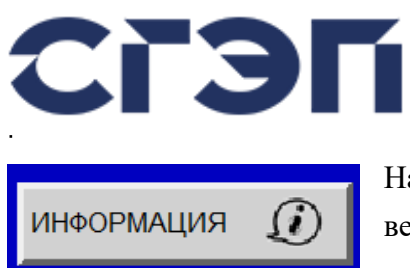

На экране «Информация» отображаются номинальные значения, версии программного обеспечения и MAC-адрес Ethernet-порта устройства. В этом поле нет настраиваемых параметров. Это только

для информационных целей.

| ₩                               | $\Rightarrow$                         | 俗                 |                    | $\overline{D}$ |
|---------------------------------|---------------------------------------|-------------------|--------------------|----------------|
|                                 |                                       | <b>RNUAMPOФHN</b> |                    | $\bigcirc$     |
| $\bigcirc$<br><b>ФУНКЦИОНАЛ</b> |                                       | Вых. Напр.        | 230 V / 400 V      |                |
|                                 |                                       | Вых. Ток          | 145 A              |                |
|                                 |                                       | Вых. Мощность     | 100.0kVA / 80.0 kW |                |
| ₩<br><b>УСТАНОВКИ</b>           |                                       | Вых. Частота      | 50.0 Hz            |                |
|                                 |                                       | Напр. Линии       | 230 V / 400 V      |                |
| $\odot$<br>КОНТРОЛЬ             |                                       | Напр. АБ          | 404 V              |                |
| r<br>ЛОГИ                       |                                       |                   |                    |                |
|                                 | Выпр. Поддерж. заряд<br>Инвертор ВКЛ. |                   |                    |                |
| $\mathcal{D}$<br>ИНФОРМАЦИЯ     | Выход на Инверторе                    |                   |                    | $\bullet$      |
|                                 |                                       |                   |                    |                |

Рис. 1.17 Экран «Информация»

### **3.2.3 ВВОД ПАРОЛЯ**

Параметры, которые может регулировать пользователь, можно просматривать без ввода пароля. Однако для изменения параметра необходимо ввести пароль пользователя.

Пароль пользователя можно ввести, щелкнув пункт Главное меню / Функционал / Пароль.

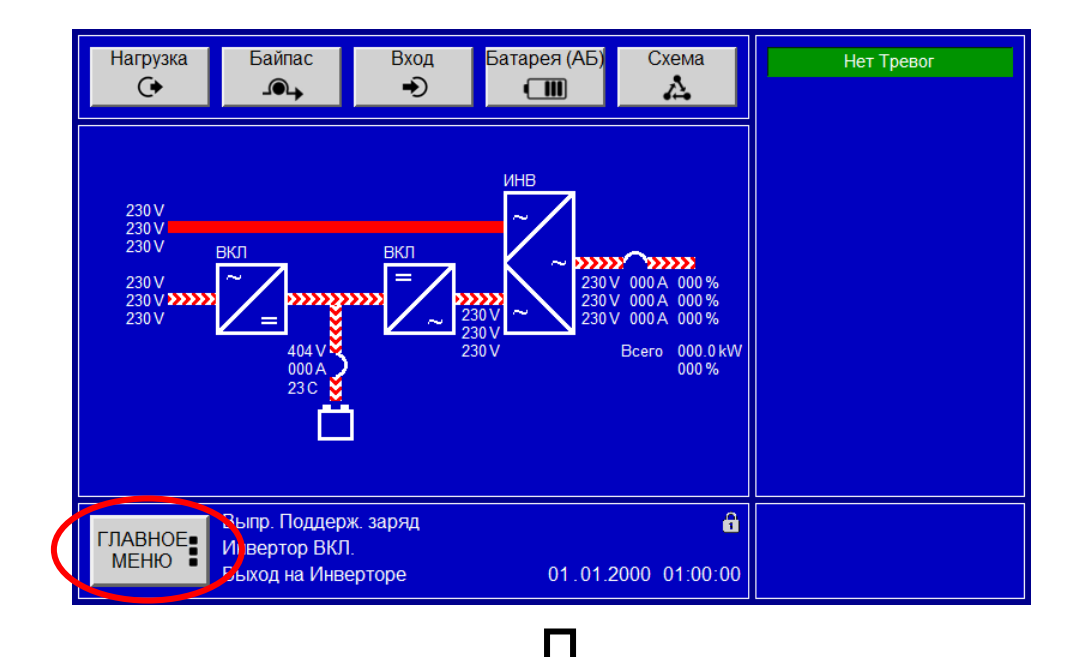

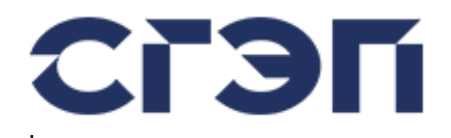

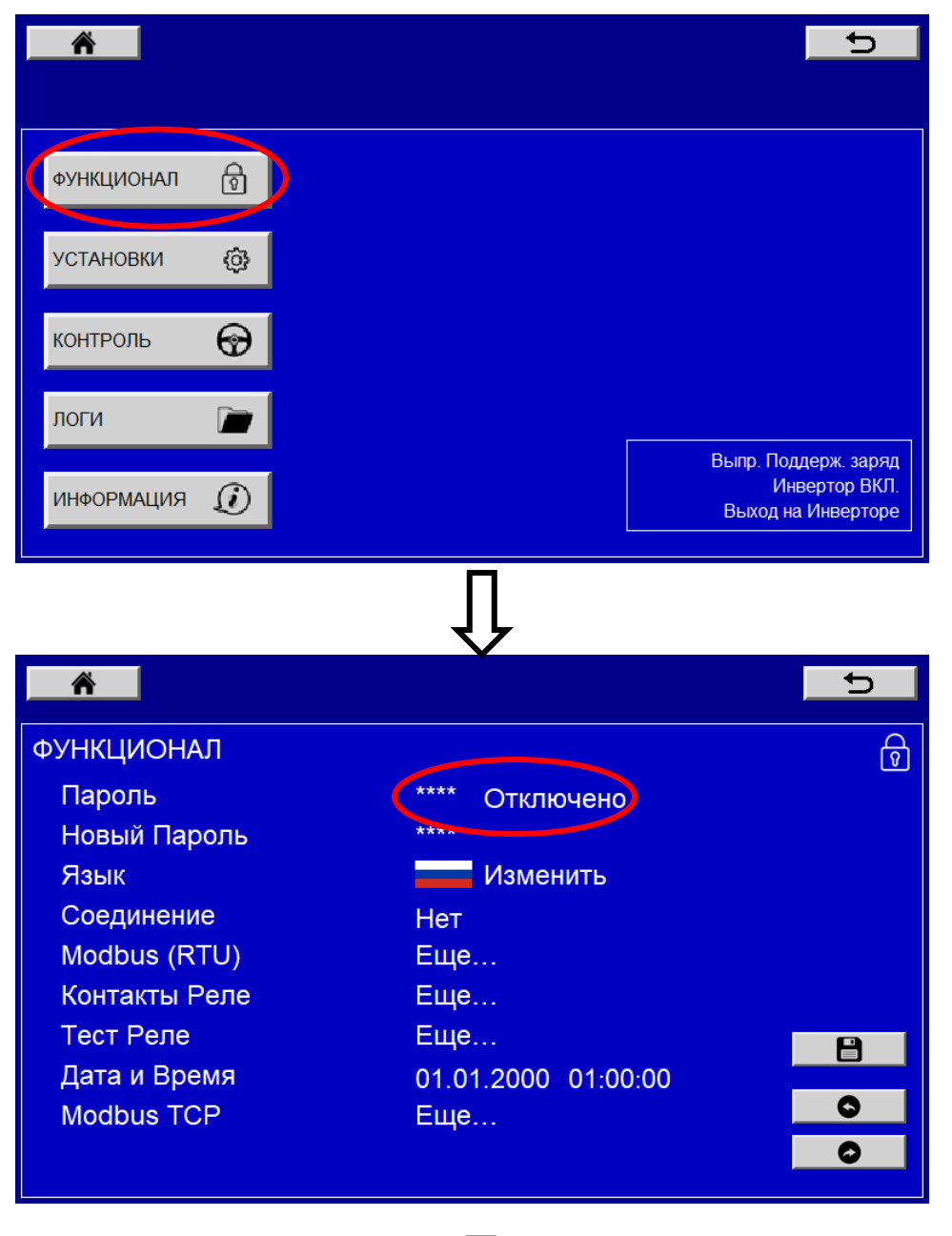

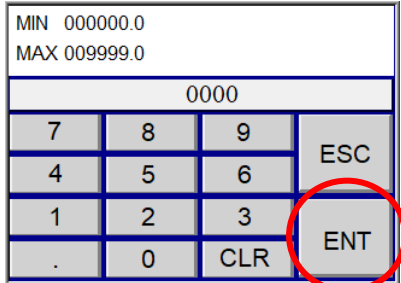

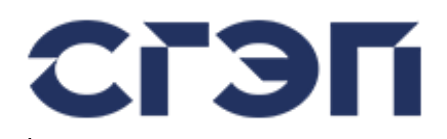

Если пароль пользователя не введен, значок блокировки отображается как «Заблокировано» в правом верхнем углу области уведомлений на главном экране. Если пароль пользователя был введен, эта отметка будет отображаться как «Разблокировано»:

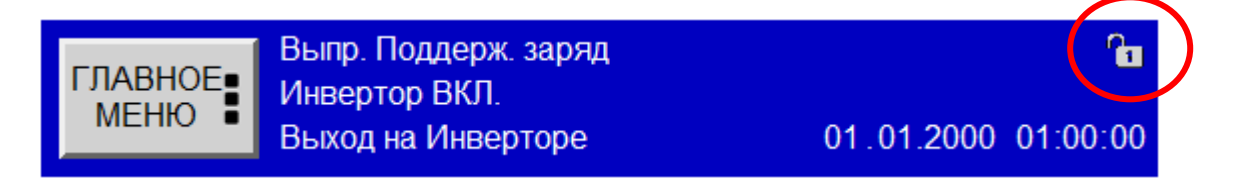

Если в течение 5 минут не будет нажата ни одна клавиша, защита паролем автоматически снова активируется.

## **ВНИМАНИЕ**

По умолчанию пароль: 0000

### **3.2.4 ИЗМЕНЕНИЕ ЯЗЫКА TOUCH SCREEN ДИСПЛЕЯ**

Язык лицевой панели устройства можно изменить в подменю «Функционал» в главном меню. Перед этим процессом необходимо ввести пароль пользователя, как указано в разделе 3.2.3.

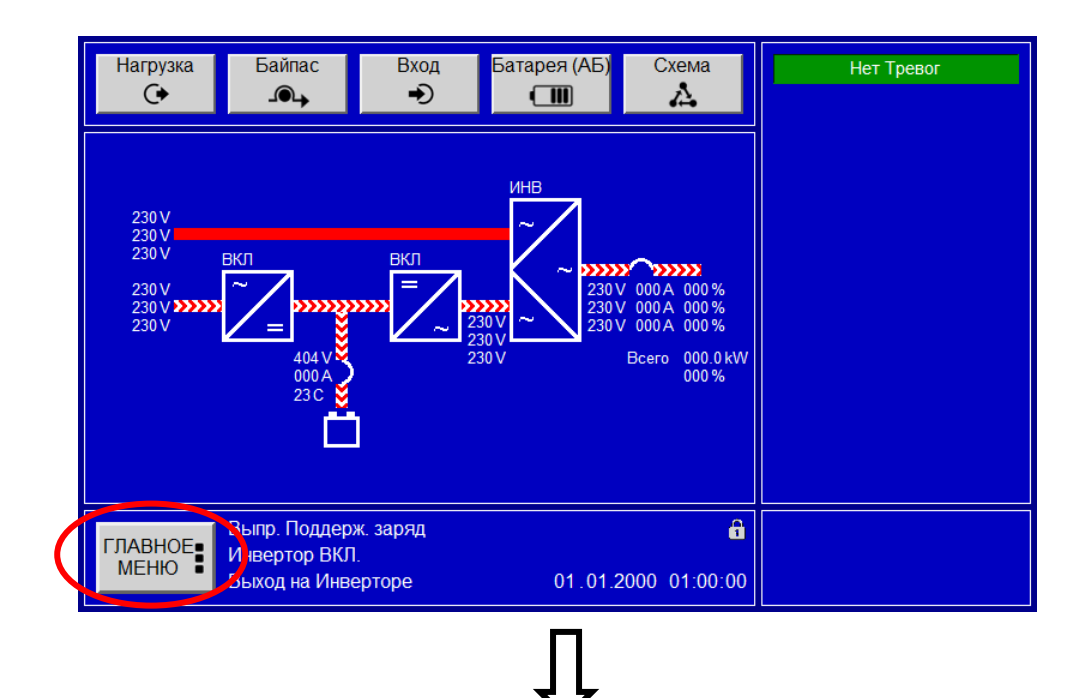

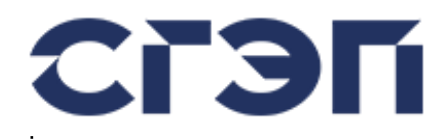

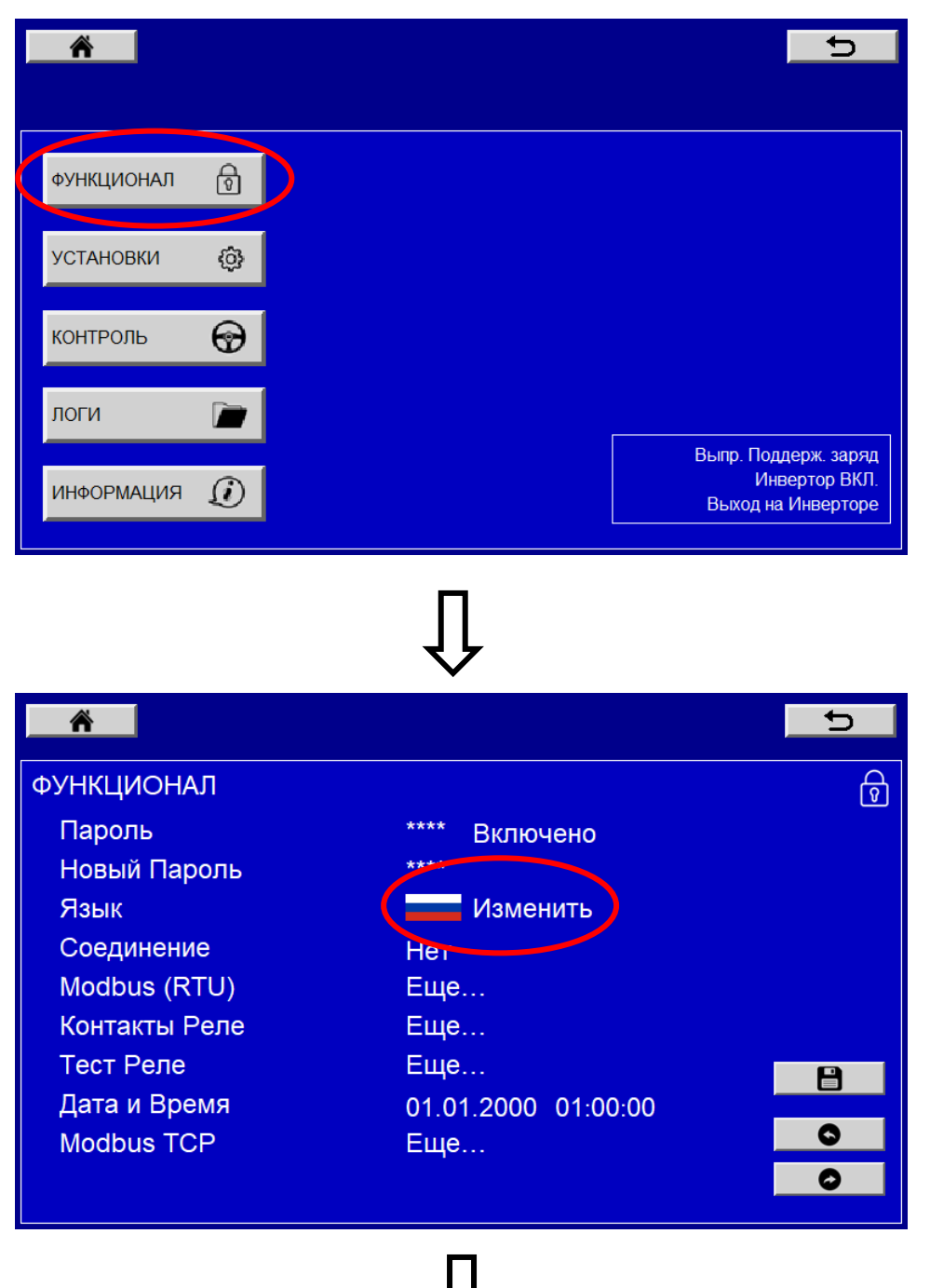

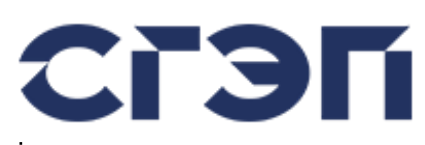

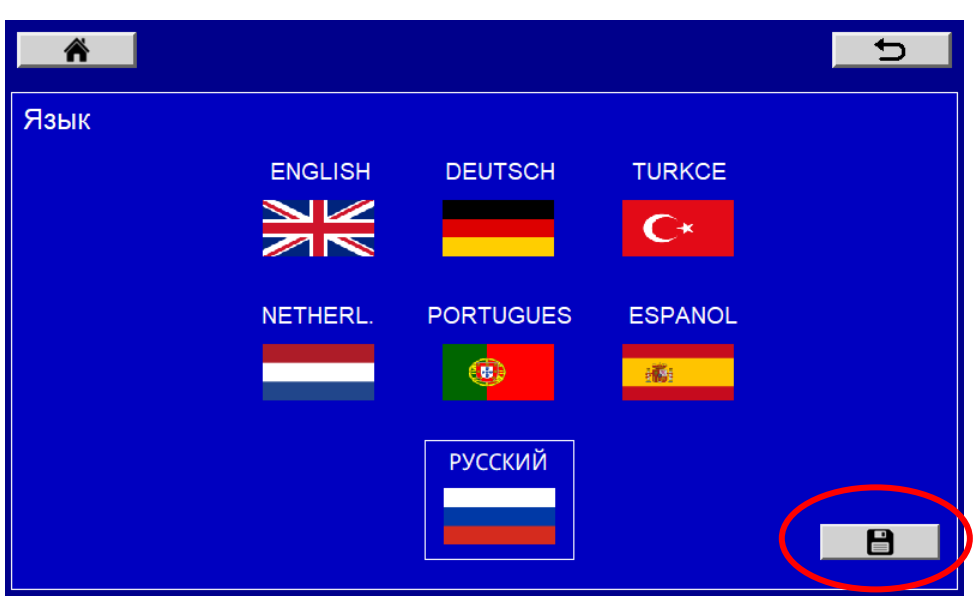

### **3.2.5 ИЗМЕНЕНИЕ ПАРАМЕТРОВ УСТРОЙСТВА**

Параметры устройства можно настроить отдельно для выпрямителя, инвертора и Sts в меню настроек. В следующем примере показано, как отрегулировать напряжение плавающего заряда выпрямителя. Перед этим процессом необходимо ввести пароль пользователя, как указано в разделе 3.2.3.

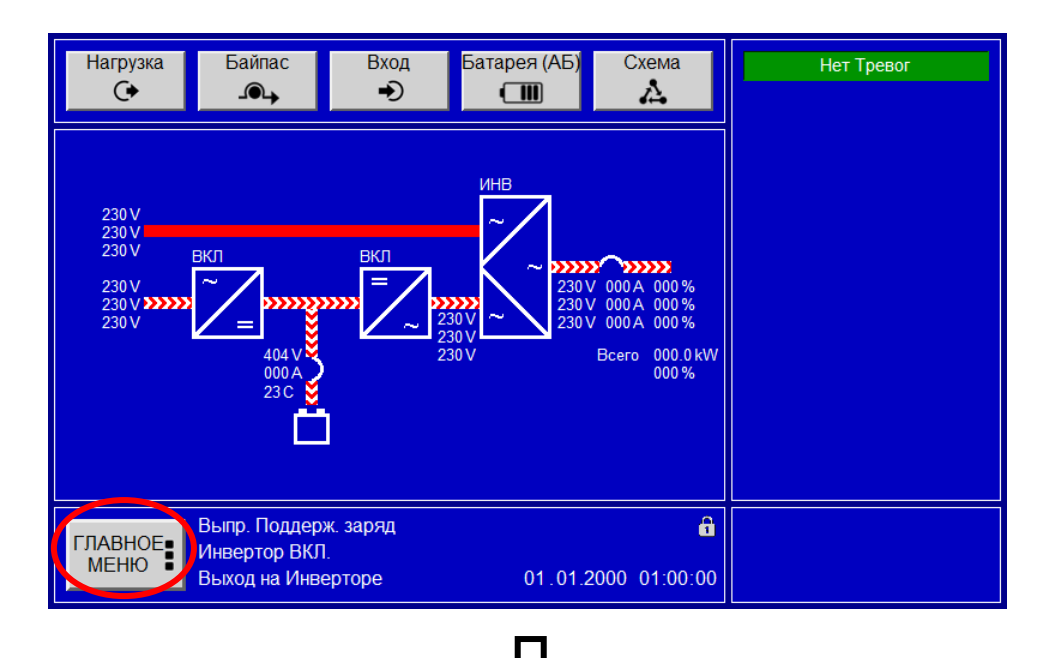

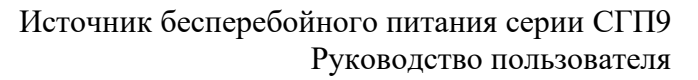

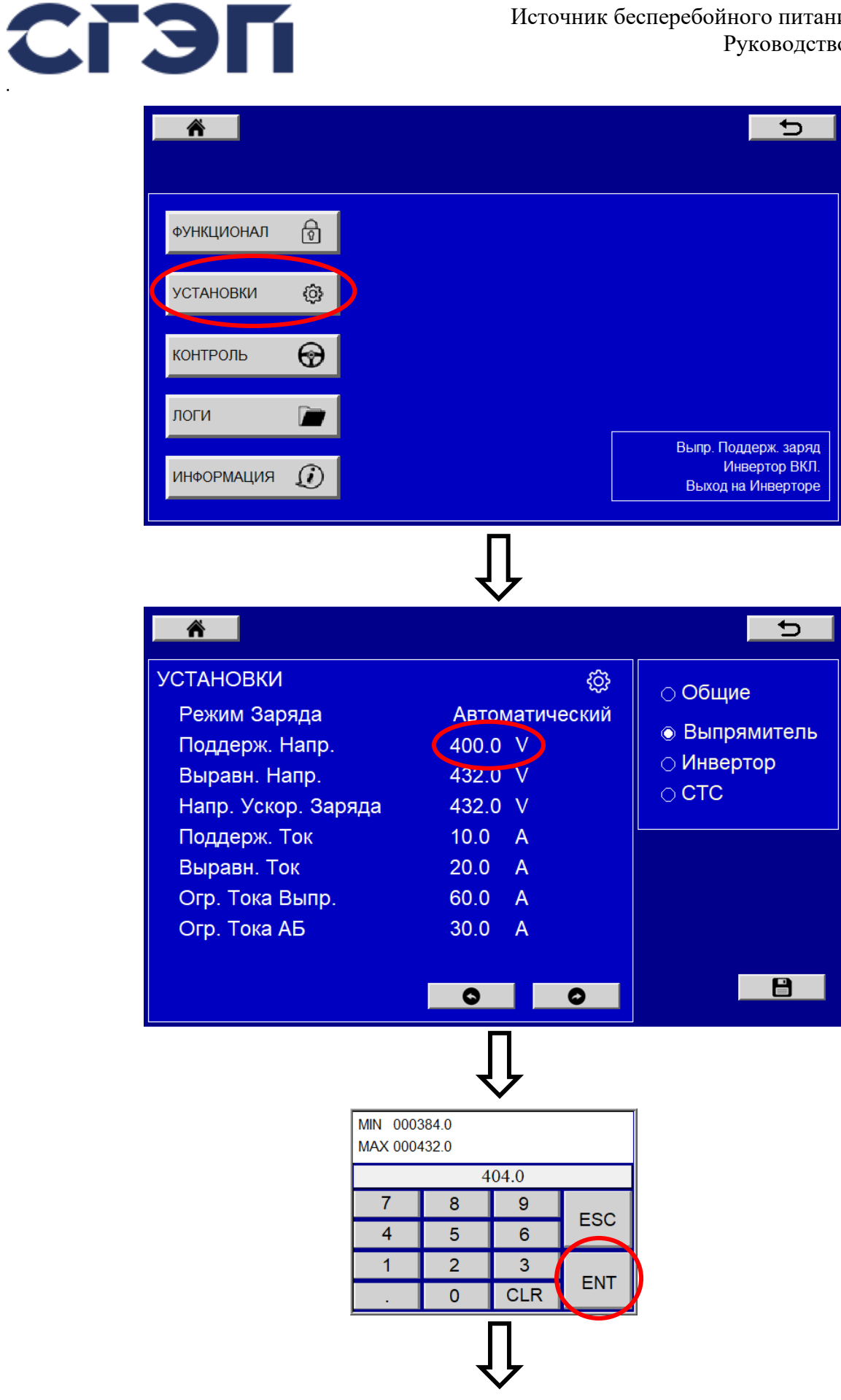

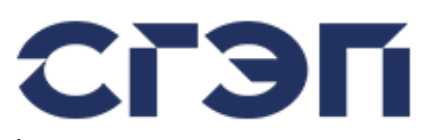

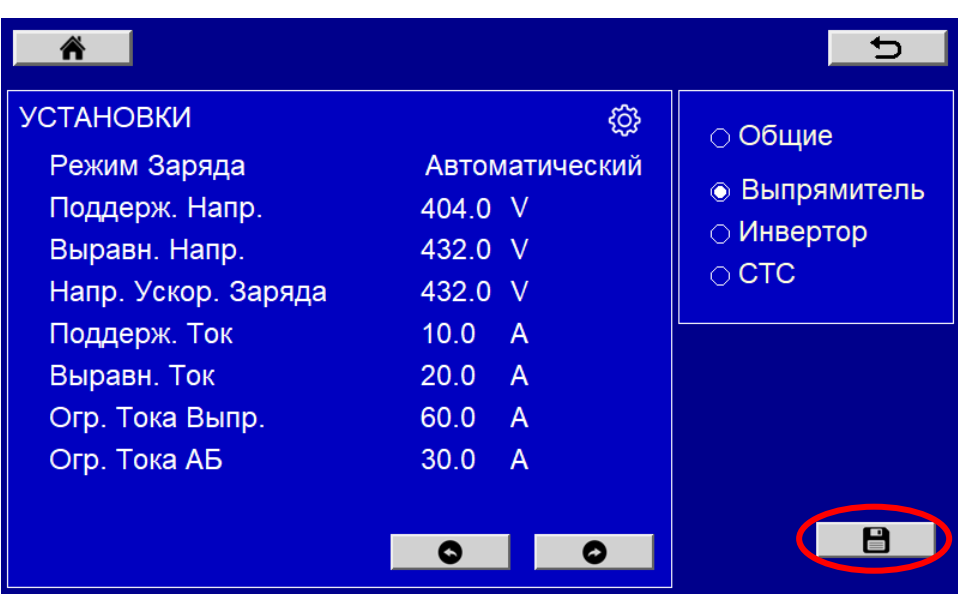

### **3.3 СООБЩЕНИЯ**

Аварийные и предупреждающие сообщения своевременно отображаются на ЖК-дисплее. В то же время предусмотрена звуковая сигнализация. Возможные аварийные и предупреждающие сообщения перечислены ниже.

#### **Выпрямитель Не Отвечает**

Нет связи между выпрямителем и монитором.

Пока процессор управления выпрямителем исправен, только потеря связи не мешает системе продолжать нормальную работу.

#### **Инвертор Не Отвечает**

Связь между инвертором и монитором невозможна.

Пока процессор управления инвертором исправен, только потеря связи не мешает системе продолжать нормальную работу.

#### **СТС Не Отвечает**

Связь между СТС (STS) и монитором невозможна.

Пока процессор управления СТС исправен, только потеря связи не мешает системе продолжать нормальную работу.

#### **Ошибка Память Выпрямителя**

Некоторые параметры процессора выпрямителя не могли быть корректно загружены из памяти при запуске.

Если один и тот же аварийный сигнал повторяется после выключения и повторного включения ИБП, необходимо снова отрегулировать параметры, может потребоваться сервисная поддержка.

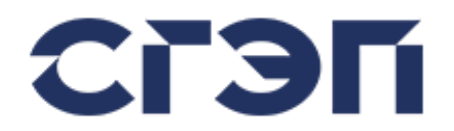

### **Ошибка Память Инвертора**

Некоторые параметры процессора инвертора не могли быть корректно загружены из памяти при запуске.

Если один и тот же аварийный сигнал повторяется после выключения и повторного включения ИБП, необходимо снова отрегулировать параметры, может потребоваться сервисная поддержка.

### **Ошибка Память СТС**

Некоторые параметры процессора СТС (STS) не могли быть корректно загружены из памяти при запуске.

Если один и тот же аварийный сигнал повторяется после выключения и повторного включения ИБП, необходимо снова отрегулировать параметры, может потребоваться сервисная поддержка.

#### **Ошибка Линии**

Основная трехфазная входная сеть переменного тока выходит за пределы допусков, необходимых для работы выпрямителя. По этой причине выпрямитель перестает работать до восстановления сети, если в системе есть аккумуляторы, ИБП продолжает выдавать мощность до тех пор, пока аккумуляторы не израсходуются.

#### **Ошибка Байпаса**

Резервная сеть 3-фазного байпаса переменного тока выходит за пределы допусков, которые может принять ИБП. В случае аварийной ситуации, например, если батареи разряжены или инвертор не может работать из-за неисправности, ИБП не может использовать байпасную линию в качестве резервной и не может перевести свой выход на байпас.

#### **Ошибка Инвертора**

Трехфазное переменное напряжение, которое должен вырабатывать инвертор, отсутствует или выходит за требуемые пределы. В этих случаях байпасная линия, если она есть, используется как резервная, в обычной ситуации выход ИБП переводится на байпас, но в этом случае выход не защищен от обрывов в байпасной линии.

#### **Ошибка Выхода**

Выходное напряжение ИБП отсутствует или выходит за требуемые пределы. В этих случаях энергия, поступающая на нагрузку через электронику ИБП, отключается.

#### **Потеря Синхронизации**

Существует разница между 3-фазным напряжением переменного тока, генерируемым инвертором, и 3-фазным напряжением переменного тока, поступающим от линии байпаса, выше значения, которое может принять ИБП, эти источники не синхронизированы друг с другом.

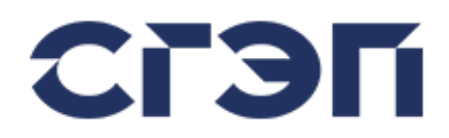

Если в этой ситуации требуется прерывание между инвертором и байпасом, ИБП устанавливает для этого перехода интервал в  $\frac{1}{2}$  цикла (10 мс для 50 Гц, 8,3 мс для 60 Гц).

ИБП автоматически пытается минимизировать разницу между напряжением, полученным от инвертора и источника байпаса.

Получение этого аварийного сигнала является нормальным явлением до тех пор, пока ИБП не синхронизирует эти источники после включения ИБП и срабатывания инвертора, или пока напряжение байпаса не станет доступным.

#### **Очень Низкое Напряжение АБ**

Напряжение аккумуляторной батареи упало до минимально допустимого уровня. В этом случае инвертор выключится для защиты батарей и перестанет генерировать трехфазное напряжение переменного тока. В этом случае, если доступен байпасный источник, ИБП переключит свой выход на байпас.

Если получен этот аварийный сигнал и инвертор остановился, инвертор не запустится до тех пор, пока напряжение батареи снова не поднимется выше рабочего порога.

#### **Низкое Напряжение АБ**

Напряжение батареи ниже требуемого уровня и приближается к минимальному уровню. Этот аварийный сигнал является предупреждением перед аварийным сигналом «Очень Низкое Напряжение АБ», и через некоторое время, в зависимости от емкости аккумулятора, инвертор перестанет вырабатывать 3-фазное напряжение переменного тока. По этой причине рекомендуется безопасно выключать нагрузки как можно скорее.

#### **Высокое Напряжение АБ**

Напряжение батареи выше, чем должно быть, поэтому инвертор перестал работать.

#### **Ограничение Тока Выпрямителя**

Выпрямитель уменьшил выходное напряжение, которое он производит, чтобы ограничить ток, потребляемый батареями, до установленного и допустимого значения. Такая ситуация обычно наблюдается после использования аккумуляторов при длительных перебоях в сети, когда сеть возвращается и выпрямитель снова начинает заряжать аккумуляторы, а аккумуляторы после зарядки исчезают сами по себе.

#### **Перегрузка**

Выход ИБП потребляет больше энергии, чем мощность ИБП. Если эта ситуация сохранится, через некоторое время ИБП перестанет выдавать мощность для самозащиты. Нагрузки необходимо контролировать и снижать быстро и ниже предела мощности ИБП.

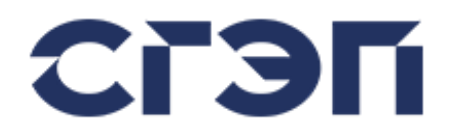

### **Блок Перегрузки**

Выход ИБП потреблял больше мощности, чем мощность ИБП, эта ситуация продолжалась в течение допустимого времени, затем выход ИБП был отключен для самозащиты. ИБП больше не будет работать до тех пор, пока этот аварийный сигнал не будет сброшен. Перед сбросом нагрузки должны контролироваться и опускаться ниже предела ИБП.

#### **Перегрев Выпрямителя**

Выпрямитель по какой-то причине перегрелся и выключился, чтобы защитить себя. Выпрямитель подождет, пока остынет, после чего снова автоматически начнет работать.

#### **Перегрев Инвертора**

Инвертор по какой-то причине перегрелся и отключился в целях самозащиты. Инвертор подождет, пока остынет, затем автоматически снова начнет работать. В моменты, когда инвертор не работает, при наличии источника байпаса ИБП переключает свой выход на байпас.

#### **Перегрев СТС**

СТС перегрелся по какой-то причине. Однако это не приводит к отключению, чтобы не обесточить и защитить нагрузки. По этой причине следует быстро выяснить причину такой ситуации и, при необходимости, контролировать и снижать нагрузки.

#### **Автомат АБ Открыт**

Выключатель батареи (K5) находится в положении ВЫКЛ, и по этой причине ИБП был отключен от батарей. При любом сбое в сети батареи, от которых должны питаться нагрузки, не подключаются к системе, поскольку переключатель находится в положении ВЫКЛ.

#### **Автомат Выхода Открыт**

Выходной переключатель (K4) находится в положении ВЫКЛ, поэтому электроника ИБП отключена от нагрузки. Если сервисный переключатель K3 не включен, нагрузки обесточены.

#### **Сервисный Байпас Закрыт**

Переключатель сервисного (ручного) байпаса (K3) находится в положении ВКЛ, поэтому выход устройства питается непосредственно через байпасную линию. В этом случае ИБП никогда не переводит свой выход на инвертор и продолжает работать от линии байпаса. Даже если все выключатели ИБП, кроме К3, выключены, ИБП будет питать нагрузки через механический сервисный переключатель.

#### **Ошибка Предохранителя Выпрямителя**

Это дополнительная сигнализация. Его можно увидеть только на устройствах с этой опцией.

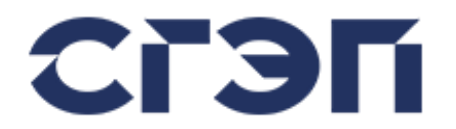

Быстродействующий предохранитель, расположенный в блоке выпрямителя, разомкнут. Требуется сервис.

### **Ошибка Предохранителя Инвертора**

Это дополнительная сигнализация. Его можно увидеть только на устройствах с этой опцией. Быстродействующий предохранитель в блоке инвертора разомкнут. Требуется сервис.

#### **Ошибка Предохранителя СТС**

Это дополнительная сигнализация. Его можно увидеть только на устройствах с этой опцией. Быстродействующий предохранитель в блоке СТС (STS) разомкнут. Требуется сервис.

#### **Ошибка Вентилятора Выпрямителя**

Это дополнительная сигнализация. Его можно увидеть только на устройствах с этой опцией. Обнаружена неисправность вентилятора или предохранителя вентилятора в блоке выпрямителя. Требуется сервис.

#### **Ошибка Вентилятора Инвертора**

Это дополнительная сигнализация. Его можно увидеть только на устройствах с этой опцией. Обнаружена неисправность вентилятора или предохранителя вентилятора в блоке инвертора. Требуется сервис.

### **Ошибка Вентилятора СТС**

Это дополнительная сигнализация. Его можно увидеть только на устройствах с этой опцией. Обнаружена неисправность вентилятора или предохранителя вентилятора в блоке СТС (STS). Требуется сервис.

#### **Блок Выпрямителя**

Это дополнительная сигнализация. Его можно увидеть только на устройствах с этой опцией. Выпрямитель настроен на ручное отключение через вход аппаратного отключения. Это действие выполняется в целях тестирования и контролируемого ввода в эксплуатацию, обычно с помощью аппаратного выключателя на интерфейсной плате.

#### **Блок Инвертора**

Это дополнительная сигнализация. Его можно увидеть только на устройствах с этой опцией. Инвертор настроен на ручное отключение через вход аппаратного отключения. Это действие выполняется в целях тестирования и контролируемого ввода в эксплуатацию, обычно с помощью аппаратного выключателя на интерфейсной плате.

### **Блок СТС**

Это дополнительная сигнализация. Его можно увидеть только на устройствах с этой опцией.

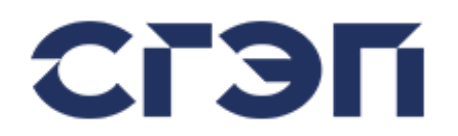

СТС настроен на ручное отключение через вход аппаратного отключения. Это действие выполняется в целях тестирования и контролируемого ввода в эксплуатацию, обычно с помощью аппаратного выключателя на интерфейсной плате.

### **Ошибка Параллели Выпрямителя**

Это дополнительная сигнализация. Его можно увидеть только на устройствах с этой опцией. В сдвоенных системах, работающих параллельно, он сообщает о проблеме в коммуникационном соединении CAN, что позволяет выпрямительным блокам ИБП работать параллельно друг с другом. Это может произойти из-за разных настроек параллельной работы ИБП или неисправности соединительного кабеля. Перед обращением в сервисную службу рекомендуется проверить настройки параллельной работы и соединительный кабель.

### **Ошибка Параллели Инвертора**

Это дополнительная сигнализация. Его можно увидеть только на устройствах с этой опцией.

В сдвоенных системах, работающих параллельно, он сообщает о проблеме в коммуникационном соединении CAN, что позволяет инверторным блокам ИБП работать параллельно друг с другом. Это может произойти из-за разных настроек параллельной работы ИБП или неисправности соединительного кабеля. Перед обращением в сервисную службу рекомендуется проверить настройки параллельной работы и соединительный кабель.

Устройство, установленное как ведущее, продолжает работать и питать нагрузку, устройство, установленное как ведомое, отключает свой выход, чтобы избежать конфликта.

### **Ошибка Параллели СТС**

Это дополнительная сигнализация. Его можно увидеть только на устройствах с этой опцией.

В сдвоенных системах, работающих параллельно, он сообщает о проблеме в коммуникационном соединении CAN, что позволяет блокам СТС (STS) ИБП работать параллельно друг с другом. Это может произойти из-за разных настроек параллельной работы ИБП или неисправности соединительного кабеля. Перед обращением в сервисную службу рекомендуется проверить настройки параллельной работы и соединительный кабель.

Устройство, установленное как ведущее, продолжает работать и питать нагрузку, устройство, установленное как ведомое, отключает свой выход, чтобы избежать конфликта.

### **Ошибка 12 Пульсной Схемы**

Это дополнительная сигнализация. Его можно увидеть только на устройствах с этой опцией. В системах с 12-пульсным выпрямителем сообщает о проблеме в системе, управляющей вспомогательным мостом. В этом случае выпрямитель вдвое снижает свою способность защищать себя. Требует обслуживания.

#### **Ошибка Датчика Выпрямителя**

Это дополнительная сигнализация. Его можно увидеть только на устройствах с этой опцией.

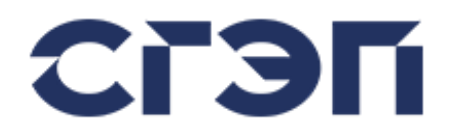

Он сообщает о проблеме с датчиком температуры окружающей среды, используемым выпрямителем для измерения температуры аккумуляторов. Датчик может быть неисправен или отсоединен. Это не помешает нормальной работе системы, но функция компенсации температуры батареи будет отключена.

#### **Ошибка Датчика Инвертора**

Это дополнительная сигнализация. Его можно увидеть только на устройствах с этой опцией. Инвертор сообщает о проблеме с датчиком температуры, который он использует для измерения температуры. Датчик может быть неисправен или отсоединен. Это не мешает нормальной работе системы.

### **Ошибка Датчика СТС**

Это дополнительная сигнализация. Его можно увидеть только на устройствах с этой опцией. СТС (STS) сообщает о проблеме с датчиком температуры, который используется для измерения температуры. Датчик может быть неисправен или отсоединен. Это не мешает нормальной работе системы.

#### **Аварийная Остановка**

Это дополнительная сигнализация. Его можно увидеть только на устройствах с этой опцией. Был активирован вход аварийной остановки, поэтому блоки выпрямителя, инвертора и STS ИБП перестали работать, а выход ИБП был отключен.

### **Дверь Открыта**

Это дополнительная сигнализация. Его можно увидеть только на устройствах с этой опцией. Дверь шкафа ИБП открыта. Обычно это указывает на то, что сотрудник на месте работает с устройством.

### **Утечка DC На Землю**

Это дополнительная сигнализация. Его можно увидеть только на устройствах с этой опцией. Указывает на утечку на землю в системе постоянного тока, включая батареи, поэтому напряжения между + и землей и - и землей несимметричны. На нормальную работу системы это не повлияет, но рекомендуется выявить причину утечки.

#### **Утечка AC На Землю**

Это дополнительная сигнализация. Его можно увидеть только на устройствах с этой опцией. Указывает на наличие утечки на землю в системе выходного переменного тока, суммарные фазные токи и ток нейтрали не равны друг другу. На нормальную работу системы это не повлияет, но рекомендуется выявить причину утечки.

#### **Ошибка Тиристора Байпас**

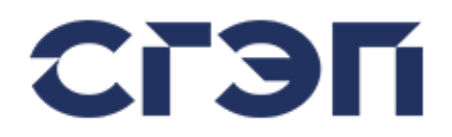

Это дополнительная сигнализация. Его можно увидеть только на устройствах с этой опцией. Сообщает о неисправности в полупроводниковых элементах, позволяющих СТС (STS) перевести линию байпаса на выход. Пока эта неисправность сохраняется, STS не может использовать байпасную линию в качестве резервного источника и не может передавать свой выход на байпасную линию. Требуется сервис.

#### **Ошибка Тиристора Инвертор**

Это дополнительная сигнализация. Его можно увидеть только на устройствах с этой опцией. Сообщает о неисправности полупроводниковых элементов, позволяющих СТС (STS) перевести линию инвертора на выход. Пока эта неисправность сохраняется, STS не может использовать линию инвертора в качестве резервного источника и не может передавать свой выход на линию инвертора. Нагрузки не могут питаться от батарей, и если ИБП переключил свой выход на байпасную линию, нагрузки не защищены от перебоев. Требуется сервис.

#### **Ошибка IGBT Инвертор**

Указывает на неисправность полупроводниковых элементов, составляющих блок, позволяющий преобразователю генерировать 3-фазное напряжение переменного тока только в устройствах с этой опцией, или на то, что они перешли в состояние неисправности из-за протекания тока с выхода, который намного превышает возможности этих элементов. Пока эта неисправность сохраняется, STS (СТС) не может использовать линию инвертора и не может переключать выход на линию инвертора. Нагрузки не могут питаться от батарей, и если ИБП переключил свой выход на байпасную линию, нагрузки не защищены от перебоев. Требуется сервис.

### **Ошибка Последовательности Фаз**

Указывает, что порядок фаз трехфазной входной сети обратный. В этом случае выпрямитель не может запуститься. Проблему можно решить, поменяв местами любые две фазы трехфазной входной сети.

#### **Нагрузка На Альтернативном Источнике**

Указывает, что выход ИБП питается от альтернативного источника, а не от установленного предпочтительного источника. Если инвертор установлен в качестве предпочтительного источника (работа от сети), получение этого аварийного сигнала указывает на то, что нагрузка питается от источника байпаса.

#### **Запрет Переключения**

В нем указано, что функция обратного переключения ИБП отключается вручную, поэтому, если выход ИБП по какой-либо причине переключается на альтернативный источник, он не вернется к инверторному источнику без вмешательства пользователя. Если этот аварийный сигнал активен, например, если нагрузка переключается на линию байпаса, она не будет переведена обратно на инвертор без вмешательства пользователя.

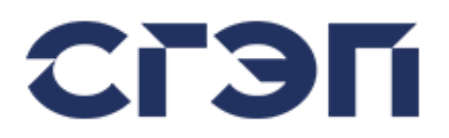

#### **Ошибка Питания**

Указывает, что один из источников питания, питающий электронную систему управления ИБП, неисправен и не может обеспечить ожидаемое напряжение. Скорее всего, это указывает на неисправный блок питания.

Требуется обслуживание, неисправный блок питания подлежит замене.

#### **Нагрузка На АБ**

Указывает, что выпрямитель ИБП не работает и что ИБП может питать выходные нагрузки от батарей. Через некоторое время будет получено сообщение Низкое Напряжение АБ, а затем Очень Низкое Напряжение АБ, и ИБП отключит выход, поскольку батареи разряжены. Рекомендуется как можно скорее безопасно выключить нагрузки.

### **Ошибка Тест АБ**

Это дополнительная сигнализация. Его можно увидеть только на устройствах с этой опцией. Указывает, что последний тест батареи не удался, батареи не питают нагрузку должным образом. Рекомендуется проверить батареи.

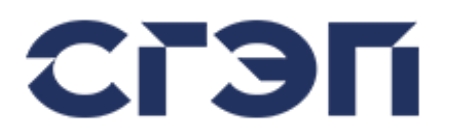

# **4. ЭКСПЛУАТАЦИЯ**

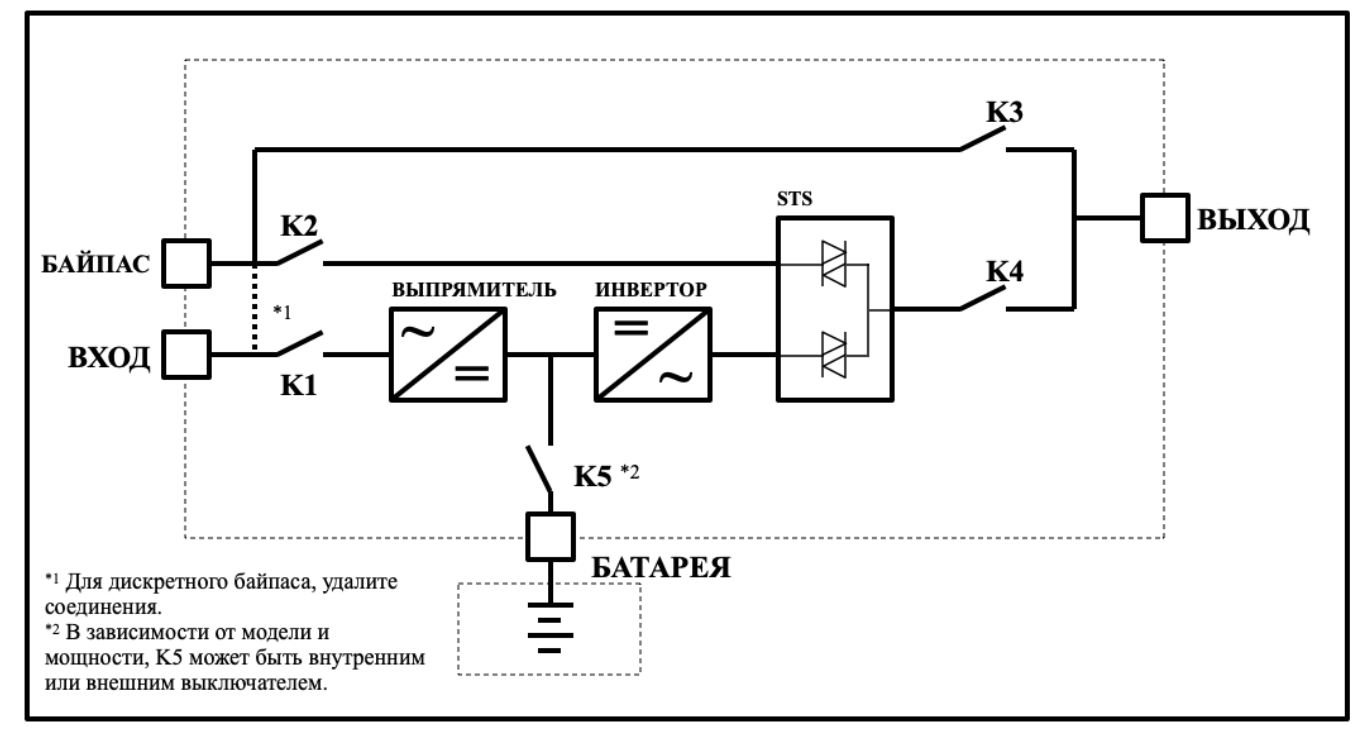

Рис. 4.1 Конфигурация автоматических выключателей источника бесперебойного питания серии СГП9

### **4.1 ЗАПУСК ПОЛНОСТЬЮ ВЫКЛЮЧЕННОГО УСТРОЙСТВА**

Эта процедура используется для включения и запуска полностью обесточенного выключенного ИБП

Установите входной автоматический выключатель K1 в положение ON (1). На устройство будет подано напряжение.

### **LCD и LED Дисплей**

Вступительное сообщение будет отображаться на ЖК-дисплее

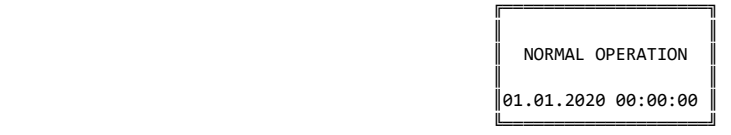

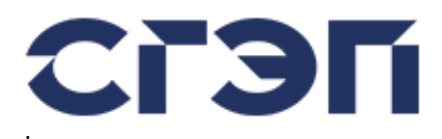

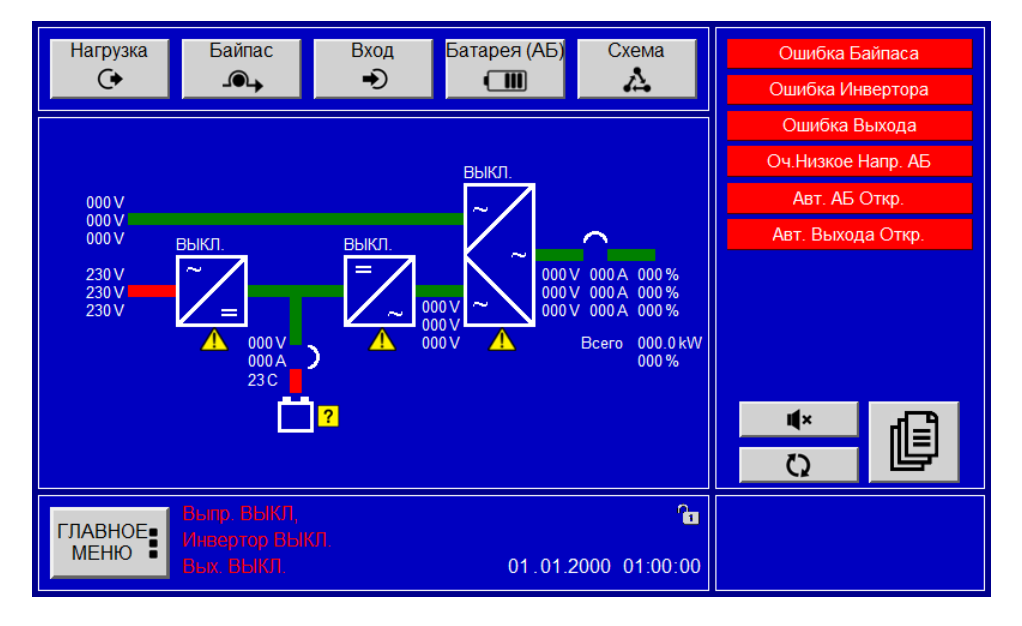

Через несколько секунд выпрямительный блок источника бесперебойного питания начнет работать и вырабатывать постоянное напряжение.

### **LCD и LED Дисплей**

Следующие сообщения будут поочередно появляться в нижней строке.

- - Bypass Failure
- - Inverter Failure
- **Dutput Failure**
- - Battery Too Low
- - Battery CB On
- - Output CB Open

#### **Touch Screen Дисплей**

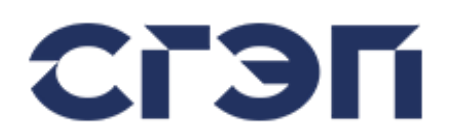

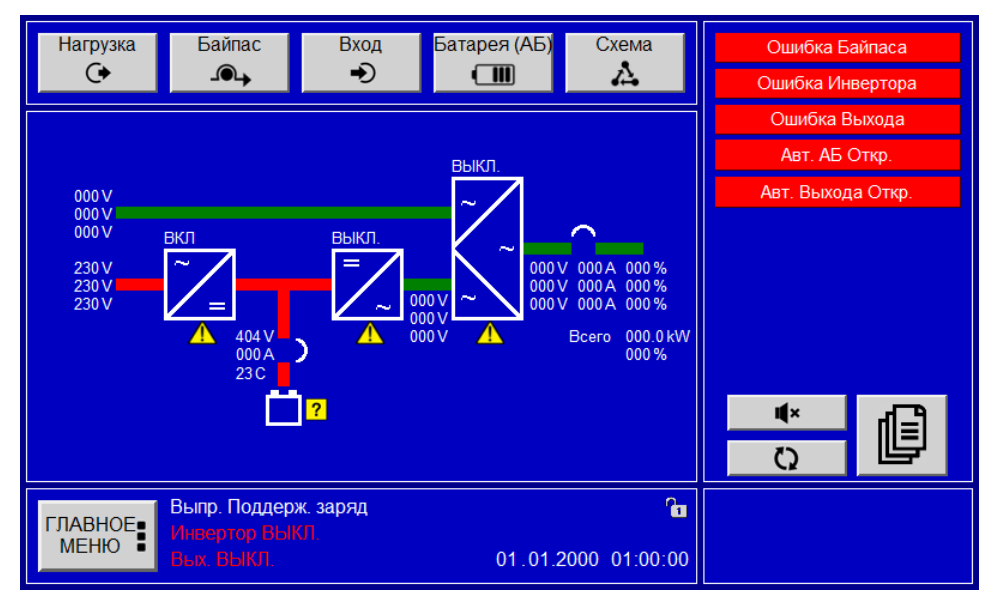

Теперь вы можете включить автоматический выключатель батареи K5 (внутренний или внешний) (1). После того, как напряжение на шине постоянного тока устройства установится, инвертор запустится

### **LCD и LED Дисплей**

Следующие сообщения будут поочередно появляться в нижней строке.

- Bypass Failure
- Output Failure
- Syncronisation Loss
- Output CB Open

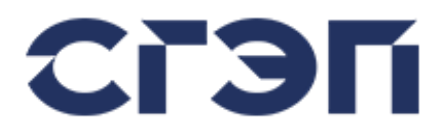

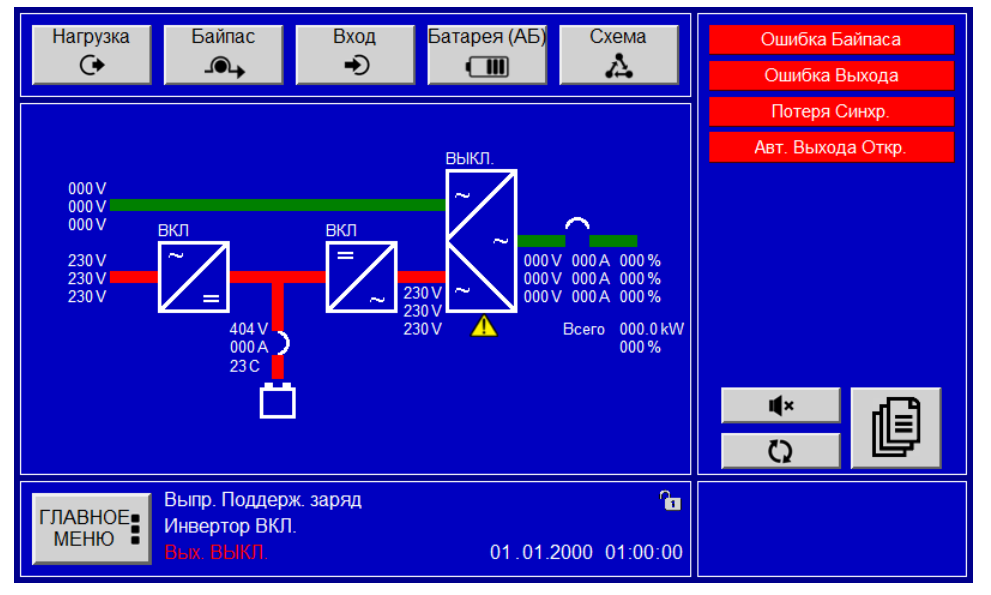

Через несколько секунд устройство выдаст выход инвертора на нагрузку. После этого вы можете включить выходной выключатель K4. Когда вы сделаете это, ИБП начнет питать выходные нагрузки.

### **LCD и LED Дисплей**

Следующие сообщения будут поочередно появляться в нижней строке.

- Bypass Failure
- Syncronisation Loss

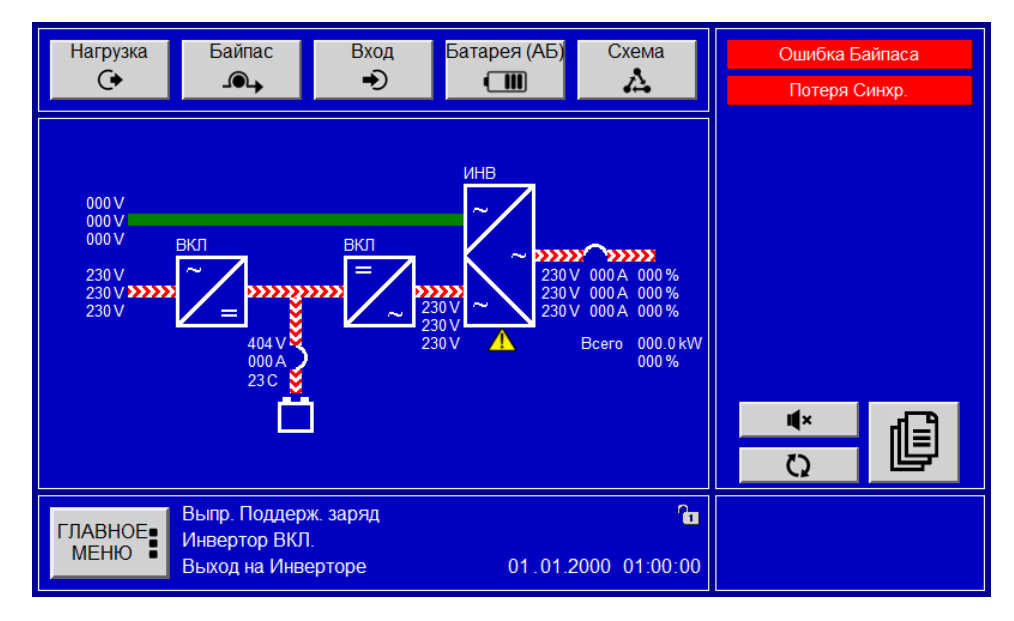

### **Touch Screen Дисплей**

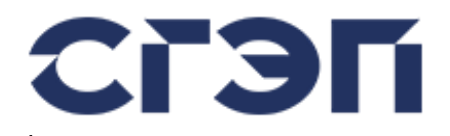

Установите входной переключатель байпаса K2 в положение ON. Через некоторое время выход ИБП будет синхронизирован с линией байпаса, и все аварийные сигналы исчезнут, и система перейдет в нормальный режим работы.

### **LCD и LED Дисплей**

На экране появится следующее сообщение.

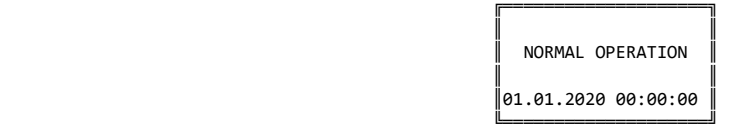

#### **Touch Screen Дисплей**

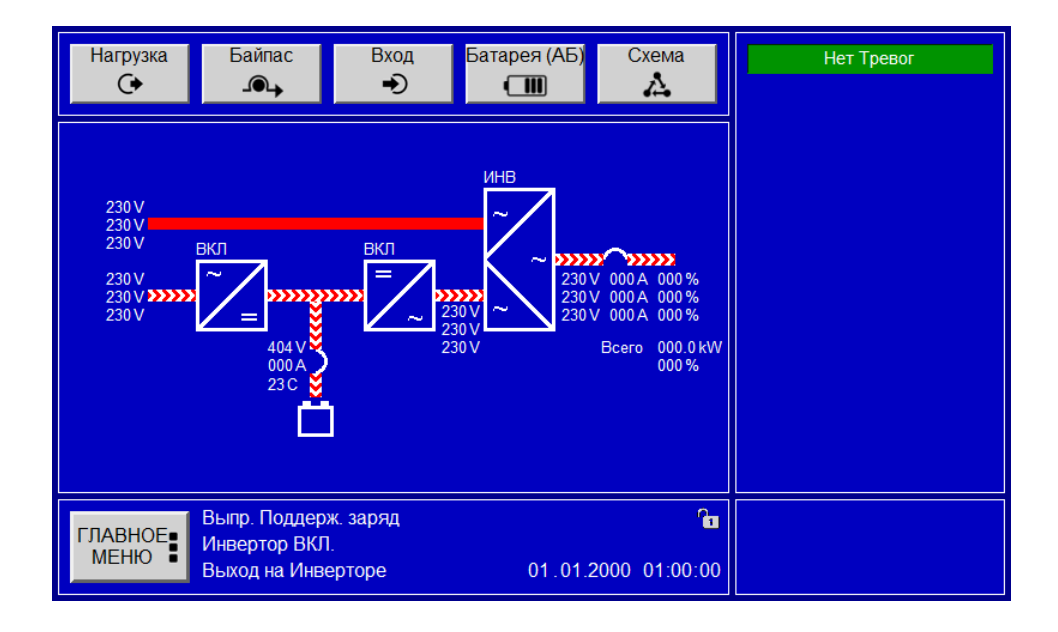

### **4.2 ВЫКЛЮЧЕНИЕ УСТРОЙСТВА ДЛЯ ПЕРЕХОДА НА РУЧНОЙ БАЙПАС**

Эта процедура используется для переключения питания нагрузки с ИБП на сервисный байпас. Эта процедура необходима перед обслуживанием ИБП.

Остановите инвертор устройства с панели дисплея. Для этого выполните следующие действия.

#### **LCD и LED Дисплей**

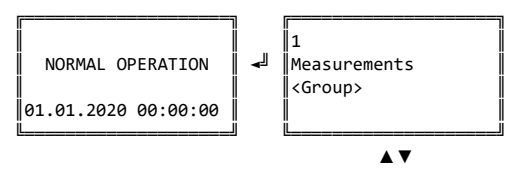

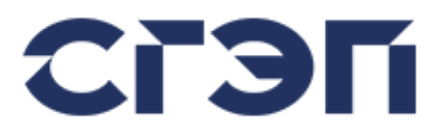

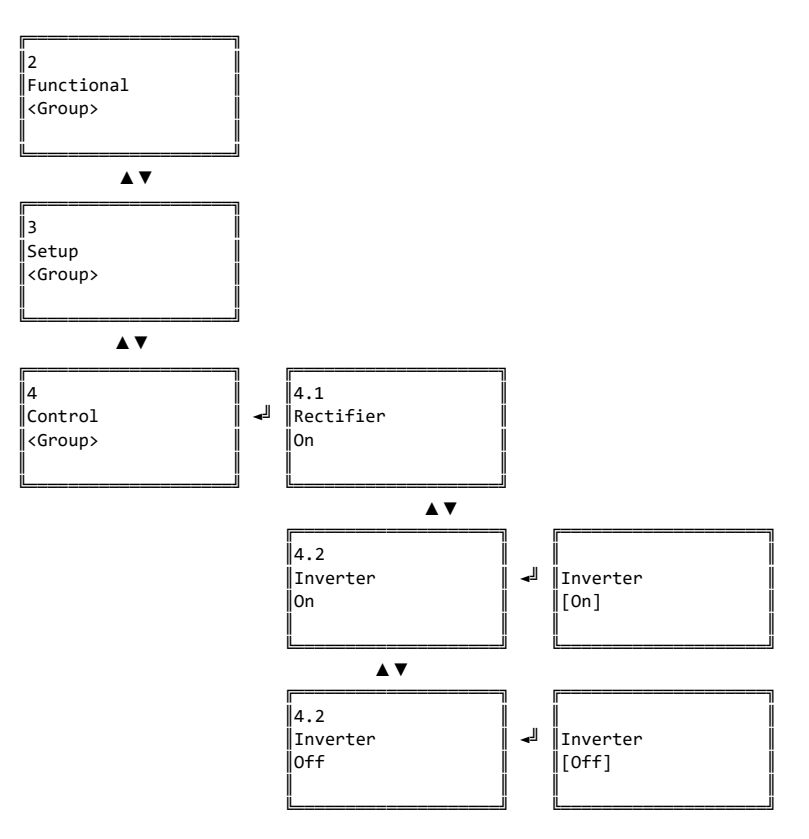

### **Touch Screen Дисплей**

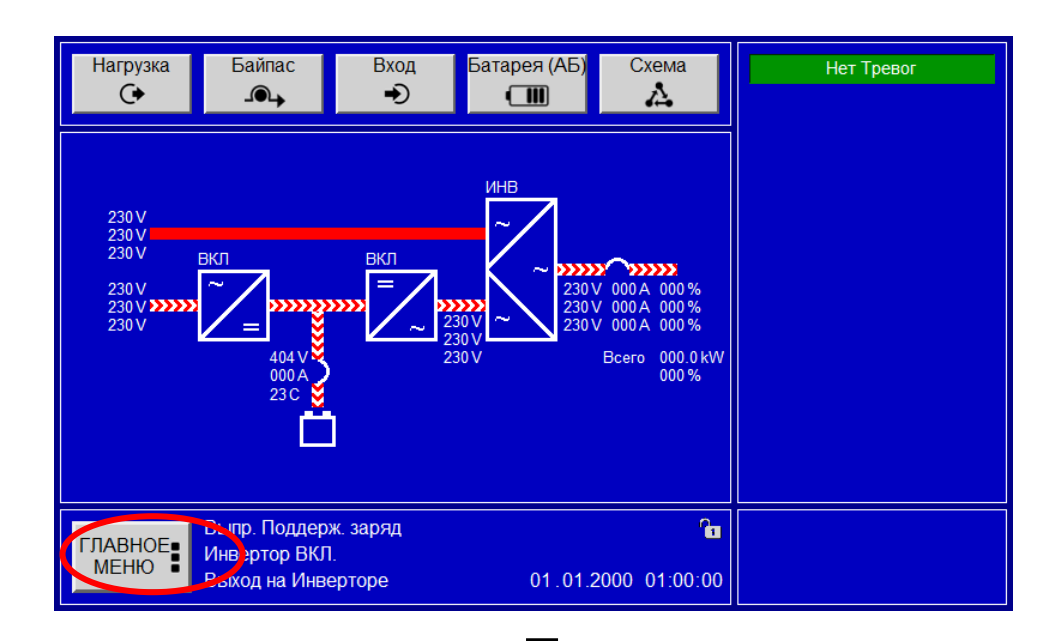

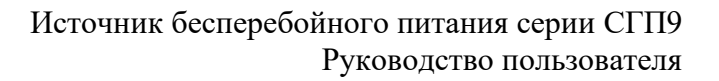

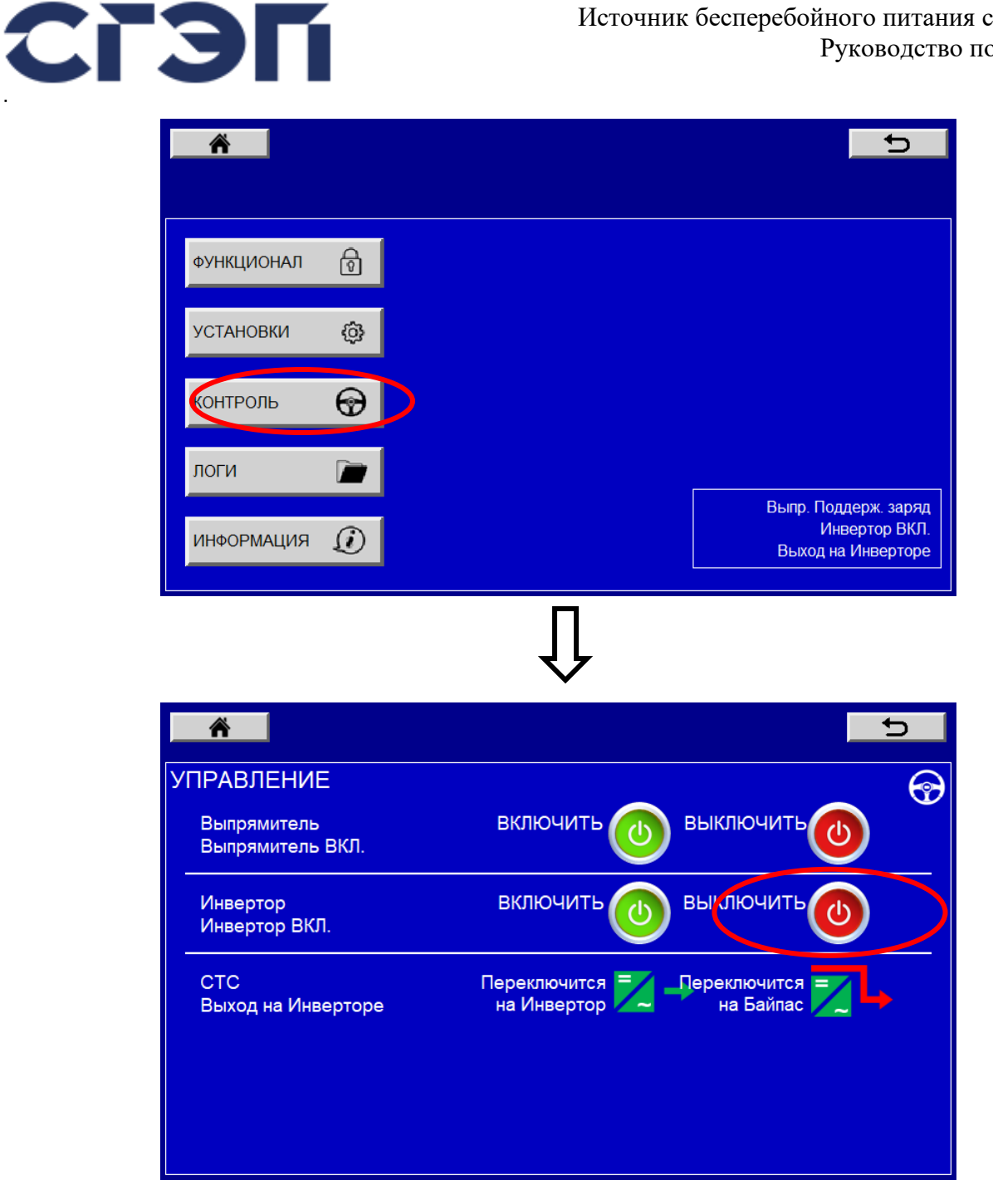

При этом инверторный блок устройства перестанет работать и СТС переключит питание выхода на байпасную линию.

Переведите автоматический выключатель сервисного байпаса K3 в положение ON (1). Поверните выходной автоматический выключатель K4 в положение OFF (0).

### **LCD и LED Дисплей**

The following messages will appear alternately on the bottom line.

- Inverter Failure
- Output CB Open
- Bypass Maint Closed

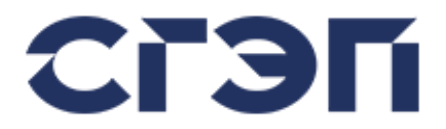

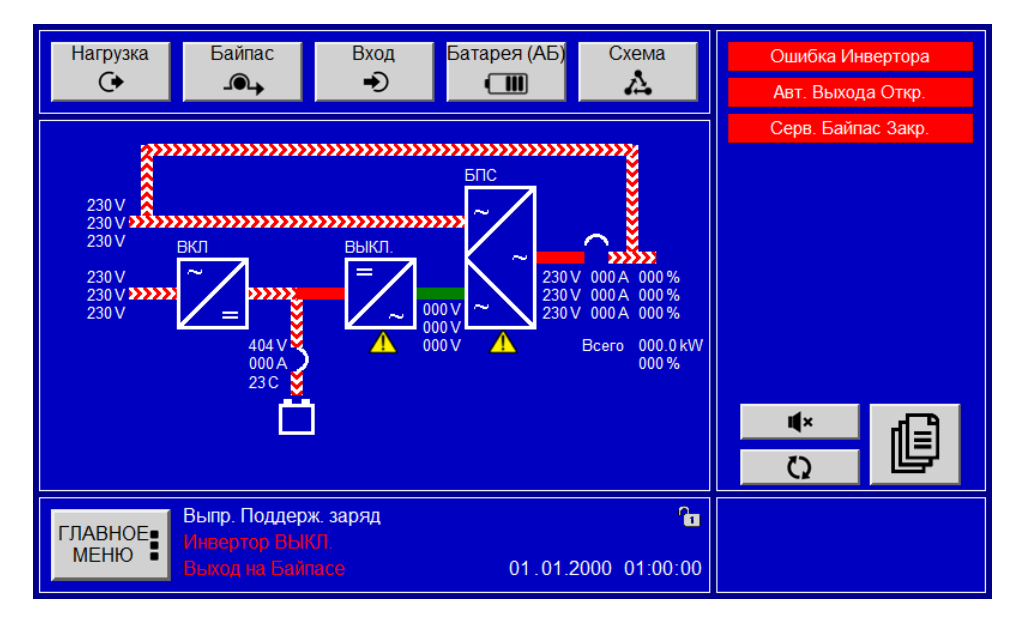

Поверните автоматический выключатель батареи K5, входной автоматический выключатель K1 и автоматический выключатель байпаса K2 в положение ВЫКЛ (0). Через некоторое время питание панели приборов отключится.

Ваша нагрузка продолжает питаться от сети байпаса через автоматический выключатель сервисного байпаса K3. Любое прерывание в обходной сети будет отражаться на вашей нагрузке.

### **ВНИМАНИЕ**

Последовательность входных фаз важна для правильной работы устройства. Если последовательность входных фаз неверна, будет отображаться сообщение об ошибке напряжения байпаса, даже если входное напряжение байпаса находится в допустимых пределах.

### **4.3 ПЕРЕКЛЮЧЕНИЕ УСТРОЙСТВА С РУЧНОГО БАЙПАСА В РАБОЧИЙ РЕЖИМ**

Эта процедура используется для восстановления нормальной работы ИБП, нагрузки которого питаются через сервисный байпас.

Установите входной автоматический выключатель K1 и обходной автоматический выключатель K2 в положение ON (1). Устройство будет включено, и на приборной панели появится сообщение. Через некоторое время выпрямитель, а затем и инвертор начнут работать, СТС будет питать выход по линии байпаса. Вентиляторы начнут вращаться.

### **LCD и LED Дисплей**

Следующие сообщения будут поочередно появляться в нижней строке.

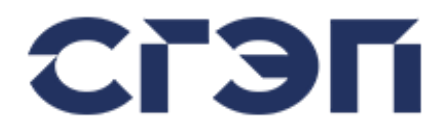

- Inverter Failure
- Battery CB Open
- Output CB Open
- Bypass Maint Closed

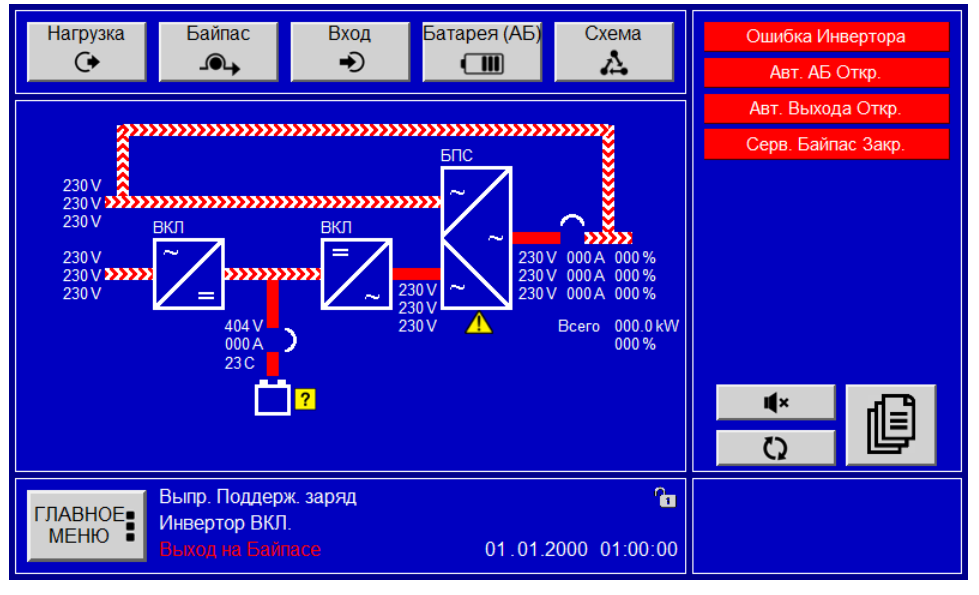

Переключите выходной автоматический выключатель K4 в положение ON (1). Установите автоматический выключатель батареи K5 в положение ON (1).

Поскольку автоматический выключатель сервисного байпаса К3 устройства включен (1), несмотря на то, что инвертор работает, STS никогда не переключит свой выход на питание через инвертор, то есть STS никогда не переключит нагрузку на инвертор.

В этом случае переведите автоматический выключатель сервисного байпаса K3 в положение ВЫКЛ (0). Устройство, обнаруживающее, что автоматический выключатель сервисного байпаса К3 выключен (0), через некоторое время подаст выход инвертора на ваши нагрузки. Устройство перейдет в обычный режим работы.

### **LCD и LED Дисплей**

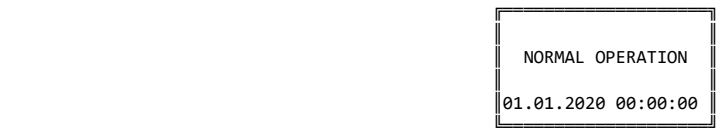

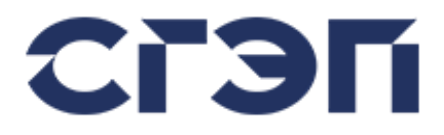

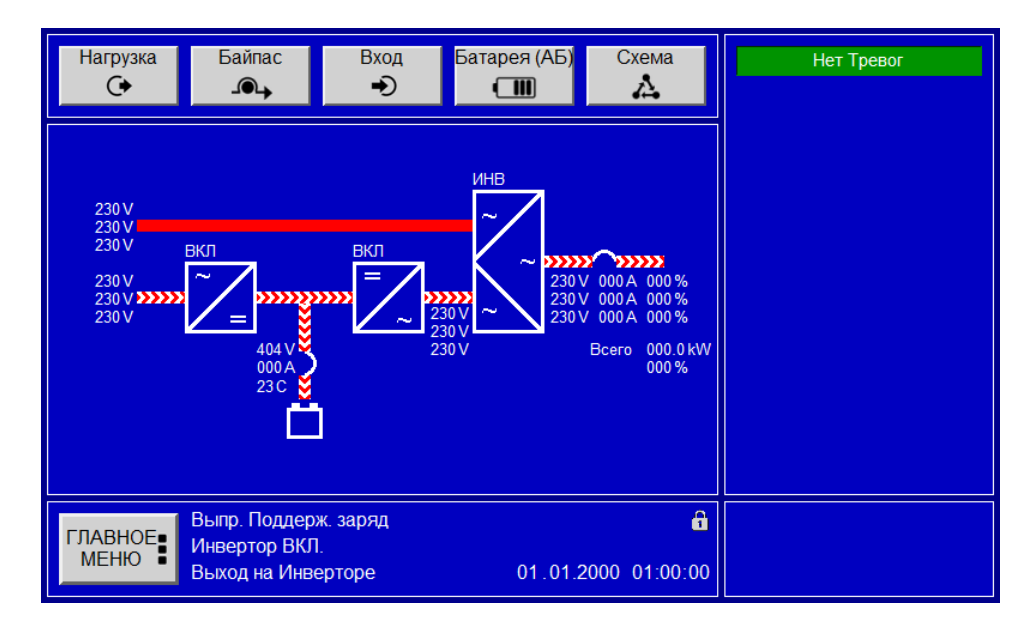

### **4.4 ВЫКЛЮЧЕНИЕ УСТРОЙСТВА ДЛЯ ПОЛНОГО ОТКЛЮЧЕНИЯ ПИТАНИЯ НАГРУЗКИ**

Эта процедура используется для полного обесточивания ИБП и нагрузки. Все автоматические выключатели будут ВЫКЛЮЧЕНЫ (0) и питание нагрузки будет отключено.

1. Поверните выходной автоматический выключатель K4 в положение OFF (0). Этот процесс отключит энергию для вашей нагрузки.

2. Переведите автоматический выключатель батареи K5 в положение OFF (0).

3. Установите входной автоматический выключатель K1 и байпасный автоматический выключатель K2 в положение ВЫКЛ (0).

4. Через некоторое время отключится питание панели управления.

### **ВНИМАНИЕ**

После того, как ИБП полностью выключен, выходные нагрузки ИБП можно запитать от линии байпаса, в любой момент повернув автоматический выключатель сервисного байпаса K3 в положение ВКЛ (1).

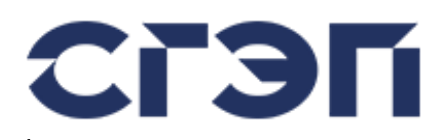

# **5. СЕРВИС И ОБСЛУЖИВАНИЕ**

## **ВНИМАНИЕ**

Внутри оборудования нет деталей, обслуживаемых пользователем, поэтому НЕ ОТКРЫВАЙТЕ КРЫШКУ ОБОРУДОВАНИЯ. Из-за возможного подключения внешней батареи и релейных выходов с сухими контактами ВНУТРИ ОБОРУДОВАНИЯ МОЖЕТ БЫТЬ ВЫСОКОЕ НАПРЯЖЕНИЕ, ДАЖЕ ПРИ ВЫКЛЮЧЕННОМ ВЫПРЯМИТЕЛЕ. Не позволяйте неуполномоченным лицам вмешиваться в любую неисправность, в противном случае гарантия будет аннулирована, и, кроме того, это может привести к серьезным травмам.

### **5.1 ВВЕДЕНИЕ**

В этой главе описаны процедуры, необходимые для выполнения общего обслуживания модуля ИБП и батареи. Некоторые процедуры требуют получения внутреннего доступа к ИБП и должны выполняться только компетентным инженером, знакомым с работой и компоновкой оборудования и понимающим области потенциальной опасности. Если у вас есть какие-либо сомнения относительно безопасности или метода выполнения какой-либо процедуры, обратитесь за помощью или консультацией в авторизованный сервисный центр.

При необходимости производитель предлагает обучение клиентов по договору. Такое обучение может варьироваться от однодневного курса для оператора до углубленного обучения техническому обслуживанию и устранению неисправностей, продолжающегося несколько дней, и может проводиться на заводе производителя или у заказчика.

### **5.2 БЕЗОПАСНОСТЬ**

При работе с ИБП помните, что оборудование ВСЕГДА находится под напряжением, если только оно не изолировано от сети, байпаса и батарей. Крайне важно прочитать и ПОЛНОСТЬЮ ПОНЯТЬ примечания по технике безопасности и мерам предосторожности, содержащиеся в данном руководстве, прежде чем прикасаться к каким-либо внутренним компонентам ИБП.

#### **5.3 ГРАФИК ОБСЛУЖИВАНИЯ**

В ИБП используются твердотельные компоненты, не подверженные износу, а единственными движущимися частями являются охлаждающие вентиляторы. Таким образом, требования к плановому техническому обслуживанию, помимо обеспечения достаточной прохлады и чистоты окружающей среды, минимальны. Тем не менее, хорошо задокументированная программа периодического осмотра и профилактического обслуживания, как предлагается ниже, поможет обеспечить оптимальную работу оборудования и может служить для обнаружения некоторых незначительных неисправностей до того, как они перерастут в серьезную неисправность

### **5.4 ЕЖЕДНЕВНЫЕ ПРОВЕРКИ**

Выполняйте ежедневный обход ИБП, проверяя следующие пункты:

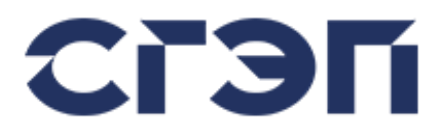

- Провести выборочную проверку операторского пульта управления; убедиться, что все индикаторы мнемосхемы в норме, все измеряемые параметры в норме, а на панели дисплея отсутствуют предупреждающие или аварийные сообщения.

- Проверьте наличие явных признаков перегрева.
- Прислушивайтесь к любым заметным изменениям в слышимом шуме.
- Убедитесь, что вентиляционные решетки вокруг ИБП не закрыты.
- По возможности протоколируйте результаты проверки, отмечая отклонения от нормы.

### **5.5 ЕЖЕНЕДЕЛЬНЫЕ ПРОВЕРКИ**

Выполните следующие проверки с панели мнемосхемы и запишите результаты:

- Измерьте и запишите напряжение заряда аккумулятора.
- Измерьте и запишите ток заряда аккумулятора.
- Измерьте и запишите выходное напряжение ИБП на всех трех фазах.

Измерьте и запишите токи выходной линии ИБП. Если они значительно отличаются от ранее зарегистрированных значений, по возможности запишите размер, тип и местоположение любой дополнительной нагрузки, подключенной к источнику питания ИБП с момента предыдущей проверки. Этот тип информации может оказаться полезным для инженера по устранению неполадок в случае возникновения проблемы.

Если какое-либо из приведенных выше показаний значительно отличается от ранее зарегистрированных значений без видимой причины, вам следует обратиться в отдел обслуживания и поддержки клиентов дилера / производителя.

### **5.6 ГОДОВОЕ ОБСЛУЖИВАНИЕ**

Оборудование следует тщательно очищать и ежегодно проводить следующие проверки. Это влечет за собой работу внутри оборудования с опасным напряжением.

Инженер, прошедший обучение на заводе-изготовителе, полностью осведомлен о связанных с этим опасностях и выполнит эту процедуру с нагрузкой, подключенной к сервисному байпасу; однако, если заказчик решит выполнить эту процедуру обслуживания самостоятельно, обязательно, чтобы ИБП был полностью отключен и изолирован от входной сети, а также байпасных источников питания и батарей, используя процедуру, описанную ниже. Поэтому мы настоятельно рекомендуем, чтобы ежегодное обслуживание выполнялось обученным персоналом.

- Выполняйте еженедельные проверки, описанные выше.

- Выключите ИБП в соответствии с рекомендованной процедурой.

Изолируйте внешнее сетевое питание на входе ИБП (а также питание байпаса, если используется раздельная система байпаса) и изолируйте батарею.

Убедитесь, что ИБП полностью обесточен, проверив напряжение на входных соединениях выпрямителя, клеммах подключения батареи, выходных соединениях и входных соединениях байпаса.

- Получите полный доступ к внутренней части ИБП, открыв его внутреннюю откидную защитную панель.

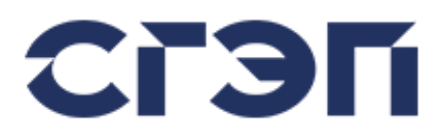

- Выполните тщательный осмотр силовых компонентов и узлов ИБП, обращая особое внимание на следующее:

 Электролитические конденсаторы — проверьте на наличие признаков утечки, коробления и т. д.

Магнитные компоненты - Проверьте на наличие признаков перегрева, надежности крепления и признаков расслоения.

Кабели и соединения. Проверьте кабели на наличие потертостей, износа или признаков перегрева. Убедитесь, что все разъемы печатной платы надежно закреплены.

Печатные платы – проверьте чистоту и целостность печатных плат и замените их, если обнаружены какие-либо признаки износа.

- Тщательно очистите внутреннюю часть корпуса оборудования с помощью пылесоса и воздуха под низким давлением, чтобы удалить любой посторонний мусор.

- Снова подключите входное сетевое питание ИБП. Запустите ИБП и переключите нагрузку на инвертор, следуя соответствующей рабочей процедуре. Если возможно, проверьте время автономной работы батареи, разомкнув силовой выключатель на входе выпрямителя (K1), когда ИБП находится под нагрузкой.

### **5.7 РАСШИРЕННЫЙ СЕРВИС**

Мы рекомендуем периодически проверять ВСЕ входные/выходные силовые кабели и их соединения. Поскольку для этого требуется полное отключение ИБП, такая проверка должна проводиться при «возможности», но с интервалом не более 2 лет.

### **5.8 ОБСЛУЖИВАНИЕ БАТАРЕИ**

Батареи, используемые с ИБП, как правило, герметичные, с клапанным регулированием, и единственным требованием к обслуживанию является поддержание чистоты и сухости элементов. Процедуры технического обслуживания, подходящие как для клапанно-регулируемых, так и для негерметичных батарей, различаются, и их следует узнавать у производителя батарей.

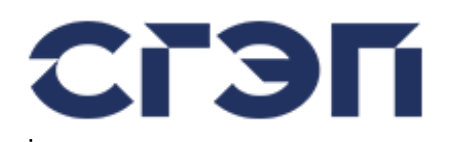

# **6. КОММУНИКАЦИИ**

### **6.1 ПЛАТА ИНТЕРФЕЙСА СИГНАЛИЗАЦИИ И СВЯЗИ**

Плата интерфейса сигнализации и связи поставляется вместе с панелью дисплея и поддерживает связь RS232 / RS485 и выходы с сухими контактами. Возможен прием любого сигнала тревоги через сухие контакты, при этом любой из контактов может быть запрограммирован на размыкание при возникновении запрограммированных аварийных сигналов.

Вид платы интерфейса сигнализации и связи приведен ниже

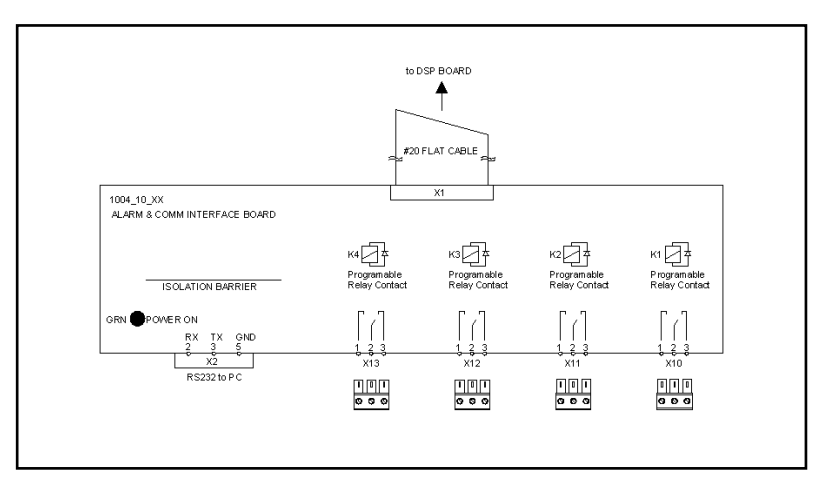

Рис. 6.1 Плата интерфейса сигнализации и связи

#### **6.1.1 Сухие контакты**

4 программируемых выхода с сухими контактами предназначены для использования интерфейсной платой сигнализации и связи. Выходы с сухими контактами можно запрограммировать через ЖК-панель или соединение Modbus. Все аварийные и предупреждающие сообщения могут быть назначены любому из выходов с сухими контактами.

Выходы с сухими контактами К1 - К4 остаются под напряжением, если условия аварийного сигнала не выполняются. При выполнении аварийного условия сухой контакт размыкается и переходит в обесточенное состояние. Выходы с сухими контактами предоставляются пользователю непосредственно через штекерные разъемы, расположенные на плате интерфейса сигнализации и связи.

## **ВНИМАНИЕ**

На сухие контакты должно подаваться максимальное напряжение 24 В переменного тока или 24 В постоянного тока. Сухие контакты предназначены для сигнализации и могут выдерживать максимальный ток 0,5 А.

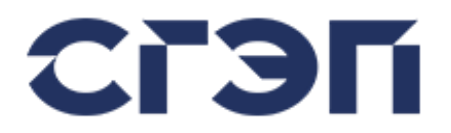

### **6.1.2 ПРОГРАММИРОВАНИЕ СУХИХ КОНТАКТОВ**

Эта процедура позволяет настроить любой из выходов с сухими контактами так, чтобы он оставался в желаемом аварийном состоянии.

### **LCD и LED Дисплей**

1. Выполните следующие действия, чтобы получить доступ к соответствующему меню:

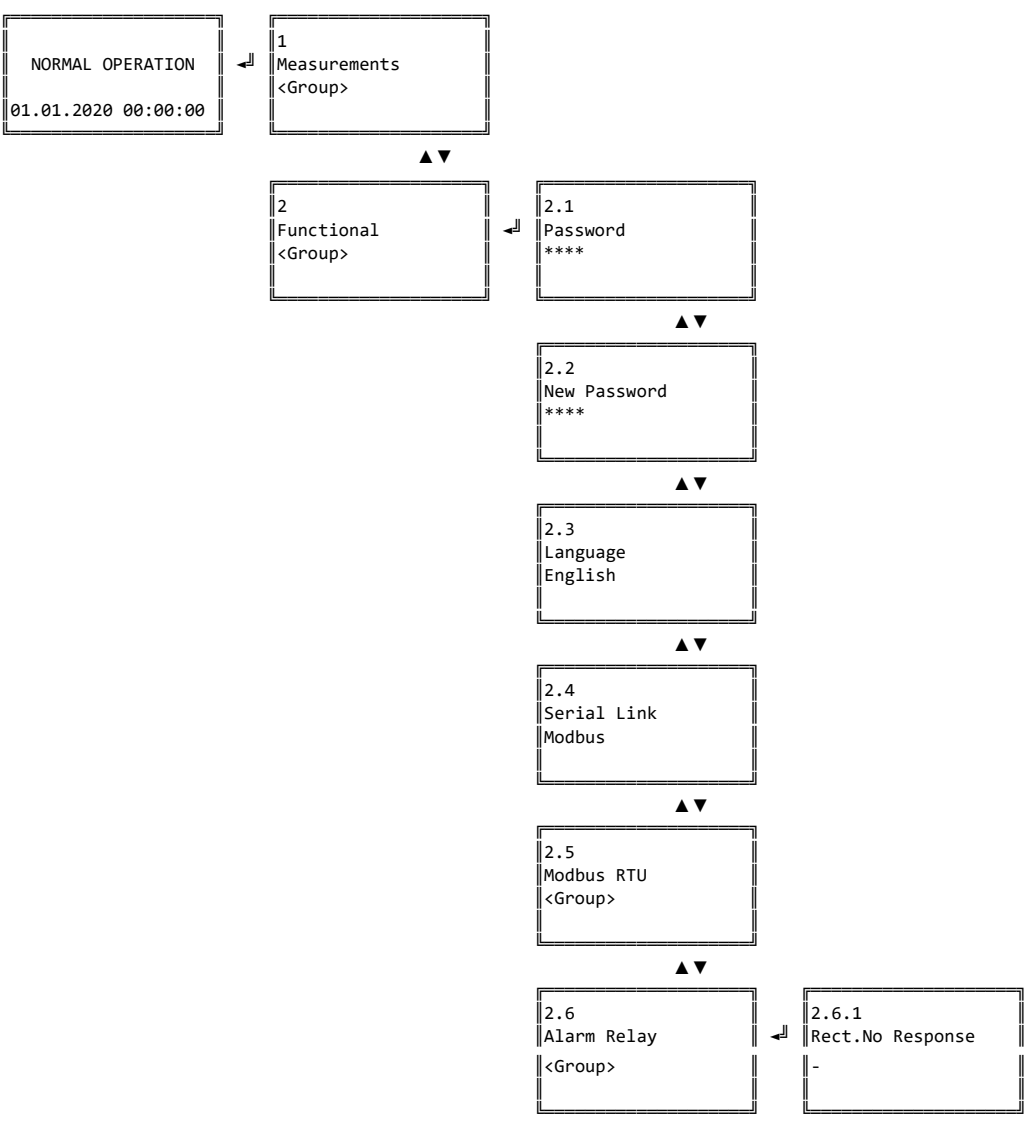

2. Выберите сигнал тревоги, который вы хотите назначить, с помощью кнопок вверх и вниз. Всего список содержит более 40 аварийных состояний. Нажмите клавишу ввода, когда будет достигнуто желаемое.

Выберите нужные реле из списка, которые будут деактивированы в случае тревоги, и нажмите клавишу ввода.

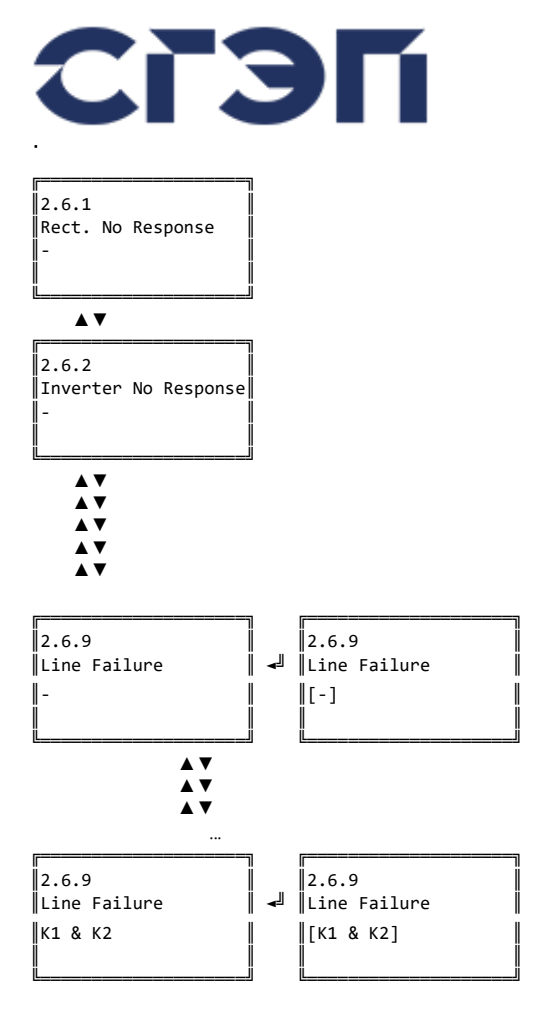

3. Ваш релейный выход теперь запрограммирован. Повторите тот же процесс для других сигналов тревоги, если таковые имеются. Для разных аварийных сигналов можно выбрать разные или одинаковые релейные выходы.

#### **Touch Screen Дисплей**

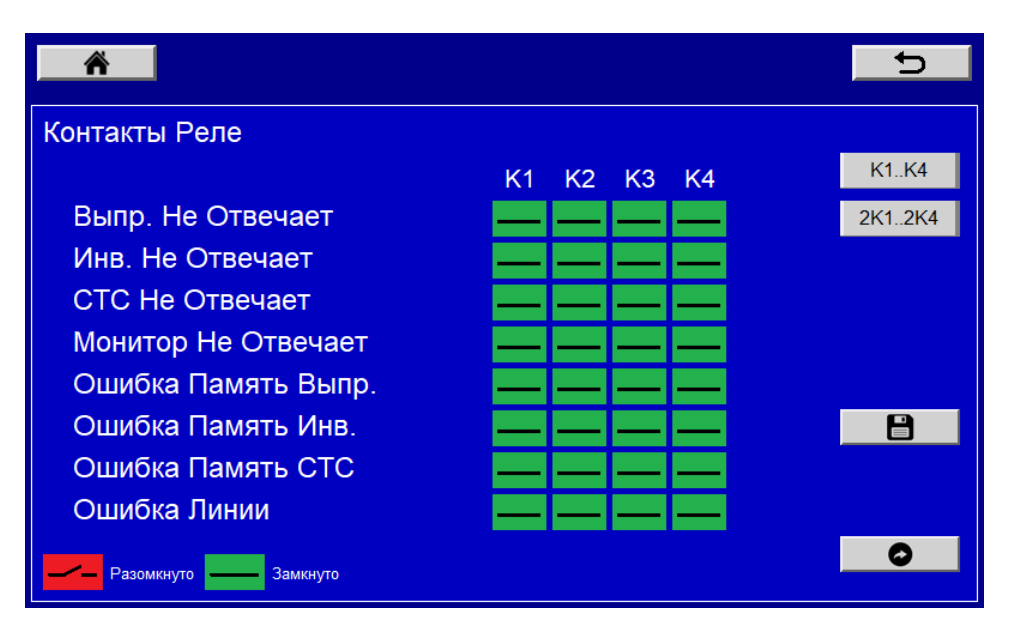

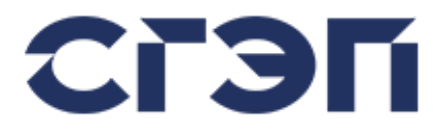

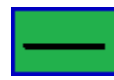

Указывает, что при возникновении соответствующего аварийного сигнала назначенное реле не будет затронуто, и если нет другого аварийного сигнала, назначенного этому реле и возникшего, реле сработает, и его контакты будут замкнуты накоротко.

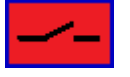

Указывает, что при возникновении соответствующего аварийного сигнала назначенное реле будет обесточено, а его контакты разомкнутся.

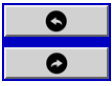

Обеспечивает доступ к другим сигналам тревоги путем перехода между страницами других сигналов тревоги.

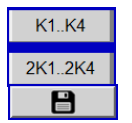

На экране настройки аварийного реле переключает между первыми 4 группами реле (K1..K4) и вторым блоком реле (2K1..2K4) Позволяет сохранить настройки.

# **ВНИМАНИЕ**

Реле 2K1..2K4 являются опцией.

### **6.1.3 ПОРТ RS232**

Эта опция обеспечивает связь Modbus через соединение RS232/RS485 для связи Megatec и Modbus.

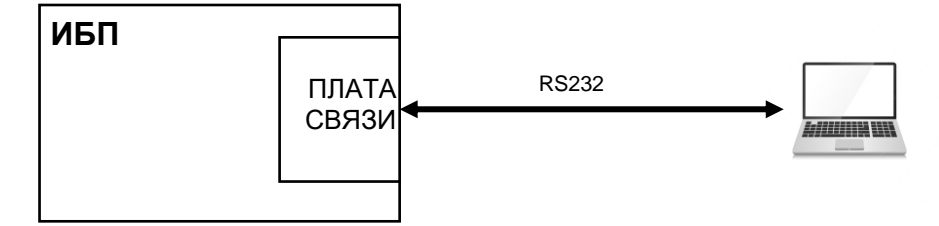

Рис. 6.2 Соединение ИБП / ПК

Протокол, которому будет служить последовательный порт, можно выбрать в меню Serial Link. Для этого следует применить следующую процедуру.

### **LCD и LED Дисплей**

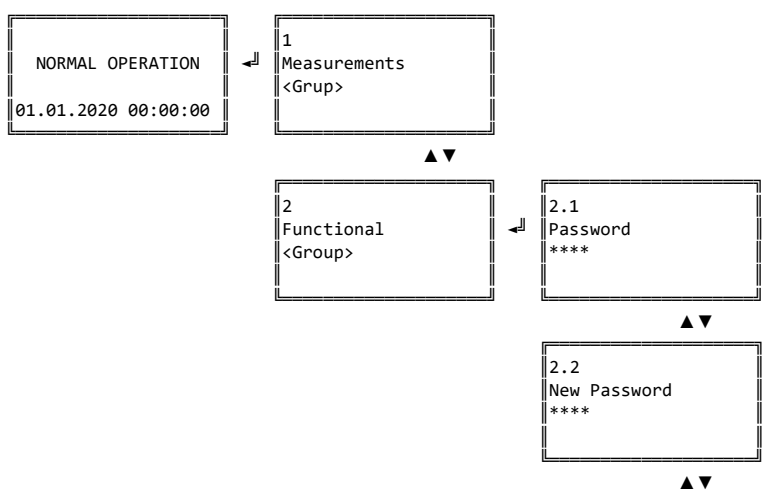

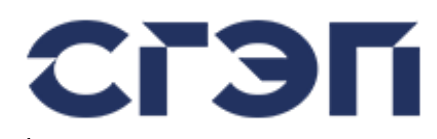

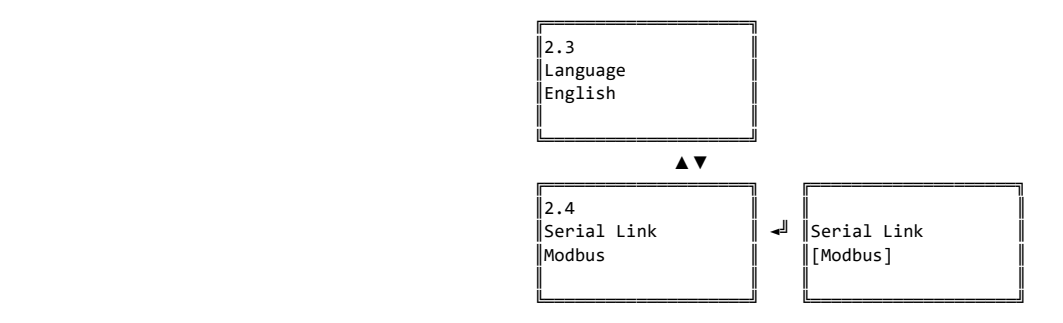

### **Touch Screen Дисплей**

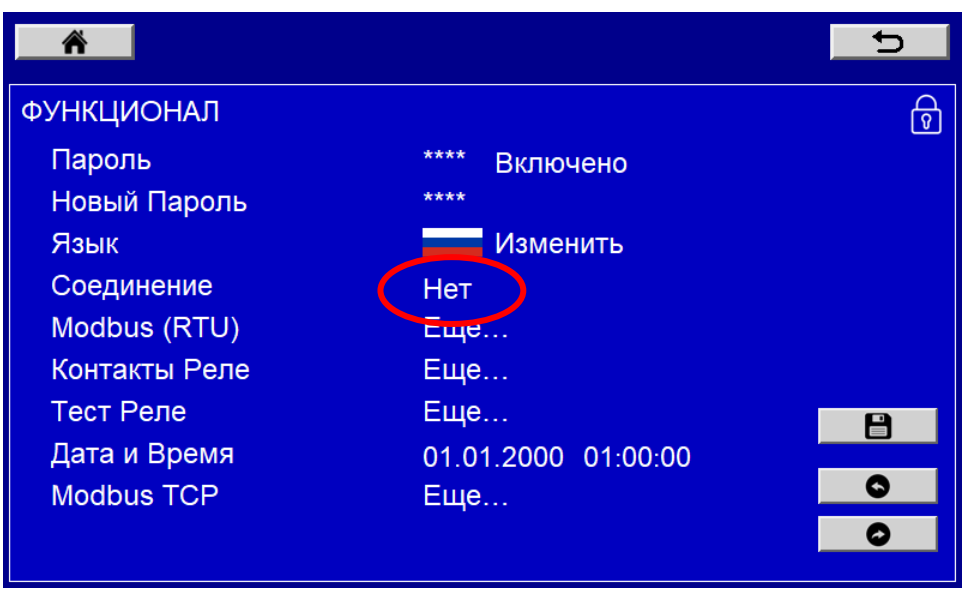

Для связи RS232 используется 9-контактный гнездовой разъем DSUB на релейной плате связи и сигнализации.

Обозначения разъемов необходимого кабеля для подключения RS232 приведены в таблице ниже:

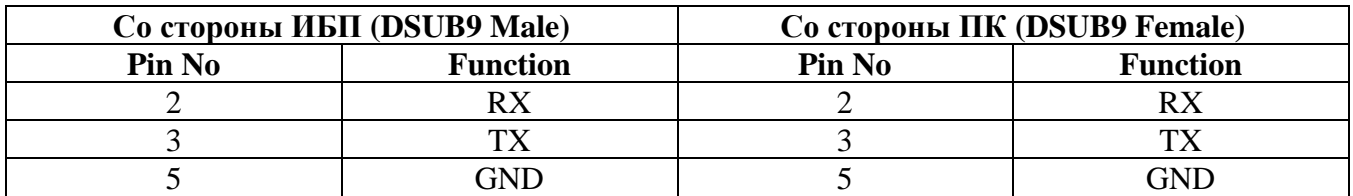

В зависимости от запроса пользователя можно обеспечить выход RS485, добавив преобразователь RS232/RS485 на производстве.

## **ВНИМАНИЕ**

Порт RS232/RS485 изолирован от остальной части ИБП.

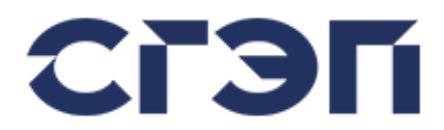

# **6.2 ТАБЛИЦА РЕГИСТРОВ MODBUS**

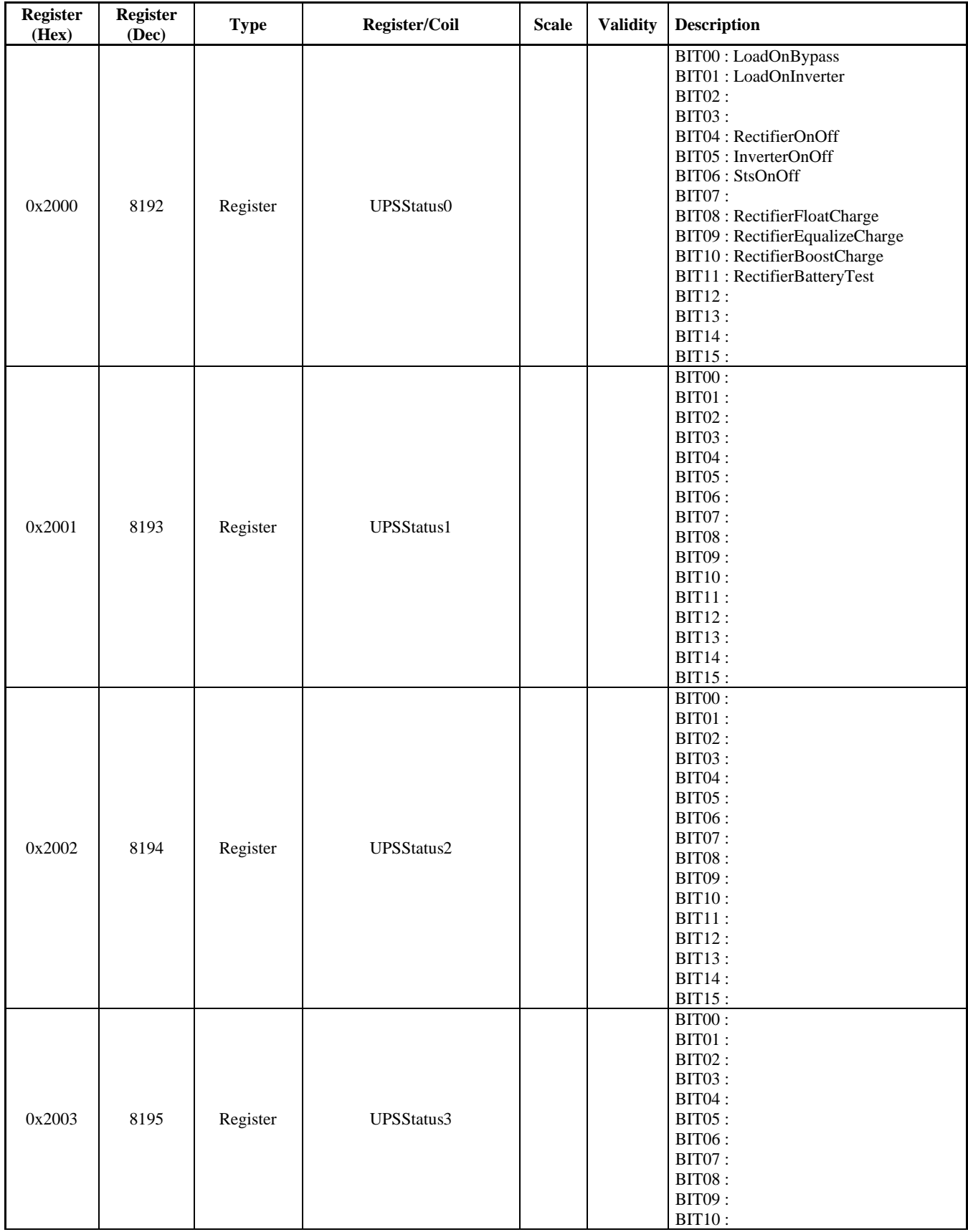

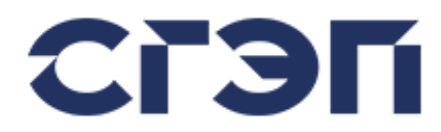

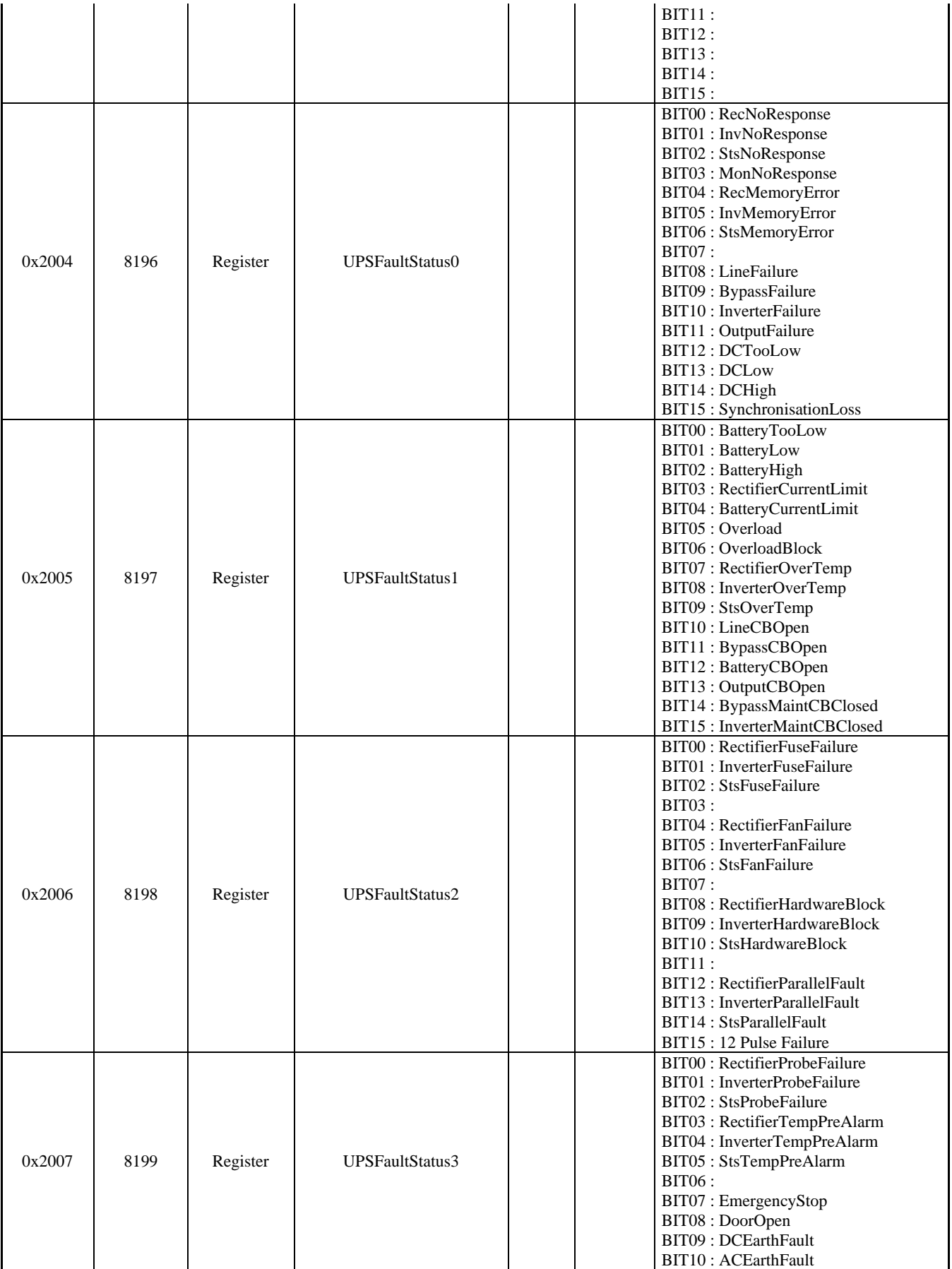

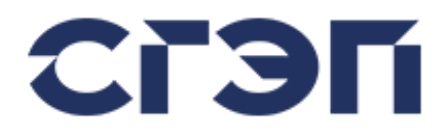

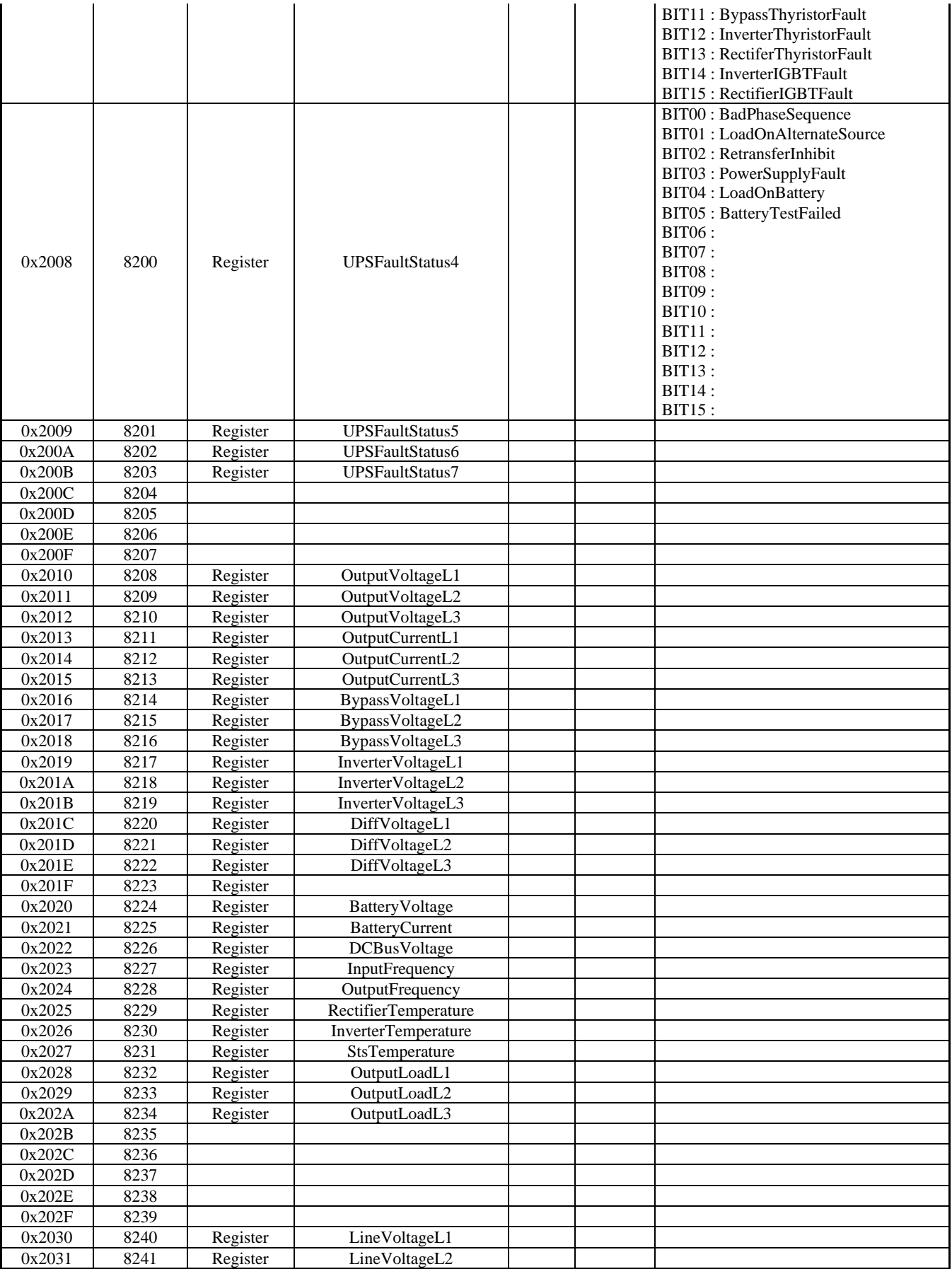
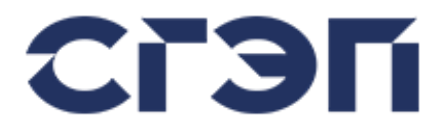

## Источник бесперебойного питания серии СГП9 Руководство пользователя

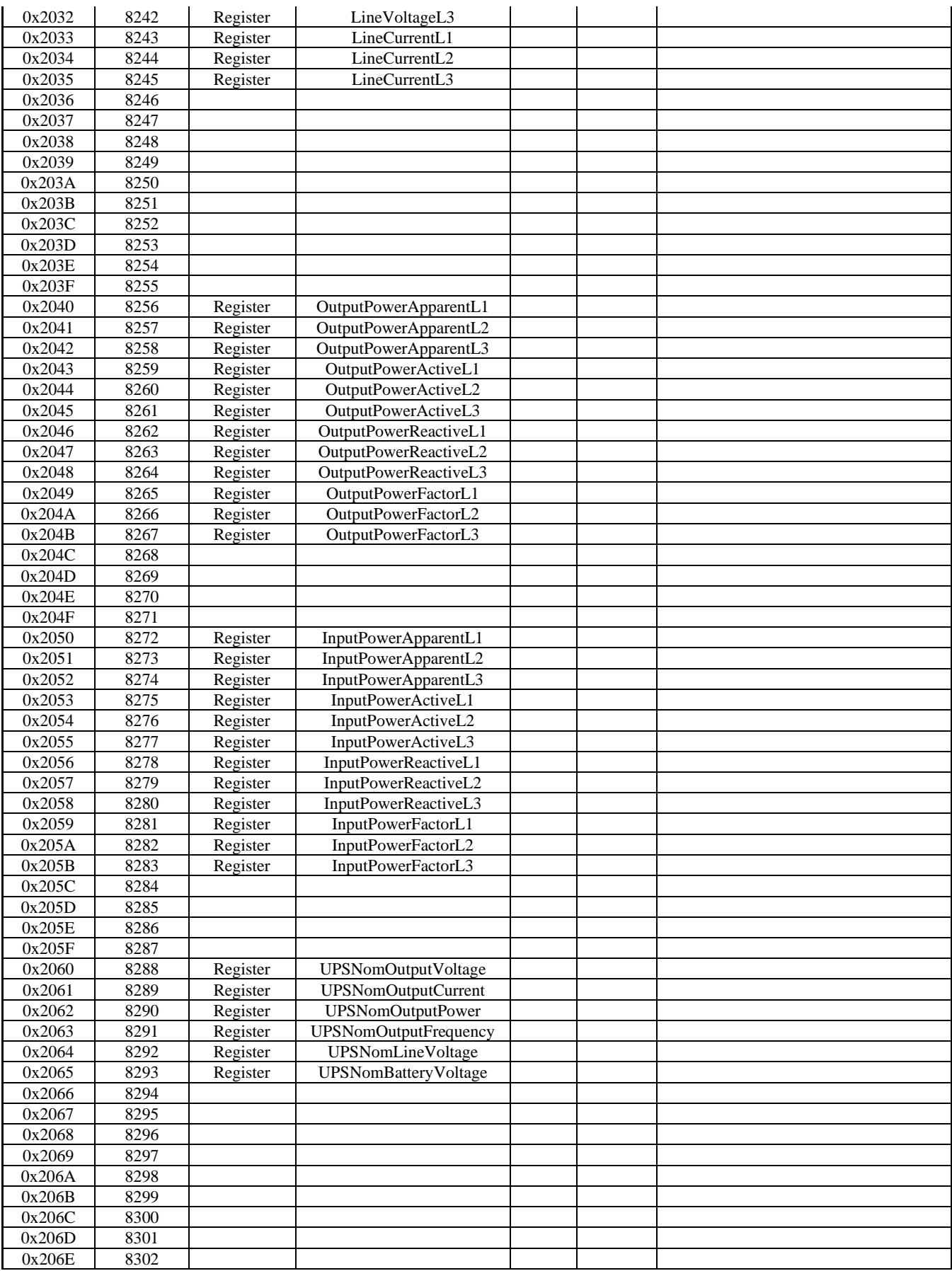

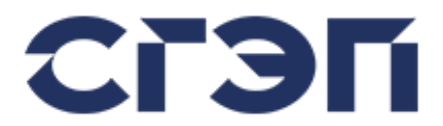

## Источник бесперебойного питания серии СГП9 Руководство пользователя

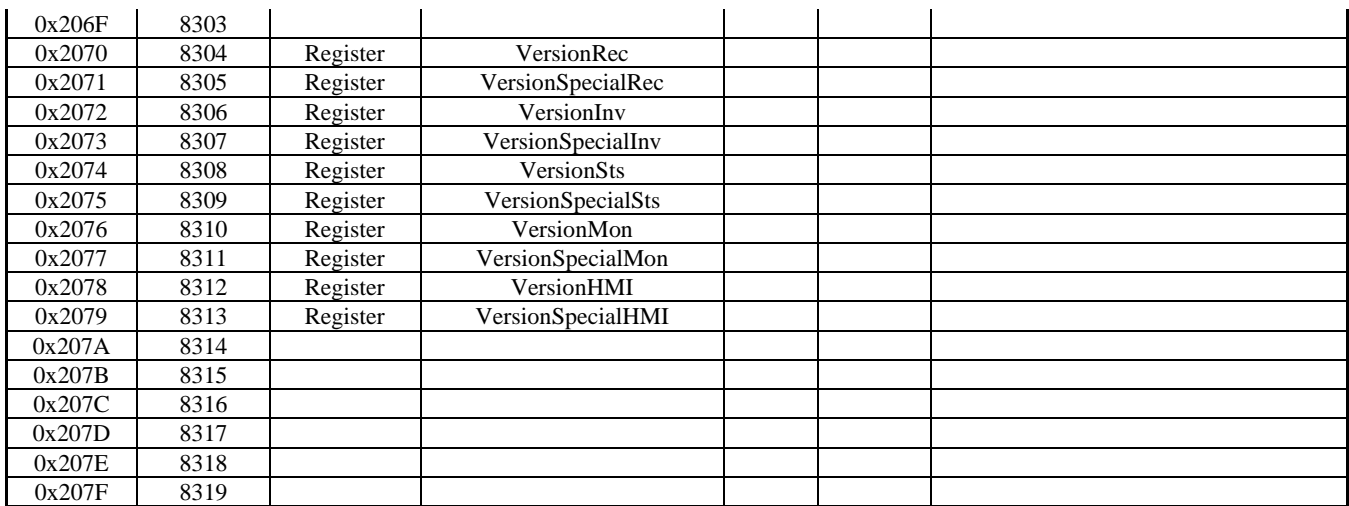